2020 birželis

# "*therascreen*® EGFR RGQ PCR Kit" vadovas

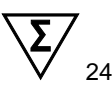

2 versija

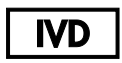

Skirta *in vitro* diagnostikai

Skirta naudoti su "Rotor-Gene® Q MDx 5plex HRM" instrumentais

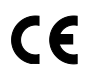

 $RFF$ 

874111

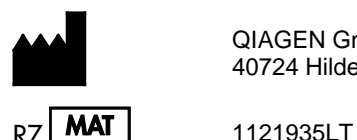

QIAGEN GmbH, QIAGEN Strasse 1, 40724 Hilden, VOKIETIJA

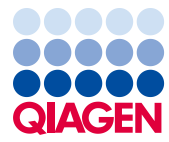

Sample to Insight

# **Turinys**

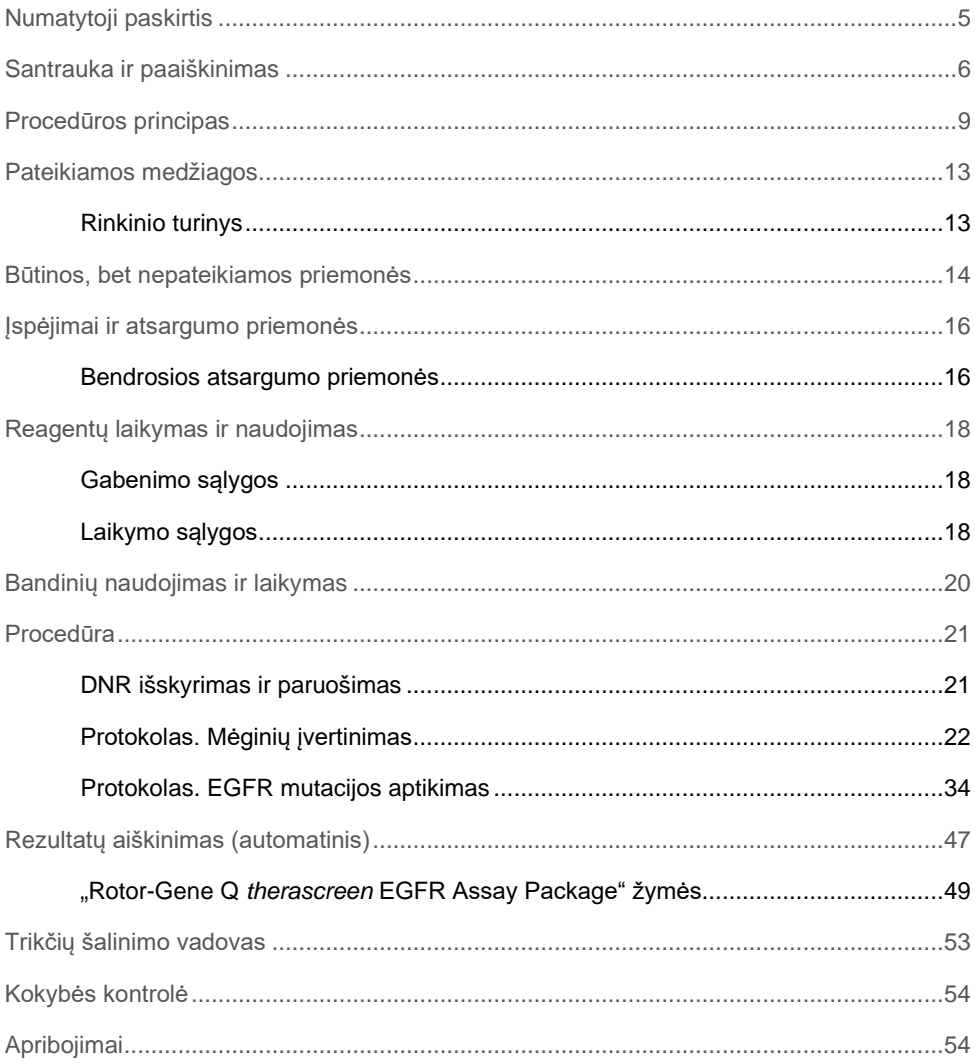

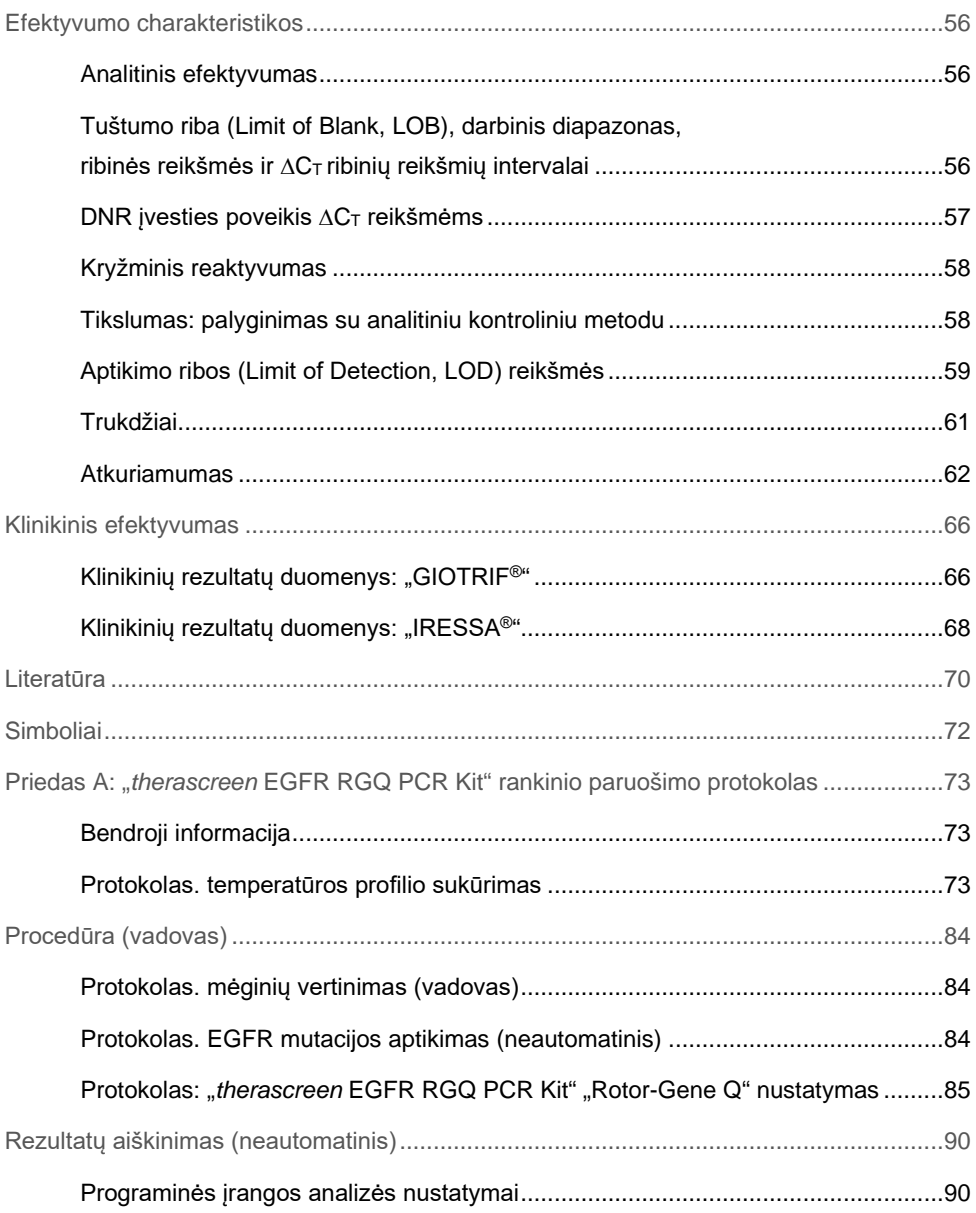

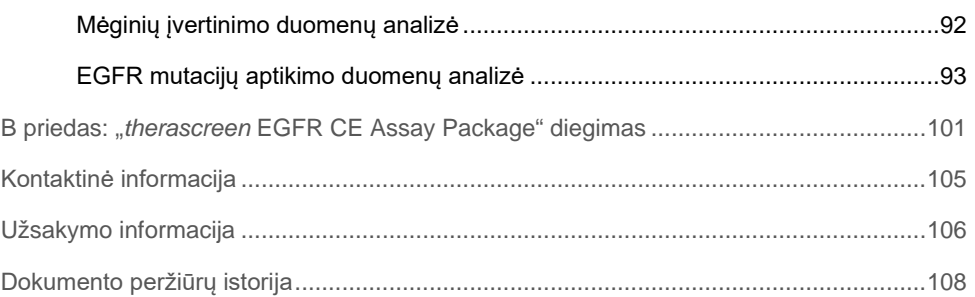

# <span id="page-4-0"></span>Numatytoji paskirtis

"therascreen EGFR RGQ PCR Kit" yra "in vitro" diagnostinis testas, skirtas EGFR geno 29 somatinėms mutacijoms aptikti. Jis pateikia auglio mėginių, paimtų iš nesmulkialąsteliniu plaučių vėžiu (Non-Small Cell Lung Cancer, NSCLC) sergančių pacientų, mutacijos būsenos kiekybinį vertinimą.

Rezultatai skirti padėti gydytojams identifikuoti pacientus, turinčius NSCLC, kuriems gali būti naudingas gydymas EGFR tirozino kinazės inhibitoriais.

"*therascreen* EGFR RGQ PCR Kit" tirs DNR mėginius, išskirtus iš formalinu fiksuoto parafine esančio (Formalin-Fixed Paraffin Embedded, FFPE) auglio audinio, paimto iš NSCLC sergančių pacientų, o tyrimas bus atliekamas "Rotor-Gene Q MDx 5plex HRM" instrumentu. Testą turi naudoti išmokytas personalas specialioje laboratorinėje aplinkoje.

"*therascreen* EGFR RGQ PCR Kit" skirtas "in vitro" diagnostikai.

# <span id="page-5-0"></span>Santrauka ir paaiškinimas

EGFR onkogeno mutacijos nustatomos žmonėms, sergantiems vėžiu (1, 2). Šių mutacijų buvimas koreliuoja su atsaku į pacientų, sergančių NSCLC, gydymą tam tikrais tirozino kinazės inhibitoriais (Tyrosine Kinase Inhibitor, TKI) (3–8). Tokios EGFR onkogeno mutacijos nustatomos bendrojoje pacientų, sergančių NSCLC, populiacijoje apytiksliai 10 % dažniu JAV, Europos ar Australijos pacientų grupėje ir iki 30 % dažniu Japonijos ir Taivano pacientų grupėje  $(1, 2, 9)$ .

"*therascreen* EGFR RGQ PCR Kit" yra paruoštas naudoti rinkinys, skirtas EGFR su vėžiu susijusio geno 29 mutacijoms aptikti, naudojant polimerazinę grandininę reakciją (PGR), dirbant su "Rotor-Gene Q MDx 5plex HRM" instrumentu.

Naudojant "Scorpions®" (10) ir ARMS (amplifikacijos refrakcinės mutacijų sistemos, angl. "Amplification Refractory Mutation System") technologijas (11), su "*therascreen* EGFR RGQ PCR Kit" EGFR onkogeno 18, 19, 20 ir 21 egzonuose, laukinio tipo genominės DNR fone, galima aptikti 29 mutacijas (1 [lentelė](#page-6-0)). Apibendrinant:

- 19 delecijų 19 egzone (aptinka bet kurios iš 19 delecijų buvimą, bet jų neišskiria)
- Tris intarpus 20 egzone (nustato bet kurio iš trijų intarpų buvimą, bet jų neišskiria)
- G719X (nustato G719S, G719A arba G719C buvimą, bet jų neišskiria)
- S768I
- T790M
- L858R
- $\bullet$  L861 $\Omega$

Naudojami metodai yra didelio selektyvumo laipsnio ir, atsižvelgiant į bendrą DNR kiekį, laukinio tipo genominės DNR fone jais galima aptikti nedidelę mutacinės DNR procentinę dalį. Šios selektyvumo ir nustatymo ribos yra didesnės nei kitų technologijų, pvz., dažų terminatoriaus sekvenavimo.

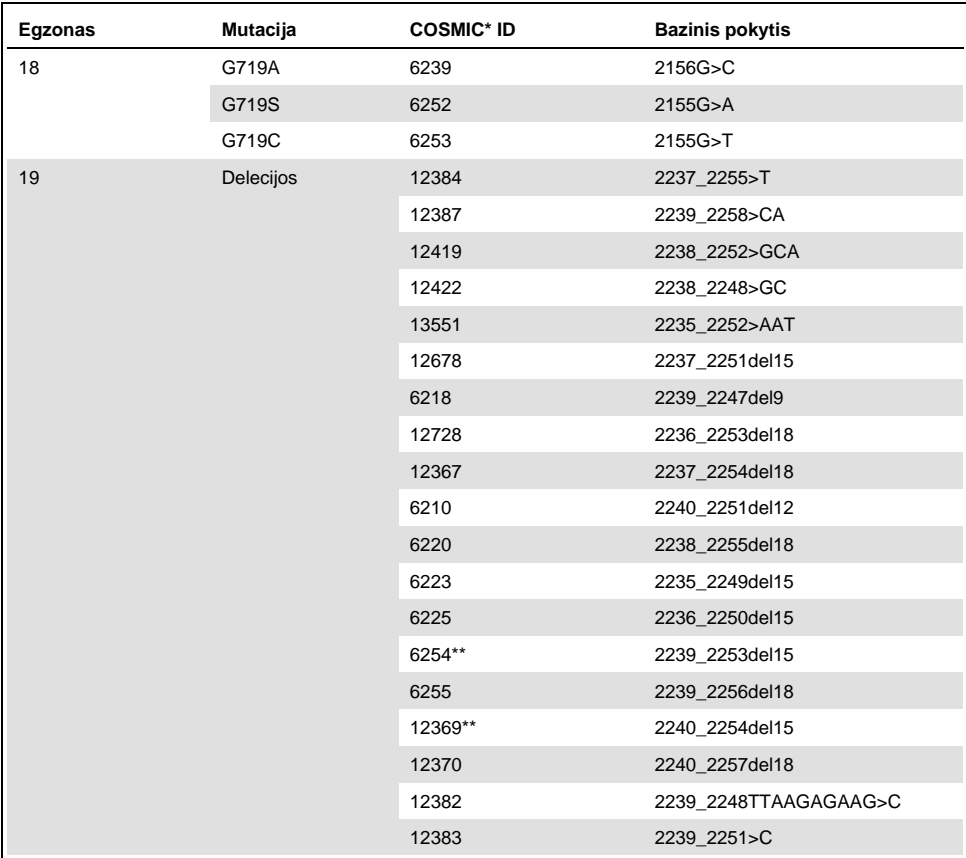

#### <span id="page-6-0"></span>**lentelė. Mutacijų ir COSMIC identifikatorių sąrašas**

\* COSMIC: "Catalogue of Somatic Mutations in Cancer" (Somatinių vėžio mutacijų katalogas): **<http://cancer.sanger.ac.uk/>**.

Lentelės tęsinys kitame puslapyje

#### Lentelės tęsinys iš ankstesnio puslapio

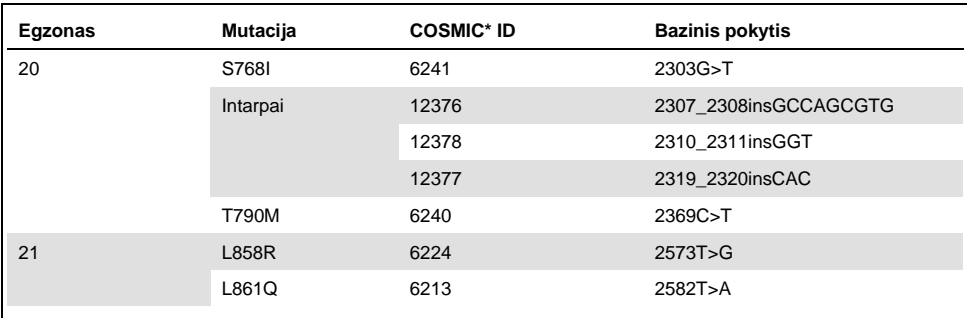

#### **1 lentelė. Mutacijų ir COSMIC identifikatorių sąrašas**

\* COSMIC: "Catalogue of Somatic Mutations in Cancer" (Somatinių vėžio mutacijų katalogas): **<http://cancer.sanger.ac.uk/>**.

\*\* Dėl COSM6254 (2239\_2253del15) ir COSM12369 (2240\_2254del15) mutacijų EGFR sekoje įvyksta 15 bazių porų delecija. Esant šioms mutacijoms, generuojama tokia pati galutinė seka ir šios mutacijos nėra atskiriamos. Dėl šios priežasties mutacija COSM6254 (2239\_2253del15) buvo pašalinta iš naujausios COSMIC (v83) versijos ir abi mutacijas atitinka COSM12369 (2240\_2254del15). Tai atitinka HGVS rekomendaciją nurodyti labiausiai 3′ deleciją. "*therascreen* EGFR" testas negali atskirti jokios iš 19 delecijos mutacijų, o bet kuri teigiama delecija yra vadinama "Deletions" (Delecijos). Šis pakeitimas aktualus tik dokumentacijai ir neturi įtakos rinkiniui arba galimybei aptikti atskirą mutaciją.

### <span id="page-8-0"></span>Procedūros principas

"*therascreen* EGFR RGQ PCR Kit" sudaro aštuoni atskiri PGR amplifikacijos reakcijos mišiniai: septynios konkrečių mutacijų reakcijos EGFR onkogeno 18, 19, 20 ir 21 egzonuose ir laukinio tipo kontrolinė medžiaga 2 egzone. Pagrindiniai rinkinio komponentai paaiškinti toliau.

#### ARMS

Alelio arba mutacijos specifinė amplifikacija atliekama naudojant ARMS. *Taq* DNR polimerazė (*Taq*) efektyvi atskiriant sutapimą arba nesutapimą PGR pradmens 3' gale. Konkrečios mutavusios sekos gali būti selektyviai amplifikuotos net mėginiuose, kuriuose dauguma sekų nemutuoja. Kai pradmuo visiškai sutampa, amplifikacija vyksta visu greičiu. Kai nesutampa 3' galo bazė, amplifikacija vyksta fone nedideliu greičiu.

#### **Scorpions**

Amplifikacija aptinkama taikant "Scorpions" technologiją. "Scorpions" yra dvigubos funkcijos molekulės, turinčios PGR pradmenį, kovalentiškai sujungtą su zondu. Zonde esančiam fluoroforui reaguojant su slopinamąja medžiaga, taip pat esančia zonde, sumažinama fluorescencija. Kai atliekant PGR zondas prisijungia prie amplifikacijos produkto, fluoroforas ir slopinamoji medžiaga atsiskiria, todėl aptinkamai padidėja fluorescencija.

#### Rinkinio formatas

"*therascreen* EGFR RGQ PCR Kit" sudėtyje yra aštuoni tyrimai:

- Vienas kontrolinis tyrimas (CTRL)
- Septyni mutacijų tyrimai

Visuose reakcijos mišiniuose yra reagentų, skirtų karboksifluoresceinu (FAM™) pažymėtoms ieškomoms medžiagoms aptikti, ir vidinis kontrolinis tyrimas, pažymėtas heksachlorofluoresceinu (HEX™). Vidinis kontrolinis tyrimas leidžia aptikti inhibitorius, kurie gali lemti klaidingai neigiamus rezultatus. FAM amplifikacija gali nukonkuruoti vidinės kontrolinės medžiagos amplifikaciją, nes vidinės kontrolinės medžiagos tikslas yra tiesiog parodyti, kad tuo atveju, jei FAM amplifikacijos nėra, tai yra teisingas neigiamas rezultatas, o ne nepavykusi PGR reakcija.

#### Tyrimai

"*therascreen* EGFR RGQ PCR Kit" sudaro dviejų žingsnių procedūra. Pirmajame etape kontrolinis tyrimas naudojamas visam amplifikuojamos EGFR DNR kiekiui mėginyje įvertinti. Antrajame etape mutacijos ir kontroliniai tyrimai atliekami siekiant nustatyti mutacinės DNR buvimą ar nebuvimą.

#### **Kontrolinis tyrimas**

Kontrolinis tyrimas, pažymėtas FAM, naudojamas visam amplifikuojamos EGFR DNR kiekiui mėginyje įvertinti. Kontrolinio tyrimo metu amplifikuojamas EGFR geno 2 egzono regionas. Pradmenys ir "Scorpions" zondai sukurti taip, kad būtų išvengta bet kokių žinomų EGFR polimorfizmų.

#### **Mutacijų tyrimai**

Kiekvieno mutacijų tyrimo sudėtyje yra FAM pažymėtas "Scorpions" zondas ir ARMS pradmuo, naudojamas norint atskirti laukinio tipo DNR ir specifinę mutavusią DNR.

#### Kontrolinės medžiagos

**Pastaba**. Visuose eksperimentiniuose tyrimuose turi būti teigiamos ir neigiamos kontrolinės medžiagos.

#### **Teigiama kontrolinė medžiaga**

Kiekviename tyrime 1–8 mėgintuvėliuose turi būti teigiama kontrolinė medžiaga. "*therascreen* EGFR RGQ PCR Kit" yra EGFR teigiama kontrolinė medžiaga (Positive Control, PC), kuri naudojama kaip teigiamos kontrolinės medžiagos reakcijos matrica. Teigiamos kontrolinės medžiagos rezultatai įvertinami siekiant įsitikinti, kad rinkinys veikia pagal nurodytus priimtinumo kriterijus.

#### **Neigiamos kontrolinės medžiagos**

Kiekviename tyrime turi būti neigiama kontrolinė medžiaga ("kontrolinė medžiaga be matricos", No Template Control, NTC) turi būti 9–16 mėgintuvėliuose. "*therascreen* EGFR RGQ PCR Kit" yra NTC skirto vandens, naudojamo kaip kontrolinės medžiagos be matricos "matrica". Kontrolinė medžiaga be matricos naudojama siekiant įvertinti bet kokį galimą užteršimą tyrimo nustatymo metu ir vidinės kontrolinės medžiagos reakcijos veiksmingumą.

#### Vidinės kontrolinės medžiagos reakcijos įvertinimas

Kiekviename reakcijos mišinyje kartu su tikslinės reakcijos medžiaga yra vidinė kontrolinė (Internal Control, IC) medžiaga. Nepavykusi reakcija rodo, kad gali būti inhibitorių, dėl kurių gaunami netikslūs rezultatai, arba kad nustatydamas šį mėgintuvėlį operatorius padarė klaidą. IC naudojama su EGFR nesusijusi oligonukleotido tikslinė seka, nepažymėtas pradmuo ir "Scorpions" pradmuo, pažymėtas HEX, kad jį būtų galima atskirti nuo FAM pažymėto "Scorpions" kontroliniuose ir mutacijų reakcijos mišiniuose. FAM amplifikacija gali nukonkuruoti IC amplifikacija tiek, kad sugeneruota IC  $C_T$  (HEX) reikšmė nepateks į nurodytą diapazoną. Šių mėginių FAM rezultatai vis tiek galioja.

#### Mėginių įvertinimas

Visam amplifikuojamos EGFR DNR kiekiui mėginyje nustatyti primygtinai rekomenduojame naudoti kontrolinės reakcijos mišinį (mėgintuvėlis CTRL), pateikiamą su "*therascreen* EGFR RGQ PCR Kit". Kontrolinio tyrimo metu amplifikuojamas EGFR geno 2 egzono regionas. Rekomenduojame mėginius nustatyti naudojant tik kontrolinį tyrimą, kaip teigiamą kontrolinę medžiagą naudojant EGFR PC, o kaip kontrolinę medžiagą be matricos naudojant "matricos" vandenį.

**Pastaba**. DNR įvertinimas turėtų būti pagrįstas PGR ir gali skirtis nuo apskaičiavimo, pagrįsto absorbcijos rodmenimis. Papildomas kontrolinės reakcijos mišinys (mėgintuvėlis CTRL) tiekiamas, kad būtų galima įvertinti mėginiuose esančios DNR kokybę ir kiekybę prieš vykdant "*therascreen* EGFR RGQ PCR Kit" analizę.

#### Platforma ir programinė įranga

"*therascreen* EGFR RGQ PCR Kit" rinkinys skirtas naudoti konkrečiai su "Rotor-Gene Q MDx 5plex HRM" instrumentais. "Rotor-Gene Q MDx 5plex HRM" instrumentas suprogramuotas pagal įvairių ciklų parametrus, arba "tyrimus" naudojant "*therascreen* EGFR CE Assay Package".

"*therascreen* EGFR CE Assay Package" sudarytas iš dviejų šablonų: "therascreen EGFR CE Control Run Locked Template" (mėginiams įvertinti) ir "therascreen EGFR CE Locked Template" (EGFR CE mutacijoms aptikti). Šiuose šablonuose nurodyti PGR tyrimo parametrai ir apskaičiuojami rezultatai.

"*therascreen* EGFR RGQ PCR Kit" taip pat galima naudoti su 2.3 versijos "Rotor-Gene Q" programine įranga atviruoju režimu (t. y. nenaudojant "Rotor-Gene Q *therascreen* EGFR CE Assay Package"). Daugiau informacijos žr. Priedas A: *"therascreen* [EGFR RGQ PCR Kit"](#page-72-0)  [rankinio paruošimo protokolas.](#page-72-0)

# <span id="page-12-0"></span>Pateikiamos medžiagos

### <span id="page-12-1"></span>Rinkinio turinys

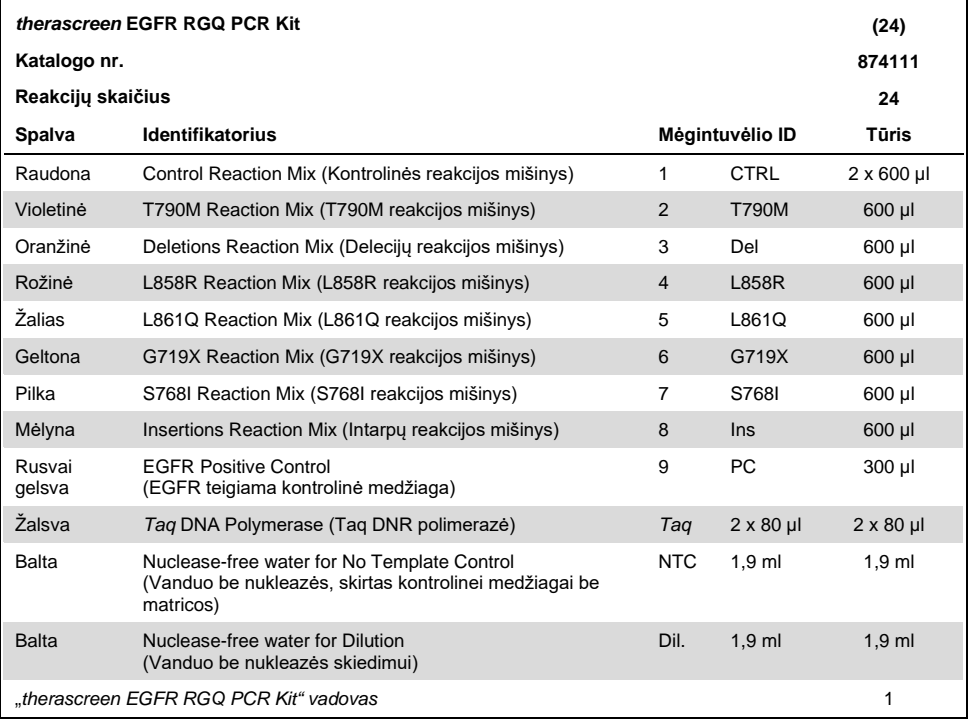

# <span id="page-13-0"></span>Būtinos, bet nepateikiamos priemonės

Dirbdami su cheminėmis medžiagomis, visada dėvėkite tinkamą laboratorinį chalatą, mūvėkite vienkartines pirštines ir naudokite apsauginius akinius. Daugiau informacijos rasite atitinkamuose saugos duomenų lapuose (Safety Data Sheet, SDS), kuriuos gali pateikti gaminio tiekėjas.

#### **Reagentai**

DNR išskyrimo rinkinys (žr. [DNR išskyrimas ir paruošimas\)](#page-20-1)

#### Reikmenys ir bendra laboratorijos įranga

- Specialios pipetės[\\*](#page-13-1) (reguliuojamos), skirtos mėginiams ruošti
- Specialios pipetės\* (reguliuojamos), skirtos PGR pagrindiniams mišiniams ruošti
- Specialios pipetės\* (reguliuojamos), skirtos DNR matricai paskirstyti
- Pipečių antgaliai su filtrais be DNazės, RNazės ir DNR (siekiant išvengti kryžminio užteršimo, rekomenduojama naudoti pipečių antgalius su aerozoliniais barjerais)
- "Strip Tubes and Caps, 0.1 ml", skirti naudoti su "72-well rotor" (kat. nr. 981103 arba 981106)
- Mikrocentrifuginiai mėgintuvėliai be DNazės, RNazės ir DNR, skirti pagrindiniams mišiniams ruošti
- $\bullet$  "Loading Block 72 x 0.1 ml Tubes", aliuminio blokas rankiniam reakcijos nustatymui su vieno kanalo pipete (kat. nr. 9018901)
- Termostatinis maišytuvas\*, šildomas žiedinis maišymo inkubatorius\*, kaitinimo blokas\* arba vandens vonelė\*, kurioje galimas inkubavimas esant 90 °C
- Stalinė centrifuga\* su rotoriumi 2ml reakcijos mėgintuvėliams
- Sūkurinis maišytuvas\*

<span id="page-13-1"></span><sup>\*</sup> Įsitikinkite, kad visi instrumentai ir įranga patikrinti ir sukalibruoti pagal gamintojo rekomendacijas.

#### PGR įranga

- "Rotor-Gene Q MDx 5plex HRM" instrumentas su fluorescenciniais kanalais "Cycling Green" ir "Cycling Yellow" (atitinkamai FAM ir HEX aptikti)[\\*](#page-14-0)[†](#page-14-1)
- "Rotor-Gene Q" programinės įrangos 2.3.5 arba naujesnė versija
- "Rotor-Gene Q *therascreen* EGFR CE Assay Package" 3.0.6 versija (galima atsisiųsti iš "*therascreen* EGFR RGQ PCR Kit" 2 versijos produkto svetainės **www.qiagen.com**. Pereikite į "**Product Resources**" (Produktų ištekliai) > **Supplementary Protocols** (Papildomi protokolai) ir atsisiųskite tyrimo paketą.)

**Pastaba**. "Rotor-Gene Q *therascreen* EGFR CE Assay Package" programinei įrangai reikalinga "Rotor-Gene Q" programinės įrangos 2.3.5 arba naujesnė versija.

<span id="page-14-0"></span>\* Isitikinkite, kad visi instrumentai ir iranga patikrinti ir sukalibruoti pagal gamintojo rekomendacijas.

<span id="page-14-1"></span><sup>†</sup> Kai kuriose šalyse, jei yra, galima naudoti "Rotor-Gene Q 5plex HRM" instrumentą, pagamintą 2011 m. gegužės mėn. arba vėliau. Gamybos datą galima sužinoti iš serijos numerio, esančio ant instrumento galinės dalies. Serijos numerio formatas yra "mmMMnnn", kur "mm" nurodo gamybos mėnesi skaitmenimis, "MM" – paskutinius du gamybos metų skaitmenis, o "nnn" – unikalų instrumento identifikatorių.

# <span id="page-15-0"></span>Įspėjimai ir atsargumo priemonės

#### Skirta in vitro diagnostikai

Dirbdami su cheminėmis medžiagomis, visada dėvėkite tinkamą laboratorinį chalatą, mūvėkite vienkartines pirštines ir naudokite apsauginius akinius. Daugiau informacijos rasite atitinkamuose saugos duomenų lapuose (Safety Data Sheets, SDS). Jie pateikiami patogiu ir kompaktišku PDF formatu internete **[www.qiagen.com/safety](https://www.qiagen.com/us/support/qa-qc-safety-data/safety-data-sheets/?akamai-feo=off)** – čia galite rasti, peržiūrėti ir išspausdinti kiekvieno QIAGEN rinkinio ir jų komponentų SDS.

Su "Rotor-Gene Q" instrumentu susijusios saugos informacijos ieškokite su instrumentu pateiktame naudotojo vadove.

Mėginių ir tyrimų atliekas išmeskite laikydamiesi vietinių saugos reikalavimų.

#### <span id="page-15-1"></span>Bendrosios atsargumo priemonės

Visada atkreipkite dėmesį į toliau aprašytus dalykus.

- Testas skirtas naudoti su FFPE NSCLC audinių mėginiais.
- Teigiamas medžiagas (mėginius ir teigiamas kontrolines medžiagas) laikykite ir ekstrahuokite atskirai nuo visų kitų reagentų, dėkite juos į reakcijos mišinį erdviškai atskirtoje patalpoje.
- Būkite ypač atsargūs, kad neužterštumėte PGR reakcijų sintetine kontroline medžiaga. Reakcijos mišiniams paruošti ir DNR matricai pridėti rekomenduojama naudoti atskiras specialias pipetes. Reakcijos mišiniai turi būti ruošiami ir paskirstomi kitoje vietoje nei ta, kurioje pridedama matrica. Pabaigus PGR tyrimą, "Rotor-Gene Q" mėgintuvėlių atidaryti negalima. Taip išvengsite laboratorijos užteršimo galutiniais PGR produktais.
- Visos cheminės ir biologinės medžiagos yra potencialiai pavojingos. Mėginiai yra potencialiai užkrečiami ir turi būti naudojami kaip biologiškai pavojingos medžiagos.
- "*therascreen* EGFR RGQ PCR Kit" reagentai yra optimaliai atskiesti. Daugiau reagentų neskieskite, nes gali sumažėti jų veiksmingumas. Nenaudokite mažesnių nei 25 µl reakcijos tūrių (reakcijos mišinys su mėginiu), nes tai didina klaidingai neigiamų rezultatų riziką.
- Visi "*therascreen* EGFR RGQ PCR Kit" sudėtyje esantys reagentai numatyti naudoti tik su kitais reagentais iš to paties "*therascreen* EGFR RGQ PCR Kit". Nesukeiskite "*therascreen* EGFR RGQ PCR Kit" arba skirtinguose "*therascreen* EGFR RGQ PCR Kit" esančių reagentų, nes tai gali turėti įtakos veiksmingumui.
- Naudokite tik *Taq* DNR polimerazę (mėgintuvėlis *Taq*), pateiktą "*therascreen* EGFR RGQ PCR Kit". Nepakeiskite jos kita *Taq* DNR polimeraze iš to paties ar kito tipo rinkinio, taip pat nekeiskite *Taq* DNR polimeraze, gauta iš kito tiekėjo.
- Pasibaigus tinkamumo laikui, komponentų naudoti negalima.

**Pastaba**. Norint užtikrinti tinkamą mėginių tyrimą reikia būti atidiems ir ypač stengtis pašalinti netinkamo mėginio įvedimo, įkėlimo ir lašinimo pipete klaidas.

**Pastaba**. Reagentai patvirtinti rankiniam nustatymui. Jei naudojamas automatizuotas metodas, galimų reakcijų skaičius gali sumažėti dėl instrumentų "nulinį tūri" reikalingo užpildyti reagento.

# <span id="page-17-0"></span>Reagentų laikymas ir naudojimas

### <span id="page-17-1"></span>Gabenimo sąlygos

"*therascreen* EGFR RGQ PCR Kit" turi būti gabenamas sausame lede ir pristatymo metu turi būti užšaldytas. Jei pristatymo metu "*therascreen* EGFR RGQ PCR Kit" nėra užšaldytas, pervežant buvo atidaryta išorinė pakuotė, nėra važtaraščio, naudojimo instrukcijų arba reagentų, susisiekite su QIAGEN techninės priežiūros skyriumi arba vietiniu platintoju (žr. galinį viršelį arba apsilankykite **[www.qiagen.com](https://www.qiagen.com/)**).

### <span id="page-17-2"></span>Laikymo sąlygos

Gavus "*therascreen* EGFR RGQ PCR Kit", jį iš karto reikia padėti laikyti nuo –30 iki –15 °C temperatūroje, pastovią temperatūrą palaikančiame ir apsaugotame nuo šviesos šaldiklyje. "Scorpions" (kaip ir visos fluorescenciškai pažymėtos molekulės) turi būti saugomi nuo šviesos, kad neišbluktų ir nesumažėtų jų veiksmingumas. Laikant rekomenduojamomis laikymo sąlygomis originalioje pakuotėje rinkinys yra stabilus iki ant etiketės nurodytos tinkamumo datos.

Atidarytus reagentus temperatūroje nuo –30 °C iki –15 °C galima laikyti originalioje pakuotėje iki 12 mėnesių arba iki nurodytos galiojimo pabaigos datos, atsižvelgiant į tai, kuris laikotarpis pasibaigs pirmiausia. Venkite pakartotinai atšildyti ir užšaldyti. Rekomenduojame ne daugiau nei aštuonis užšaldymo ir atšildymo ciklus.

Reagentus reikia atšildyti kambario temperatūroje (15–25 °C) – mažiausiai 1 valandą, ilgiausiai – 4,5 valandos. Kai reagentai bus paruošti naudoti, bus galima nustatyti PGR reakcijas ir "Rotor-Gene Q" vamzdelius su pagrindiniais mišiniais ir DNR mėgini reikia nedelsiant jdėti į "Rotor-Gene Q MDx 5plex HRM" prietaisą. Bendras laikas nuo PGR sąrankos pradžios iki procedūros pradžios negali viršyti:

- 6 valandų, jei laikoma kambario temperatūroje **Pastaba**. Šis laikas apima PGR nustatymą ir laikymą.
- 18 valandų, jei laikoma šaldytuve (2–8 °C) **Pastaba**. Šis laikas apima PGR nustatymą ir laikymą.

Pastaba. Norint užtikrinti optimalų aktyvumą ir eksploatacines savybes, "Scorpions" (kaip ir visos fluorescenciškai pažymėtos molekulės) turi būti saugomi nuo šviesos, kad neišbluktų.

Pastaba. Norėdami optimaliai panaudoti "therascreen EGFR RGQ PCR Kit" reagentus, mėginius turite apdoroti partijomis. Jei mėginiai tiriami atskirai, sunaudojama daugiau reagentų, todėl sumažėja mėginių, kuriuos galima ištirti naudojant "*therascreen* EGFR RGQ PCR Kit", skaičius.

# <span id="page-19-0"></span>Bandinių naudojimas ir laikymas

**Pastaba**. Su visais mėginiais turi būti elgiamasi kaip su potencialiai užkrečiama medžiaga.

Mėginių medžiaga turi būti žmogaus genominė DNR, išskirta iš FFPE audinio. Mėginius būtina transportuoti pagal standartinį patologinį metodą, kad būtų užtikrinta mėginių kokybė.

Auglio mėginiai yra nehomogeniški, o auglio mėginio duomenys gali neatitikti kitų to paties auglio dalių mėginių duomenų. Auglio mėginiuose taip pat gali būti ne auglio audinių. Ne auglio audinio DNR neturi mutacijų, aptinkamų naudojant "*therascreen* EGFR RGQ PCR Kit".

Toliau aprašyta, kaip paruošti audinių mėginius DNR išskyrimui.

- Naudodami įprastas medžiagas ir metodus, užfiksuokite audinio bandinį 10 % neutraliu buferiniu skysčiu atskiestame formaline (Neutral Buffered Formalin, NBF), tada audinio bandinį įdėkite į parafiną. Nuo parafino bloko mikrotomu atpjaukite 5 µm atpjovų seką ir uždėkite ant objektinių stiklelių.
- Pasitelkite patyrusį asmenį (pvz., patologą), kad jis įvertintų hematoksilinu ir eozinu (H&E) nudažytą atpjovą ir patvirtintų, kad yra auglio ląstelių.
- DNR išskyrimui negalima naudoti dažytų atpjovų.
- Visus FFPE blokus ir objektinius stiklelius laikykite kambario temperatūroje (15–25 °C). Prieš pradedant išskirti DNR, objektinius stiklelius galima laikyti kambario temperatūroje iki 1 mėn.

### <span id="page-20-0"></span>Procedūra

### <span id="page-20-1"></span>DNR išskyrimas ir paruošimas

Šio rinkinio efektyvumo charakteristikos sugeneruotos naudojant DNR, išskirtą pasitelkus "QIAamp DSP DNA FFPE Tissue Kit" (kat. nr. 60404). Šis rinkinys turi būti naudojamas DNR paruošimui, jei yra prieinamas jūsų šalyje. Jei naudojate funkcine prasme lygiavertį "QIAamp DNA FFPE Tissue Kit" (kat. nr. 56404), DNR išskyrimą atlikite pagal vadove pateiktas instrukcijas ir atkreipkite dėmesį į toliau nurodytus dalykus.

- Nenaudokite QIAGEN "Deparaffinization Solution". Deparafinizuokite naudodami tik ksileno / etanolio metodą, aprašytą "*QIAamp DNA FFPE Tissue Kit" vadove*.
- Kur reikia, naudokite molekulinės biologijos klasės etanolį[\\*.](#page-20-2)
- Nugrandykite visą audinio plotą nuo dviejų atpjovų į pažymėtą mikrocentrifugos mėgintuvėlį, kiekvienam mėginiui naudodami naują skalpelį.
- Proteinazės K veikimas (11 veiksmas, aprašytas *"QIAamp DNA FFPE Tissue Kit" vadove*) turi tęstis 1 val.  $\pm$  5 min., esant 56 °C  $\pm$  3 °C.
- Proteinazės K veikimas (12 veiksmas, aprašytas "QIAamp DNA FFPE Tissue Kit" *vadove*) turi tęstis 1 val. ± 5 min., esant 90 °C ± 3 °C.
- Neatlikite ribonukleazės veiksmo, aprašyto "QIAamp DNA FFPE Tissue Kit" vadove.
- Mėginiai turi būti išplauti 120 µl eliuavimo buferiniu tirpalu (ATE) iš "QIAamp DNA FFPE Tissue Kit" (20 veiksmas, aprašytas *"QIAamp DNA FFPE Tissue Kit" vadove*).
- Prieš naudojimą išskirta genominė DNR gali būti laikoma 2–8 °C temperatūroje 1 savaitę arba nuo –30 iki –15 °C temperatūroje iki 8 savaičių.

**Pastaba**. Visų "*therascreen* EGFR RGQ PCR Kit" esančių tyrimų metu sugeneruojami trumpi PGR produktai. Vis dėlto "*therascreen* EGFR RGQ PCR Kit" neveiks stipriai fragmentuotos DNR.

<span id="page-20-2"></span><sup>\*</sup> Nenaudokite denatūruoto alkoholio, kuriame yra kitų medžiagų, pvz., metanolio ar metiletilketono.

### <span id="page-21-0"></span>Protokolas. Mėginių įvertinimas

Šis protokolas naudojamas visam amplifikuojamam DNR kiekiui mėginiuose įvertinti, naudojant "*therascreen* EGFR CE Control Run Locked Template" iš "Rotor-Gene Q *therascreen* EGFR CE Assay Package", skirto automatizuotam mėginių vertinimui.

**Pastaba**. Informacijos apie neautomatinį DNR mėginių vertinimą ieškokite [Priedas A:](#page-72-0)  *"therascreen* [EGFR RGQ PCR Kit" rankinio paruošimo protokolas.](#page-72-0)

#### Svarbi informacija prieš pradedant

- Norėdami gauti tinkamus rezultatus, aprašytą maišymo procedūrą atlikite kiekviename tyrimo sąrankos proceso maišymo žingsnyje.
- Naudojant turimą kontrolinį reakcijos mišinį galima įvertinti iki 24 mėginių.
- Prieš pradėdami procedūrą, perskaitykite skyri[ų Bendrosios atsargumo priemonės](#page-15-1).
- Prieš pradėdami protokolą, skirkite laiko susipažinti su "Rotor-Gene Q MDx 5plex HRM" instrumentu. Žr. instrumento naudotojo vadovą.
- Nemaišykite sūkurine maišykle *Taq* DNR polimerazės (mėgintuvėlis Taq) arba bet kokio mišinio, kuriame yra *Taq* DNR polimerazės, nes tai gali deaktyvinti fermentą.
- Pipete įlašinkite *Taq*: pipetės antgalį įkiškite skysčio paviršiuje, kad antgalis nepasidengtų fermentų pertekliumi.
- **•** Prieš tirdami įvertinkite DNR naudodami kontrolinį reakcijos mišinį (mėgintuvėlis CTRL). **Pastaba**. atliekant vertinimą, kontrolinį reakcijos mišinį svarbu naudoti taip, kaip aprašyta toliau, o ne taikyti spektrofotometriją ar kitus alternatyvius metodus. Labai degradavusios DNR gali nepavykti amplifikuoti, net jei pradmenys sukuria trumpus DNR fragmentus.
- Norėdami efektyviai naudoti "*therascreen* EGFR RGQ PCR Kit" rinkinio reagentus, sudarykite kuo didesnes DNR mėginių partijas, kad galėtumėte atlikti visos apimties tyrimus. Jei mėginiai tiriami atskirai ar mažesnėmis partijomis, sunaudojama daugiau reagentų ir sumažinamas mėginių, kuriuos galima ištirti naudojant vieną "*therascreen* EGFR RGQ PCR Kit" rinkinį, skaičius.

#### Ką atlikti prieš pradedant

- Prieš pirmą kartą naudodami "Rotor-Gene Q MDx 5plex HRM" instrumentą, įsitikinkite, kad įdiegta "*therascreen* EGFR CE Assay Package" programinė įranga (žr. B [priedas:](#page-100-0)  "*therascreen* EGFR CE Assay [Package" diegimas\)](#page-100-0).
- Prieš kiekvieną naudojimą visus reagentus reikia visiškai atšildyti kambario temperatūroje (15–25 °C) bent 1 valandą, bet ne ilgiau kaip 4,5 valandas, sumaišyti (vartant 10 kartų) ir trumpai centrifuguoti, kad turinys susirinktų mėgintuvėlio apačioje.
- Kiekvieną kartą prieš naudodami įsitikinkite, kad *Taq* yra kambario temperatūros (15–25 °C). Mėgintuvėlį trumpai centrifuguokite, kad jo apačioje susirinktų fermentas.
- Sumaišykite visus mėginius apversdami 10 kartų ir trumpai centrifuguokite, kad turinys susirinktų mėgintuvėlio apačioje.

#### Procedūra

1. Atšildykite kontrolinės reakcijos mišinį (CTRL), vandenį be nukleazės, skirtą kontrolinei medžiagai be matricos (No Template Control, NTC), ir EGFR teigiamą kontrolinę medžiagą (Positive Control, PC) kambario temperatūroje (15–25 °C) bent 1 valandą, bet ne ilgiau kaip 4,5 valandas.

Reagentų atšildymo, PGR nustatymo ir laikymo prieš pradedant tirti laikas nurodytas 2 [lentelėje](#page-22-0).

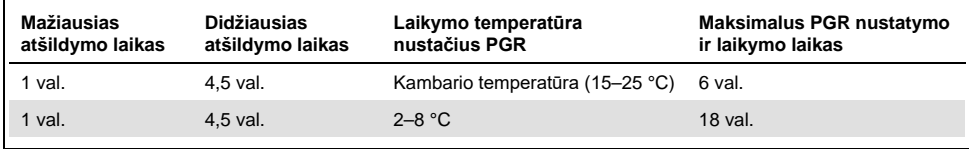

#### <span id="page-22-0"></span>**2 lentelė. Atšildymo laikas, PGR nustatymo laikas ir laikymo temperatūra**

Pastaba. PGR nustatymas atliekamas kambario temperatūroje (15–25 °C). "Laikymas" reiškia laiką nuo PGR nustatymo pabaigos iki tyrimo "Rotor-Gene Q MDx 5plex HRM" instrumentu pradžios.

**Pastaba**. Perkelkite *Taq* į kambario temperatūrą (15–25 °C) tuo pačiu metu kaip ir kitus reagentus (žr. [Reagentų laikymas ir naudojimas\)](#page-17-0). Mėgintuvėlį trumpai centrifuguokite, kad jo apačioje susirinktų fermentas.

- 2. Reagentams atšilus, **sumaišykite (vartydami 10 kartų)**, kad nesusikauptų druskos, ir trumpai centrifuguokite, kad turinį galėtumėte surinkti nuo mėgintuvėlio dugno.
- 3. Paruoškite pakankamai kontrolinio pagrindinio mišinio (kontrolinės reakcijos mišinį [CTRL] ir *Taq*) DNR mėginiams, EGFR PC reakcijai ir NTC reakcijai pagal 3 [lentelėje](#page-23-0) nurodytus tūrius. Įtraukite reagentus vienam papildomam mėginiui, kad jų pakaktų PGR nustatyti.

**Pastaba**. Pagrindiniame mišinyje yra visi PGR reikalingi komponentai, išskyrus mėginį.

<span id="page-23-0"></span>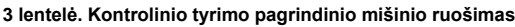

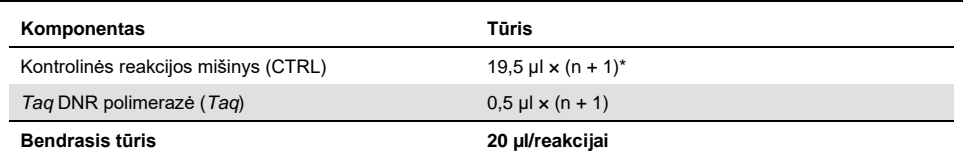

**n** = reakcijų skaičius (mėginių ir kontrolinių medžiagų). Paruoškite pakankamai pagrindinio mišinio vienam papildomam mėginiui (n + 1), kad būtų pakankamas perteklius nustatant PGR. n reikšmė neturi viršyti 26 (24 mėginiai ir 2 kontrolinės medžiagos).

**Pastaba**. Ruošiant pagrindinį mišinį, pirmiausia į atitinkamą mėgintuvėlį pridedama reikiamo tūrio kontrolinės reakcijos mišinio, o *Taq* pridedama paskutinė.

4. Gerai sumaišykite pagrindinį mišinį lėtai lašindami **pipete į viršų ir į apačią 10 kartų**. Į įkrovos bloką įdėkite reikiamą skaičių mėgintuvėlių juostelių pagal 4 [lentelėje](#page-24-0) pateiktą išdėstymą. Nedelsdami įpilkite 20 µl pagrindinio mišinio į kiekvieną PGR mėgintuvėlių juostelę.

Dangteliai turi likti plastikiniame indelyje, kol jų prireiks. Norint įvertinti DNR mėginį, kontrolinio tyrimo pagrindinio mišinio idedama į vieną PC mėgintuvėlį, vieną NTC mėgintuvėlį ir vieną kiekvieno mėginio mėgintuvėlį.

| <b>Tyrimas</b> | <b>Padėtis</b> |    |    |    |  |  |  |
|----------------|----------------|----|----|----|--|--|--|
| Kontrolinis    | 1[PC]          | 9  | 17 | 25 |  |  |  |
| Kontrolinis    | 2[NTC]         | 10 | 18 | 26 |  |  |  |
| Kontrolinis    | 3              | 11 | 19 |    |  |  |  |
| Kontrolinis    | $\overline{4}$ | 12 | 20 |    |  |  |  |
| Kontrolinis    | 5              | 13 | 21 |    |  |  |  |
| Kontrolinis    | 6              | 14 | 22 | -  |  |  |  |
| Kontrolinis    | 7              | 15 | 23 |    |  |  |  |
| Kontrolinis    | 8              | 16 | 24 |    |  |  |  |
|                |                |    |    |    |  |  |  |

<span id="page-24-0"></span>**4 lentelė. DNR mėginių įvertinimo tyrimų išdėstymas įkrovos bloke. Skaičiai reiškia vietas įkrovos bloke ir nurodo galutinę rotoriaus padėtį.**

- 5. Iškart įpilkite 5 µl NTC skirto vandens į 2 vietoje esantį mėgintuvėlį ir jį uždenkite.
- 6. Įpilkite po 5 µl kiekvieno mėginio į mėginių mėgintuvėlius (3–26 mėgintuvėlių vietos) ir uždenkite juos dangteliais.
- 7. Įpilkite 5 µl EGFR PC į 1 vietoje esantį mėgintuvėlį ir jį uždenkite. **Pastaba**. Stenkitės išvengti įkėlimo arba lašinimo pipete klaidų, kad NTC, mėginiai ir PC būtų įpilti į tinkamus mėgintuvėlius. Pažymėkite mėgintuvėlių dangtelius, kuria kryptimi jie turi būti įdėti į "Rotor-Gene Q MDx 5plex HRM" instrumentą.
- 8. Uždarę visus PGR mėgintuvėlius, apžiūrėkite mėginių mėgintuvėlių užpildymo lygį, kad įsitikintumėte, jog mėginio buvo įpilta į visus mėgintuvėlius.
- 9. **Pavartykite visus PGR mėgintuvėlius 4 kartus, kad susimaišytų mėginiai ir reakcijos mišiniai.**
- 10. Įdėkite PGR mėgintuvėlių juosteles į atitinkamas 72 šulinėlių rotoriaus vietas pagal 4 le[ntelėje](#page-24-0) pateiktą išdėstymą.

Jei rotorius nevisiškai užpildytas, visas tuščias rotoriaus vietas užpildykite uždengtais tuščiais mėgintuvėliais.

11. Nedelsdami įdėkite 72 šulinėlių rotorių įdėkite į "Rotor-Gene Q MDx 5plex HRM" instrumenta. Įsitikinkite, kad fiksuojamasis žiedas ("Rotor-Gene Q MDx 5plex HRM" instrumento priedas) yra uždėtas ant rotoriaus, kad tyrimo metu mėgintuvėliai būtų įtvirtinti.

**Pastaba**. Jei atliekate neautomatinį mėginių vertinimą, žr. Priedas A: *["therascreen](#page-72-0)* EGFR [RGQ PCR Kit" rankinio paruošimo protokolas.](#page-72-0)

12. Dukart spustelėkite piktogramą "*therascreen* EGFR CE Control Run Locked Template" (*therascreen* EGFR CE Control Run Locked šablonas), esančią kompiuterio, prijungto prie "Rotor-Gene Q MDx" instrumento, darbalaukyje, kad paleistumėte "Rotor-Gene Q" programinę įrangą (1 [pav.\)](#page-25-0).

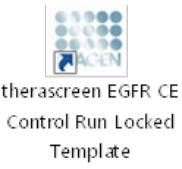

<span id="page-25-0"></span>**1 pav. Piktograma "EGFR CE Locked šablonas", skirta kontroliniam tyrimui (mėginio įvertinimui).**

13. Kaip numatytasis atidaromas skirtukas "Setup" (Nustatymas) (2 [pav.](#page-26-0)). Įsitikinkite, kad fiksuojamasis žiedas tinkamai uždėtas, tada pažymėkite langelį **Locking Ring Attached** (Fiksuojamasis žiedas uždėtas). Uždarykite "Rotor-Gene Q MDx 5plex HRM" instrumento dangtelį.

| View                                                                                                    |                                         |                                  |                         |                               |                           |                         |                         |                                   |                               |
|----------------------------------------------------------------------------------------------------|-----------------------------------------|----------------------------------|-------------------------|-------------------------------|---------------------------|-------------------------|-------------------------|-----------------------------------|-------------------------------|
| Setup                                                                                                    |                                         | <b>Bun Progress</b>              |                         |                               |                           |                         |                         | <b>Brakein</b>                    |                               |
| This screen displays miscellaneous setup options for the sun. Complete the fields and click Start Run when you are ready to begin the run.<br>forwaren EGFR CE<br>Kit Name:<br>Rotor:<br>RGQ PCR (2)<br>304<br><b>Template Version:</b> | Notes:<br>V Locking Ring Attached       |                                  |                         |                               |                           |                         |                         |                                   |                               |
| Run ID:                                                                                                    |                                         | Layout of the pipetting adapter: |                         |                               |                           |                         |                         |                                   |                               |
| Import Samples<br>Samples:<br>Sample Name:                                                                                                    | Postion:1<br>Control                    | Postkin 9<br>beau toi            | Foston 17<br>Notuned    | Postion 25<br><b>Not used</b> | Poston 33<br>Notured      | (Postion:41)<br>Notured | Fosbor(49<br>Not used   | Postion 57<br>Notuned:            | Poulsn 85<br>Notuned.         |
| Sample ID<br>Sample Name                                                                                                    | ٠<br>Position:2<br><b>NTC</b><br>Cornol | Poster:10<br>Not used            | Printing 19<br>Not used | Posterc26<br>Not used         | Poster: 34<br>Not used    | Pestos 42<br>Not used   | Pasticy(50)<br>Not used | Postion <sup>58</sup><br>Not used | <b>Proteccili</b><br>Not used |
|                                                                                                    | Postson <sub>3</sub><br>Not used        | Poster:11<br>Nations             | Potion 19<br>Not uped   | Pention 27<br>Not uped        | Poston 35<br>Not uped:    | Finiton 43<br>Not used  | Postion 51<br>Not coad  | Fortion \$9<br>Not used           | Friedon 67<br>Not used:       |
|                                                                                                    | <b>Paulion 4</b><br>Not used            | Poster(12)<br>Notuned            | Pivition 20<br>Not used | Pastion 28<br><b>Not used</b> | Posten 36<br>Net used     | Protion 44<br>Not used  | Poston 52<br>Notised    | Position 60<br>Not used           | Poinon 68<br>Not used         |
|                                                                                                    | Postion 5<br>Notuned                    | Poster(13)<br>Notuned            | Forhon 21<br>Not used   | Poston 29<br>Not used         | Politich 37<br>Not used   | Postion 45<br>Not used  | Postion 53<br>Not used  | Pontion 61<br>Not used            | Posicon 99<br>Not used.       |
|                                                                                                    | Pontion 6<br>Not used                   | Poster:14<br>Natured             | Postion 22<br>Net used  | Poston 30<br>Not used         | Politicit: 38<br>Nel used | Pechan 46<br>Not used   | Position 54<br>Not used | Postkin 52<br>Not used            | Position 70<br>Not used       |
|                                                                                                    | Pasition 7<br>Not used                  | Posten 15<br>Notuned             | Potition 23<br>Not used | Poston 31<br>Not used         | Positor: 29<br>Not used   | Postion 47<br>Not used  | Position 55<br>Not used | Position 63<br>Not used:          | Protibion 71<br>Notured:      |
|                                                                                                    | ᅬ<br>Postion 8                          | Posten18                         | Pouhan 24               | Fonton 32                     | Posterolo                 | Potnos 49               | Position 56             | Postion 64                        | Potton/72                     |

<span id="page-26-0"></span>**2 pav. Skirtukas "Setup" (Nustatymas) (1) ir laukas "Locking Ring Attached" (Fiksuojamasis žiedas uždėtas) (2).**

14. Lauke **Run ID** (Tyrimo ID) įveskite tyrimo ID pagal vietinę pavadinimų suteikimo tvarką. Lauke **Sample Name** (Mėginio pavadinimas) įveskite mėginio pavadinimą pagal vietinę pavadinimų suteikimo tvarką ir paspauskite klavišą **Return** (įvedimas).

Taip į toliau pateiktą mėginių sąrašą įtraukiamas mėginio pavadinimas ir priskiriamas "Sample ID" (Mėginio ID) (1, 2, 3 ir t. t.). Be to, atnaujinamas dešinėje pusėje esantis skydas "Layout of the pipetting adapter" (Pipečių naudojimo adapterio išdėstymas) ir įtrauktas mėginio pavadinimas (3 [pav.\)](#page-27-0).

**Pastaba**. Arba **\*.smp** ("Rotor-Gene Q" mėginio failas) ar **\*.csv** (kableliais atskirtos reikšmės) formatais saugomus mėginių pavadinimus galima importuoti naudojant funkciją **Import Samples** (Importuoti mėginius). Naudojant šį metodą, mėginių pavadinimai įrašomi automatiškai.

**Pastaba**. Patikrinkite, ar skyde "Layout of the pipetting adapter" (Pipečių naudojimo adapterio išdėstymas) įtraukus mėginio pavadinimą, jis paryškinamas pasikeitusia spalva, o mėginio pavadinimas yra mėginio vietoje (3 [pav.\)](#page-27-0).

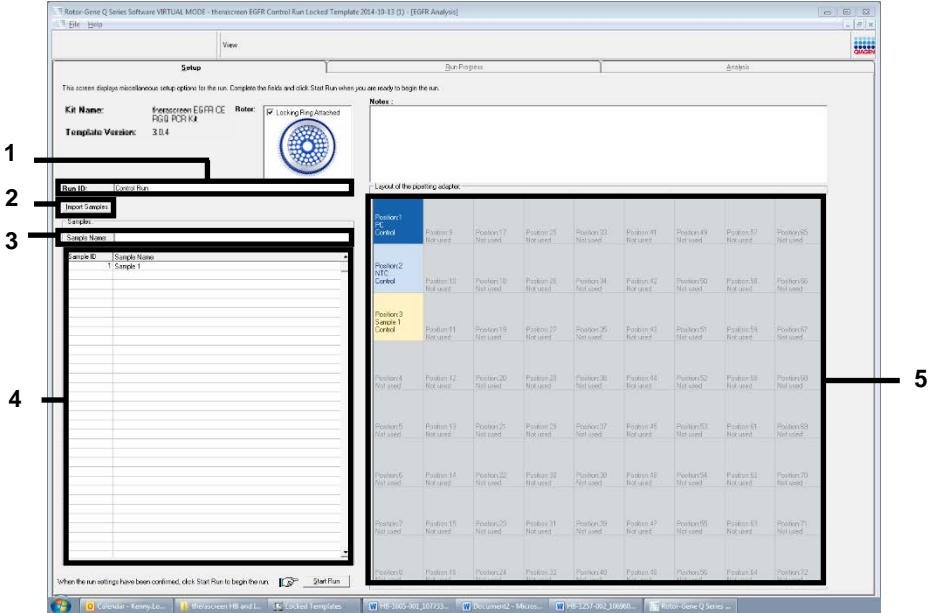

**Pastaba**. Skyde "Layout of the pipetting adapter" (Pipečių naudojimo adapterio išdėstymas) ilgesni nei 8 simbolių mėginių pavadinimai gali būti rodomi ne visi.

<span id="page-27-0"></span>**3 pav. "Run ID" (Tyrimo ID) ir "Sample Name" (Mėginio pavadinimas) įvedimas.** 1 = dialogo lango laukas "Run ID" (Tyrimo ID) ; 2 = skydas "Import Samples" (Importuoti mėginius); 3 = dialogo lango laukas "Sample Name" (Mėginio pavadinimas); 4 = "Sample list" (Mėginių sarašas); 5 = skydas "Layout of the pipetting adapter" (Pipečių naudojimo adapterio išdėstymas).

15. Kartokite 14 veiksmą, kol įvesite visus kitus mėginių pavadinimus (4 [pav.\)](#page-28-0).

**Pastaba**. Norėdami redaguoti mėginio pavadinimą, mėginių sąraše spustelėkite **Sample Name** (Mėginio pavadinimas) ir pasirinktas mėginys bus rodomas viršuje, lauke **Sample Name** (Mėginio pavadinimas). Paredaguokite mėginio pavadinimą pagal vietinę pavadinimų suteikimo tvarką ir paspauskite klavišą **Return** (įvedimas), kad pavadinimą atnaujintumėte.

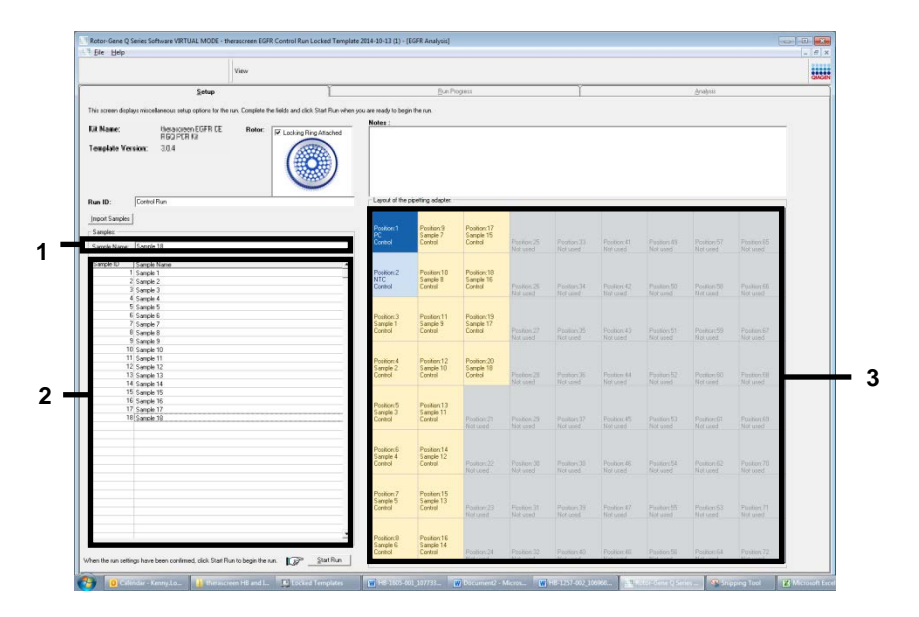

<span id="page-28-0"></span>**4 pav. Papildomų mėginių pavadinimų įvedimas lauke "Sample Name" (Mėginio pavadinimas).** 1 = dialogo lango laukas "Sample Name" (Mėginio pavadinimas), 2 = "Sample List" (Mėginių sąrašas), 3 = skydas "Layout of the pipetting adapter" (Pipečių naudojimo adapterio išdėstymas).

16. Kai įvesite visus mėginių pavadinimus, patikrinkite, ar jie teisingi. Jei reikia, lauke **Notes** (Pastabos) įtraukite papildomos informacijos ir spustelėkite **Start Run** (Pradėti tyrimą) (5 [pav.\)](#page-29-0).

Pastaba. Jei kuri nors rotoriaus vieta neužimta, rodomas "Warning" (Įspėjimas) (5 [pav.\)](#page-29-0), kad primintų naudotojui, jog reikia užpildyti visas nenaudojamas rotoriaus vietas uždengtais tuščiais mėgintuvėliais. Patikrinkite, ar visos nenaudojamos rotoriaus vietos užpildytos uždengtais tuščiais mėgintuvėliais, ir norėdami tęsti spustelėkite **OK** (Gerai). Bus atidarytas langas "Save As" (Įrašyti kaip).

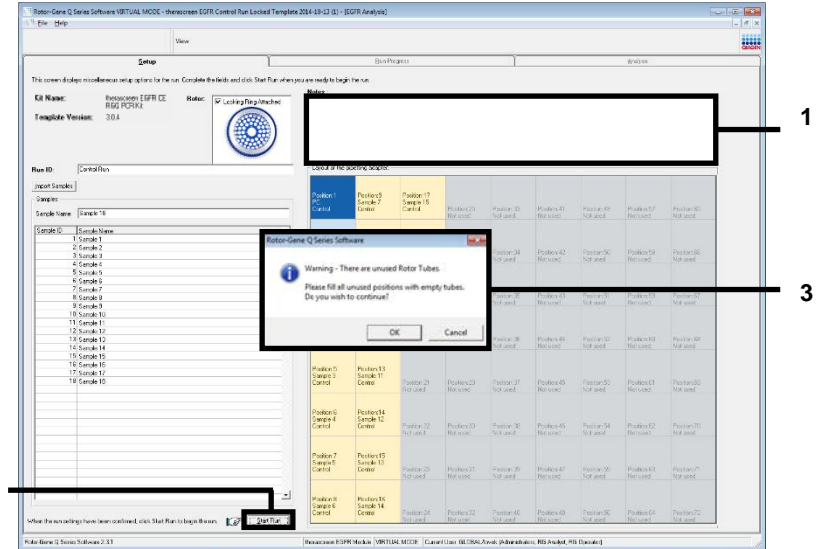

<span id="page-29-0"></span> **pav. Laukas "Notes" (Pastabos) (1), mygtukas "Start Run" (Pradėti tyrimą) (2) ir "Warning" (Įspėjimas) apie neužimtas rotoriaus vietas (3).**

- 17. Pasirinkite atitinkamą failo pavadinimą ir pasirinktoje vietoje įrašykite PGR tyrimą kaip
	- **\*.rex** tyrimo failą. Spustelėkite **Save** (Įrašyti) (6 [pav.\)](#page-29-1).

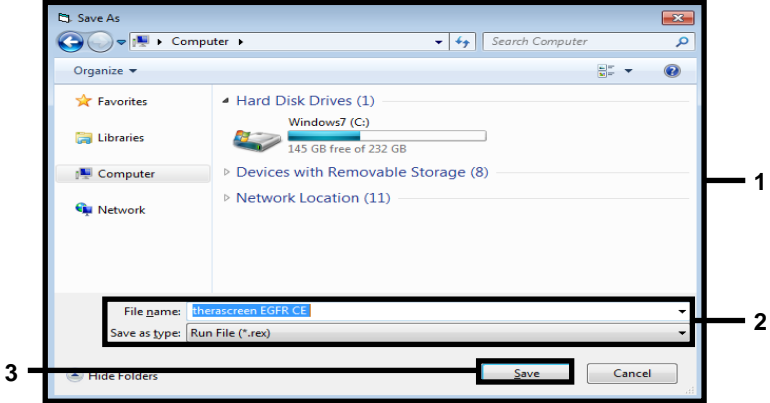

<span id="page-29-1"></span> **pav. Langas "Save As" (Įrašyti kaip) (1).** 2 = Laukai "File Name" (Failo vardas) ir "Save as type" (Įrašomo failo tipas);  $3 =$  "Save" ( $Jrašyti$ ).

Pradedamas PGR tyrimas.

Pastaba. Pradėjus tirti automatiškai atidaromas skirtukas "Run Progress" (Tyrimo eiga), kuriame rodoma temperatūros kreivė ir likęs laikas (7 [pav.\)](#page-30-0).

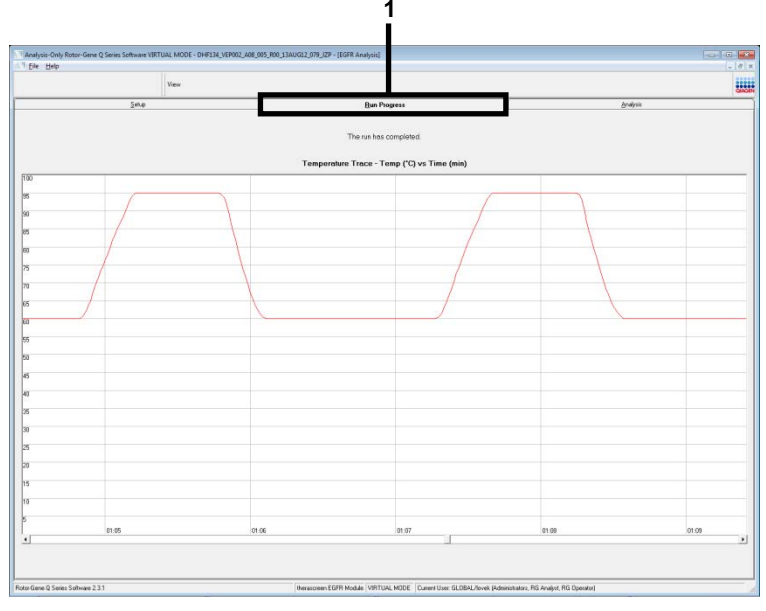

<span id="page-30-0"></span>**7 pav. Skirtukas "Run Progress" (Tyrimo eiga) (1).**

Pastaba. Baigus tirti, automatiškai atidaromas skirtukas "Analysis" (Analizė). Jei skirtukas Analysis (Analizė) neatidaromas, spustelėkite jį (8 [pav.\)](#page-31-0).

Pastaba. Skaičiavimo metodo paaiškinimas pateiktas skyriuje "Rezultatų aiškinimas [\(automatinis\)"](#page-46-0).

|                                                                                   |                                    |               |          | <b>WHI</b> |
|-----------------------------------------------------------------------------------|------------------------------------|---------------|----------|------------|
| Setup                                                                             | <b>Bun Progress</b>                |               | Analysis |            |
| Control Bun Sample Besult Table:                                                  | <b>Beport</b>                      | 0 Window Snip |          |            |
| Sancie Neme                                                                       | Control Asser Ct   Flegs N/errings | Status        |          |            |
| PC Control                                                                        | 32.03                              | Vaid          |          |            |
| NTC Control                                                                       | 44                                 | Vaid          |          |            |
| MAN-10-00167 Exr01_C_Mini_034U612_MSP.                                            | 27.92                              | Vaid          |          |            |
| MAN-10-00169 Exi02_C_Mini_03AUG12_MSP                                             | $26.94$ .                          | Vaid          |          |            |
| MAN-10-00173 ExI03 C. Mini 034U612 MSP                                            | 26.33                              | Vaid          |          |            |
| MAN-10-00174 Exi04. C. Mini. 036U612. MSP                                         | $25.71 -$<br>27.35                 | Vaid<br>Vaid  |          |            |
| MAN-10 00176 Ex105_C_Mini_03AUG12_MSP<br>MAN-10-00177 Exi05 C Mini 03AUG12 MSP    | $25.69 -$                          | Vaid          |          |            |
| MAN-10-00180 Ext07_C_Mini_034U612_MSP.                                            | 27.71                              | Vaid          |          |            |
| MAN-10-00182 Ex103_C_Mini_03AUG12_MSP                                             | $29.73 -$                          | Vaid          |          |            |
| MAN-10-00184 Exi03_C_Mini_03AU612_MSP                                             | 26.64                              | Vaid          |          |            |
| MAN-10-00189 Ex10_C_Mini_03AUG12_MSP                                              | $29.28 -$                          | Vaid          |          |            |
| MAN-10-00190 Exr11_C_Mini_034U612_MSP                                             | 26.69                              | Vaid          |          |            |
| MAN-10-00194 Exi12_C_Mini_03AUG12_MSP                                             | $26.03 -$                          | Vaid          |          |            |
| MAN-10-001S1 Ex113_C_Mini_03AU612_MSP                                             | 24.81                              | Vaid          |          |            |
| MAN-10-00195 Exr14_C_Mini_03AUG12_MSP                                             | $26.13 -$                          | Vaid          |          |            |
| MAN-10-00187 Ex115_C_Mini_03AU612_MSP<br>MAN-10-00200 Ex15. C. Mini. 036U612. MSP | 25.54<br>$28.61 -$                 | Vaid<br>Vaid  |          |            |
|                                                                                   |                                    |               |          |            |
|                                                                                   |                                    |               |          |            |
|                                                                                   |                                    |               |          |            |
|                                                                                   |                                    |               |          |            |
|                                                                                   |                                    |               |          |            |
|                                                                                   |                                    |               |          |            |
|                                                                                   |                                    |               |          |            |
|                                                                                   |                                    |               |          |            |
|                                                                                   |                                    |               |          |            |
|                                                                                   |                                    |               |          |            |
|                                                                                   |                                    |               |          |            |
|                                                                                   |                                    |               |          |            |
|                                                                                   |                                    |               |          |            |
|                                                                                   |                                    |               |          |            |
|                                                                                   |                                    |               |          |            |

<span id="page-31-0"></span>**8 pav. Skirtukas "Analysis" (Analizė) (1) ir pateikti rezultatai (2 = "Control Run Sample Result Table" (Kontrolinio mėginio pavyzdžio rezultatų lentelėje).**

Kontroliniai rezultatai pateikiami "Control Run Sample Result Table" (Kontrolinio mėginio pavyzdžio rezultatų lentelėje), kaip nurodyta toliau (8 [pav.\)](#page-31-0).

**Tyrimo kontrolinės medžiagos (PC ir NTC, atitinkamai 1 ir 2 mėgintuvėlių vietos)**. Jei rezultatai yra priimtinuose intervaluose, prie kiekvieno rodoma "Valid" (Tinkama). Priešingu atveju rodomas rezultatas "Invalid" (Negalioja).

**Mėginio kontrolinė reakcija C<sub>T</sub> >31,10; rodoma kaip "Invalid" (Negalioja)**. Mutacijų analizei nepakankamas DNR kiekis. Ištirkite mėginį pakartotinai. Jei DNR kiekis vis dar per mažas, išskirkite daugiau auglio audinio, jei yra.

**Mėginio kontrolinė reakcija C<sub>T</sub> <23,70; rodoma kaip "Invalid" (Negalioja)**. Mutacijų analizei per didelė DNR koncentracija. Atskieskite vandeniu be nukleazės, skirtu skiedimui, ir ištirkite pakartotinai. Atskieskite, kad  $C_T$  būtų 23,70–31,10. Skiedimas santykiu 1:1 padidina  $C_T$  reikšmę maždaug 1,0.

**Mėginio kontrolinė reakcija, kai C<sup>T</sup> yra 23,70–31,10 (23,70 ≤ kontrolinės medžiagos CT ≤ 31,10); rodoma kaip "Valid" (Tinkama).** Mutacijų analizei DNR koncentracija yra tinkama.

**Pastaba**. Jei reikia papildomai išskirti ar atskiesti, pakartokite kontrolinę reakciją, kad patvirtintumėte DNR koncentracijos tinkamumą naudoti.

18. Spustelėkite **Report** (Ataskaita), kad būtų sukurtas ataskaitos failas. Atidaromas langas "Report Browser" (Ataskaitų naršyklė). Dalyje "Templates" (Šablonai) pasirinkite **EGFR CE Analysis Report** (EGFR CE analizės ataskaita), o tada spustelėkite **Show** (Rodyti) (9 [pav.\)](#page-32-0).

**Pastaba**. Norėdami įrašyti ataskaitas į kitą vietą internetinio archyvo formatu, kiekvienos ataskaitos viršutiniame kairiajame kampe spustelėkite **Save As** (Įrašyti kaip).

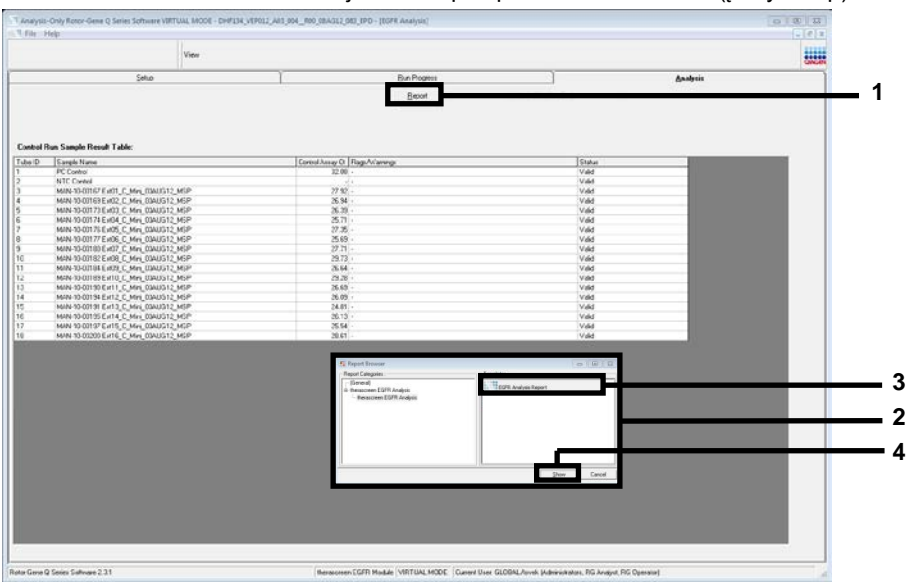

<span id="page-32-0"></span>**9 pav. "EGFR CE Analysis Report" (EGFR CE analizės ataskaitos) pasirinkimas.** 1 = "Report" (Ataskaita);

2 = langas "Report Browser" (Ataskaitų naršyklė); 3 = parinktis "EGFR Analysis Report" (EGFR analizės ataskaita);  $4 = .$ Show" (Rodyti).

### <span id="page-33-0"></span>Protokolas. EGFR mutacijos aptikimas

Šis protokolas skirtas EGFR mutacijoms aptikti. Atlikus DNR mėginio įvertinimą, jį galima tirti naudojant EGFR mutacijos tyrimus su automatizuota programine įranga.

**Pastaba**. Informacijos apie neautomatinį mutacijos aptikimą žr. Priedas A: *["therascreen](#page-72-0)* [EGFR RGQ PCR Kit" rankinio paruošimo protokolas.](#page-72-0)

Svarbi informacija prieš pradedant

- Norėdami gauti tinkamus rezultatus, aprašytą maišymo procedūrą atlikite kiekviename tyrimo sąrankos proceso maišymo žingsnyje.
- Prieš pradėdami procedūrą paskaitykite skyrių [Bendrosios atsargumo priemonės](#page-15-1).
- Prieš pradėdami protokolą, skirkite laiko susipažinti su "Rotor-Gene Q MDx 5plex HRM" instrumentu. Žr. instrumento naudotojo vadovą.
- Mėginį galima tirti naudojant EGFR mutacijų tyrimus tik atlikus DNR mėginio įvertinimą.
- Norėdami efektyviai naudoti "*therascreen* EGFR RGQ PCR Kit", mėginius sugrupuokite į partijas po septynis. Naudodami mažesnes partijas, "therascreen EGFR RGQ PCR Kit" ištirsite mažiau mėginių.
- Mėginį reikia ištirti naudojant visus reakcijos mišinius, pateiktus "*therascreen* EGFR RGQ PCR Kit".
- Nevartykite *Taq* ar kitokio mišinio, kuriame yra *Taq*, nes tai gali deaktyvinti fermentą.
- Pipete įlašinkite *Taq*: pipetės antgalį atsargiai įkiškite skysčio paviršiuje, kad antgalis nepasidengtų fermentų pertekliumi.

Ką atlikti prieš pradedant

Prieš pirmą kartą naudodami "Rotor-Gene Q MDx 5plex HRM" instrumentą, įsitikinkite, kad įdiegta "*therascreen* EGFR CE Assay Package" programinė įranga (žr. B [priedas:](#page-100-0)  "*therascreen* EGFR CE Assay [Package" diegimas\)](#page-100-0).

- Prieš kiekvieną naudojimą visus reagentus reikia visiškai atšildyti kambario temperatūroje (15–25 °C) bent 1 valandą, bet ne ilgiau kaip 4,5 valandas, sumaišyti (**vartant 10 kartų**) ir trumpai centrifuguoti, kad turinys susirinktų mėgintuvėlio apačioje.
- Sumaišykite visus mėginius apversdami 10 kartų ir trumpai centrifuguokite, kad turinys susirinktų mėgintuvėlio apačioje.
- Kiekvieną kartą prieš naudodami įsitikinkite, kad *Taq* yra kambario temperatūros (15–25 °C). Mėgintuvėlį trumpai centrifuguokite, kad jo apačioje susirinktų fermentas.

#### Procedūra

1. Visus reakcijos mišinių mėgintuvėlius, NTC skirtą vandenį ir EGFR PC atšildykite kambario temperatūroje (15–25 °C) bent 1 valandą, bet ne ilgiau kaip 4,5 valandas.

Reagentų atšildymo, PGR nustatymo ir laikymo prieš pradedant tirti laikas nurodytas 5 [lentelėje](#page-34-0).

<span id="page-34-0"></span>**5 lentelė. Atšildymo laikas, PGR nustatymo laikas ir laikymo temperatūra**

| Mažiausias<br>atšildymo laikas | <b>Didžiausias</b><br>Laikymo temperatūra<br>nustačius PGR<br>atšildymo laikas |                                        | <b>Maksimalus PGR nustatymo</b><br>ir laikymo laikas |
|--------------------------------|--------------------------------------------------------------------------------|----------------------------------------|------------------------------------------------------|
| 1 val.                         | 4.5 val.                                                                       | Kambario temperatūra (15–25 °C) 6 val. |                                                      |
| 1 val.                         | 4.5 val.                                                                       | $2-8$ °C.                              | $18$ val.                                            |

**Pastaba**. PGR nustatymas atliekamas kambario temperatūroje (15–25 °C). "Laikymas" reiškia laiką nuo PGR nustatymo pabaigos iki tyrimo "Rotor-Gene Q MDx 5plex HRM" instrumentu pradžios.

**Pastaba**. Perkelkite *Taq* (mėgintuvėlį *Taq*) į kambario temperatūrą (15–25 °C) tuo pačiu metu kaip ir kitus reagentus (žr. [Reagentų laikymas ir naudojimas](#page-17-0) ). Mėgintuvėlį trumpai centrifuguokite, kad jo apačioje susirinktų fermentas.

2. Reagentams atšilus, sumaišykite (**vartydami 10 kartų**), kad nesusikauptų druskos, ir trumpai centrifuguokite, kad turinį galėtumėte surinkti nuo mėgintuvėlio dugno.

3. Paruoškite pakankamai tyrimo pagrindinių mišinių (tyrimo reakcijos mišinį ir *Taq*) DNR mėginiams, EGFR PC ir NTC reakcijai pagal 6 [lentelėje](#page-35-0) nurodytus tūrius. Įtraukite reagentus vienam papildomam mėginiui, kad jų pakaktų PGR nustatyti.

Pagrindiniuose mišiniuose yra visi PGR reikalingi komponentai, išskyrus mėginį.

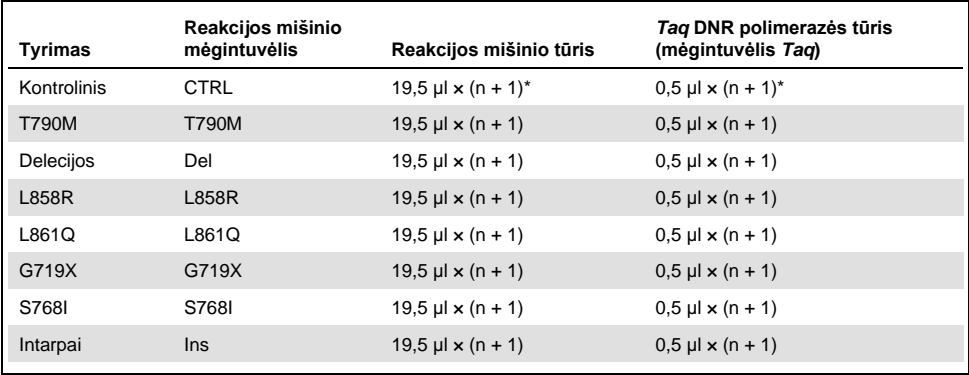

#### <span id="page-35-0"></span>**6 lentelė. Tyrimo pagrindinių mišinių ruošimas**

\* **n** = reakcijų skaičius (mėginių ir kontrolinių medžiagų). Paruoškite pakankamai pagrindinio mišinio vienam papildomam mėginiui (n + 1), kad būtų pakankamas perteklius nustatant PGR. n reikšmė neturi viršyti septynių (ir kontrolinės medžiagos), nes vienu metu tirti galima daugiausia septynis mėginius.

4. Gerai sumaišykite tyrimo pagrindinius mišinius, lėtai lašindami **pipete į viršų ir į apačią 10 kartų**. Į įkrovos bloką įdėkite reikiamą skaičių mėgintuvėlių juostelių pagal 7 [lentelėje](#page-36-0) pateiktą išdėstymą. Nedelsdami įpilkite 20 µl atitinkamo tyrimo pagrindinio mišinio į kiekvieną PGR mėgintuvėlių juostelę.

Dangteliai turi likti plastikiniame indelyje, kol jų prireiks.
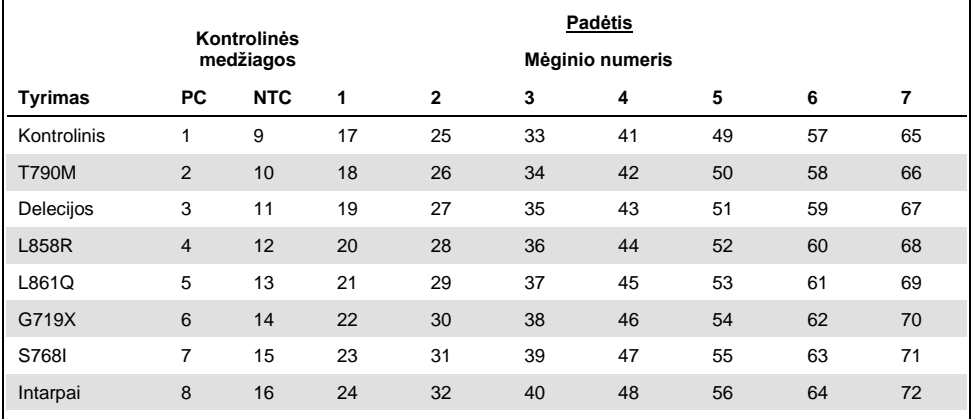

<span id="page-36-0"></span>**7 lentelė. Kontrolinio ir mutacijų tyrimų išdėstymas įkrovos bloke. Skaičiai reiškia vietas įkrovos bloke ir nurodo galutinę rotoriaus padėtį.**

- 5. Iškart įpilkite 5 µl NTC skirto vandens į 9–16 vietose esančius mėgintuvėlius ir juos uždenkite.
- 6. Įpilkite po 5 µl kiekvieno mėginio į mėginių mėgintuvėlius (17–24, 25–32, 33–40, 41–48, 49–56, 57–64 ir 65–72 mėgintuvėlių vietos) ir uždenkite juos dangteliais.
- 7. Įpilkite 5 µl EGFR PC į 1–8 vietose esančius mėgintuvėlius ir juos uždenkite.

Stenkitės išvengti įkėlimo arba lašinimo pipete klaidų, kad NTC, mėginiai ir EGFR PC būtų įpilti į tinkamus mėgintuvėlius.

Kiekviename mėgintuvėlyje iš viso turi būti 25 µl reakcijos tūris (20 µl tyrimo pagrindinio mišinio, paruošto pagal 3 veiksmą (6 [lentelė](#page-35-0)), ir 5 µl NTC / mėginio / PC). Skaičiai reiškia vietas įkrovos bloke ir nurodo galutinę rotoriaus padėtį.

Pažymėkite mėgintuvėlių dangtelius, kuria kryptimi jie turi būti idėti į "Rotor-Gene Q MDx 5plex HRM" instrumentą.

- 8. Uždarę visus PGR mėgintuvėlius, apžiūrėkite mėginių mėgintuvėlių užpildymo lygį, kad įsitikintumėte, jog mėginio buvo įpilta į visus mėgintuvėlius.
- 9. **Pavartykite visus PGR mėgintuvėlius 4 kartus, kad susimaišytų mėginiai ir reakcijos mišiniai.**

10. Įdėkite PGR mėgintuvėlių juosteles į atitinkamas 72 šulinėlių rotoriaus vietas pagal 7 [lentelėje](#page-36-0) pateiktą išdėstymą.

Atliekant kiekvieną PGR tyrimą galima įtraukti daugiausia 7 mėginius. Jei rotorius nevisiškai užpildytas, visas tuščias rotoriaus vietas užpildykite uždengtais tuščiais mėgintuvėliais.

11. Nedelsdami įdėkite 72 šulinėlių rotorių įdėkite į "Rotor-Gene Q MDx 5plex HRM" instrumenta, Isitikinkite, kad fiksuojamasis žiedas ("Rotor-Gene Q MDx 5plex HRM" instrumento priedas) yra uždėtas ant rotoriaus, kad tyrimo metu mėgintuvėliai būtų įtvirtinti.

**Pastaba.** Jei atliekate neautomatinį EGFR mutacijų aptikimą, žr. "Priedas A: "*therascreen* EGFR RGQ PCR Kit" rankinio paruošimo protokolas.

12. Du kartus spustelėkite piktogramą "*therascreen* **EGFR CE Locked Template**" (*therascreen* EGFR CE Locked šablonas), esančią nešiojamojo kompiuterio, prijungto prie "Rotor-Gene Q MDx 5plex HRM" instrumento, ekrane, kad paleistumėte "Rotor-Gene Q" programine įrangą ([10 pav.\)](#page-37-0).

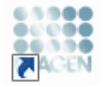

### therascreen EGFR CE Locked Template

<span id="page-37-0"></span>**10 pav. Piktograma "EGFR CE Locked Template" (EGFR CE Locked šablonas) (EGFR mutacijos aptikimas).**

13. Kaip numatytasis atidaromas skirtukas "Setup" (Nustatymas) (11 [pav.](#page-38-0)). Įsitikinkite, kad fiksuojamasis žiedas tinkamai uždėtas, tada pažymėkite langelį **Locking Ring Attached** (Fiksuojamasis žiedas uždėtas). Uždarykite "Rotor-Gene Q MDx 5plex HRM" instrumento dangtelį.

| View                                                                                                    |                                                                   |                                            |                          |                                             |                                   |                         |                         |                         |                              |
|----------------------------------------------------------------------------------------------------|-------------------------------------------------------------------|--------------------------------------------|--------------------------|---------------------------------------------|-----------------------------------|-------------------------|-------------------------|-------------------------|------------------------------|
| Setup                                                                                                    |                                                                   | <b>Bun Progress</b>                        |                          |                                             |                                   |                         |                         | Analysis                |                              |
| This screen displays mixcellaneous setup options for the run. Complete the fields and click Start Flun when you are ready to begin the run.<br><b>Rotor</b><br>therasonen EGFRCE<br>Kit Name:<br>FGO PORKI<br><b>Tenplate Version:</b><br>30.4 | - Layout of the pipatting adapter.<br>Locking Ring Attached<br>PC | <b>NTC</b>                                 | Not used                 | Not cased                                   | <b>Not used</b>                   | Not used                | Netured                 | Rotuned <sup>1</sup>    | Not used                     |
| Run ID:                                                                                                    | Position: 1<br>Control<br>PC.<br>Control                          | Position: 5<br><b>NTC</b><br>Control       | Ploat on:17<br>Net used  | Postion 25<br>Not used                      | Paston 33<br>Not used             | Poston 41<br>Notueed    | Position 49<br>Natured  | Postion 57<br>Not used  | Postan65<br><b>Not used</b>  |
| Import Samples<br>Samples:<br>Sangle Name:                                                                                                    | Position: 2<br><b>T790H</b><br>PE.<br>T730M                       | Position: 10<br><b>NTC</b><br><b>T790M</b> | Position 18<br>Net used  | Postion: 25<br>Not used                     | Position: 34<br>Not used          | Position 42<br>Net used | Position:53<br>Nat used | Position 50<br>Notured  | Position 66<br>Not used      |
| Sample ID<br>Sample Name                                                                                                    | Position: 3<br><b>Deletions</b><br>PC.<br>Deletions               | Position: 11<br><b>NTC</b><br>Deletions    | Postov19<br>Net used     | Plesificat: 27<br>Not used                  | Pastice 25<br>Not used            | Positon 42<br>Net used  | Position 51<br>Not used | Position 69<br>Notured  | Position67<br>Not used       |
|                                                                                                    | Position: 4<br><b>L858R</b><br>PC.<br><b>L858R</b>                | Position:12<br>NTC.<br><b>L858B</b>        | Position 20<br>Not used  | Pection: 23<br>Not used                     | Poston 36<br>Not used             | Poston 44<br>Net used   | Position 52<br>Not used | Postion 60<br>Not used  | Position 68<br>Not used      |
| Notes:                                                                                                    | Position: 5<br><b>LGC1Q</b><br>PC<br>1961Q                        | Position: 13<br><b>NTC</b><br>1.8619       | Position: 21<br>Net used | Position: 29<br>Not used                    | Pasition 37<br>Notwind            | Position 45<br>Net used | Position 53<br>Not used | Position 61<br>Not used | Position69<br>Not unad       |
|                                                                                                    | Position: 6<br>6719%<br>PC<br><b>G71SK</b>                        | Position: 14<br>NTC<br><b>6719K</b>        | Position 22<br>Not used  | Position: 30<br>Not used                    | Positor: 38<br>Notused            | Positors 46<br>Net used | Postkirt56<br>Not used  | Portion 62<br>Notured   | Position 70<br>Not used      |
|                                                                                                    | Position: 7<br>\$7600<br>PC<br>\$768                              | Position: 15<br><b>NTC</b><br>\$7688       | Postoy 23<br>Not used    | Plosition: 31<br>Not used                   | Pasiton 39 Positon 47<br>Not used | Net used                | Position 55<br>Not used | Position 63<br>Not used | Poster/71<br><b>Not used</b> |
| When the run settings have been continued, click Start Run to begin the run. The P Start Run                                                                                                    | Position: B<br>PC.<br>Insertions<br>Invertions                    | Position: 16<br>NTC.<br>Insertions         | Post ox 24<br>Net used   | Pedion 32 Pasiton 40 Positon 48<br>Not used | Not used                          | Net used                | Positor:55<br>Natured   | Postkn 54<br>Notured    | Posten72<br>Not used         |

<span id="page-38-0"></span>**11 pav. Skirtukas "Setup" (Nustatymas) (1) ir laukas "Locking Ring Attached" (Fiksuojamasis žiedas uždėtas) (2).**

14. Lauke **Run ID** (Tyrimo ID) įveskite tyrimo ID pagal vietinę pavadinimų suteikimo tvarką. Lauke **Sample Name** (Mėginio pavadinimas) įveskite mėginio pavadinimą pagal vietinę pavadinimų suteikimo tvarką ir paspauskite klavišą **Return** (įvedimas).

Taip į toliau pateiktą mėginių sąrašą įtraukiamas mėginio pavadinimas ir priskiriamas "Sample ID" (Mėginio ID) (1, 2, 3 ir t. t.). Be to, atnaujinamas dešinėje pusėje esantis skydas "Layout of the pipetting adapter" (Pipečių naudojimo adapterio išdėstymas) ir įtrauktas mėginio pavadinimas (12 [pav.\)](#page-39-0).

**Pastaba**. Arba \*.smp ("Rotor-Gene Q" mėginio failas) ar \*.csv (kableliais atskirtos reikšmės) formatais saugomus mėginių pavadinimus galima importuoti spustelėjus mygtuką **Import Samples** (Importuoti mėginius). Naudojant šį metodą, mėginių pavadinimai įrašomi automatiškai.

**Pastaba**. Patikrinkite, ar skyde "Layout of the pipetting adapter" (Pipečiu naudojimo adapterio išdėstymas) įtraukus mėginio pavadinimą, jis paryškinamas pasikeitusia spalva, o mėginio pavadinimas yra mėginio vietoje (12 [pav.\)](#page-39-0).

**Pastaba**. Galima pridėti ne daugiau kaip 7 mėginius. Mėginių ID (mėginių skrituliuose) automatiškai priskiriami nuo 1 iki 7.

**Pastaba.** Skyde "Layout of the pipetting adapter" (Pipečiu naudojimo adapterio išdėstymas) ilgesni nei 8 simbolių mėginių pavadinimai gali būti rodomi ne visi.

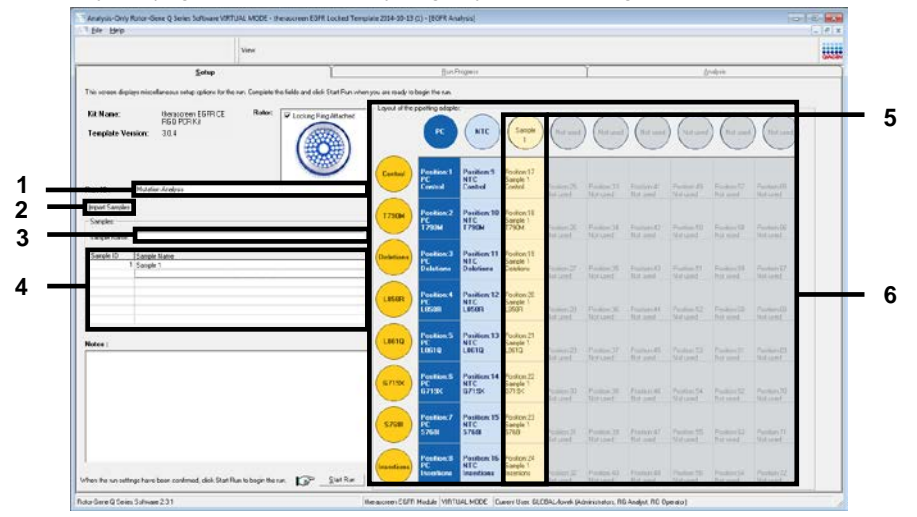

<span id="page-39-0"></span>**12 pav. "Run ID" (Tyrimo ID) ir "Sample Name" (Mėginio pavadinimas) įvedimas. 1 = laukas "Run ID" (Tyrimo ID);** 2 = Mygtukas "Import Samples" (Importuoti mėginius); 3 = laukas "Sample Name" (Mėginio pavadinimas); 4 = "Sample List" (Mėginių sąrašas); 5 = skydas "Layout of the pipetting adapter" (Pipečių naudojimo adapterio išdėstymas); 6 = paryškintas mėginio apskritimas ir 8 tyrimų stulpelis po juo.

### 15. Kartokite 14 veiksmą, kol įvesite visus kitus mėginių pavadinimus (13 [pav.\)](#page-40-0).

**Pastaba**. Norėdami redaguoti mėginio pavadinimą, mėginių sąraše spustelėkite **Sample Name** (Mėginio pavadinimas) ir pasirinktas mėginys bus rodomas viršuje, lauke **Sample Name** (Mėginio pavadinimas). Paredaguokite mėginio pavadinimą pagal vietinę pavadinimų suteikimo tvarką ir paspauskite klavišą **Return** (Įvedimas), kad pavadinimą atnaujintumėte.

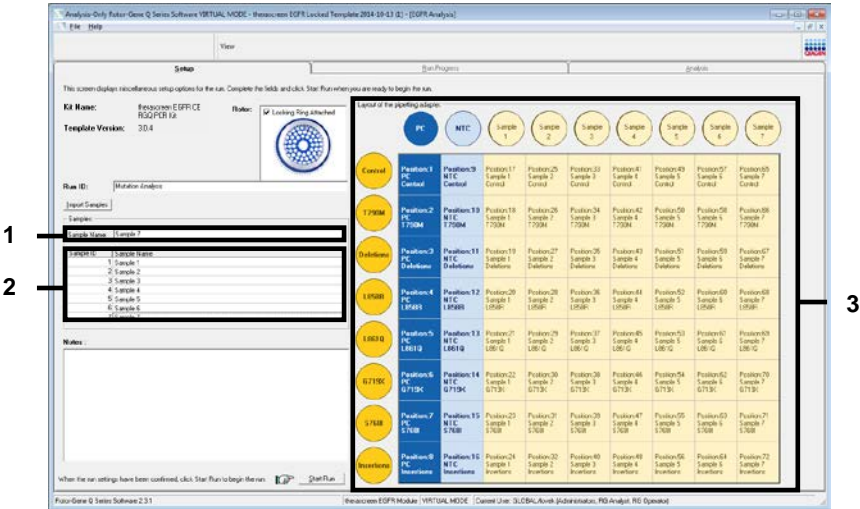

<span id="page-40-0"></span>**13 pav. Papildomų mėginių pavadinimų įvedimas lauke "Sample Name" (Mėginio pavadinimas).** 1 = laukas "Sample Name" (Mėginio pavadinimas), 2 = "Sample List" (Mėginių sarašas), 3 = skydas "Layout of the pipetting adapter" (Pipečių naudojimo adapterio išdėstymas).

16. Kai įvesite visus mėginių pavadinimus, patikrinkite, ar jie teisingi. Jei reikia, lauke **Notes** (Pastabos) įtraukite papildomos informacijos ir spustelėkite **Start Run** (Pradėti tyrimą) (14 [pav.\)](#page-41-0).

Pastaba. Jei kuri nors rotoriaus vieta neužimta, rodomas "Warning" (Ispėjimas) (14 [pav.](#page-41-0)), kad primintų naudotojui, jog reikia užpildyti visas nenaudojamas rotoriaus vietas uždengtais tuščiais mėgintuvėliais. Patikrinkite, ar visos nenaudojamos rotoriaus vietos užpildytos uždengtais tuščiais mėgintuvėliais, ir norėdami tęsti spustelėkite **OK** (Gerai).

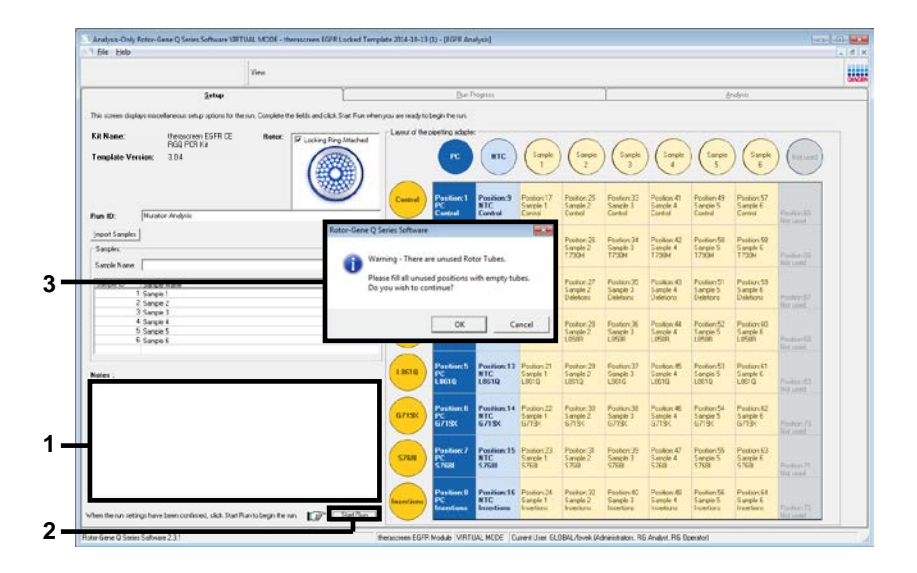

<span id="page-41-0"></span>14 pav. Laukas "Notes" (Pastabos) (1), mygtukas "Start Run" (Pradėti tyrimą) (2) ir "Warning" (Įspėjimas) **apie neužimtas rotoriaus vietas (3).**

17. Atidaromas langas "**Save As**" (Įrašyti kaip). Įveskite atitinkamą failo pavadinimą ir pasirinktoje vietoje įrašykite PGR tyrimą kaip \*.rex tyrimo failą. Spustelėkite **Save** (Įrašyti) [\(15](#page-42-0) pav.).

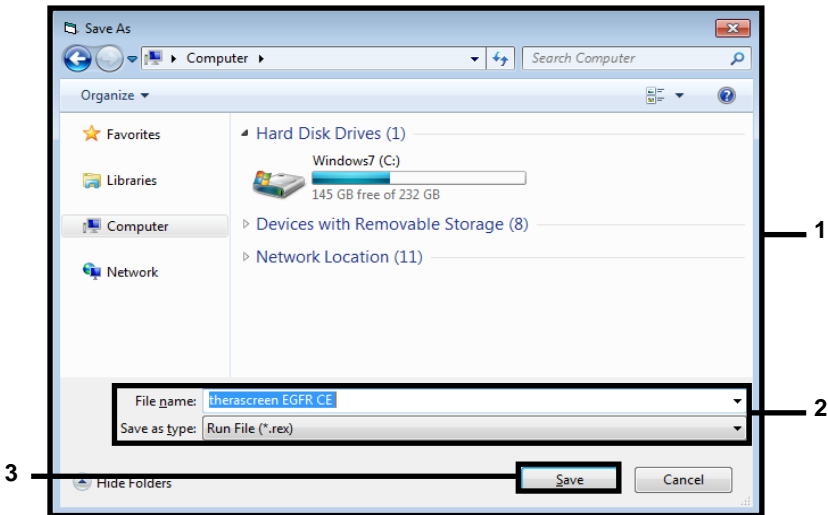

<span id="page-42-0"></span>**15 pav. Langas "Save As" (Įrašyti kaip) (1).** 2 = Laukai "File Name" (Failo vardas) ir "Save as type" (Įrašomo failo  $tipas$ );  $3 =$  "Save" ( $[rašyti]$ .

Pradedamas PGR tyrimas.

Pastaba. Pradėjus tirti automatiškai atidaromas skirtukas "Run Progress" (Tyrimo eiga), kuriame rodoma temperatūros kreivė ir likęs laikas (16 [pav.\)](#page-43-0).

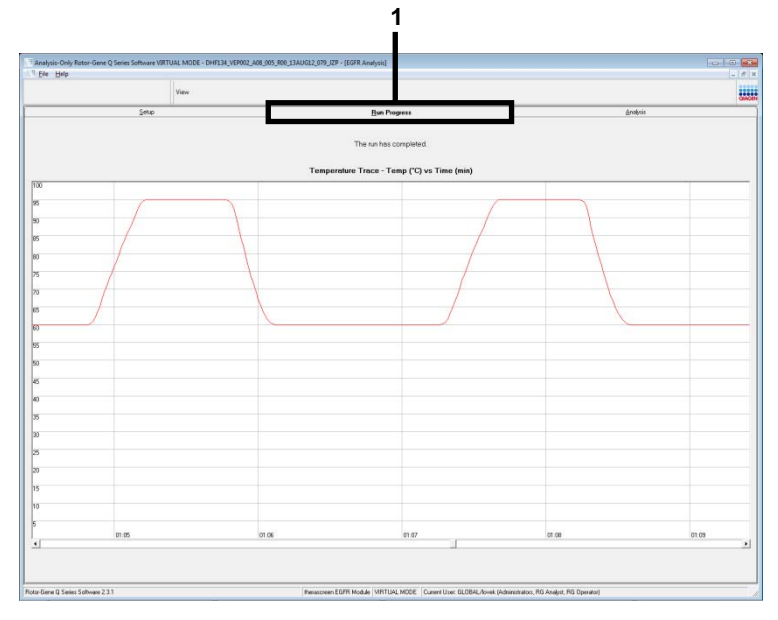

<span id="page-43-0"></span>16 pav. Skirtukas "Run Progress" (Tyrimo eiga).

Baigus tirti, automatiškai atidaromas skirtukas "Analysis" (Analizė).

Pastaba. Jei skirtukas "Analysis" (Analizė) neatidaromas, spustelėkite jį (17 [pav.\)](#page-44-0).

Pastaba. Skaičiavimo metodo paaiškinimas pateiktas skyriuje "Rezultatų aiškinimas [\(automatinis\)"](#page-46-0).

|                       |                                       |                | View                           |              |                                   |                         |                                                                        |          | u. |
|-----------------------|---------------------------------------|----------------|--------------------------------|--------------|-----------------------------------|-------------------------|------------------------------------------------------------------------|----------|----|
|                       |                                       | Setie          |                                |              |                                   | <b>BanPropins</b>       |                                                                        | Analysis |    |
|                       |                                       |                |                                |              |                                   | Espot.                  |                                                                        |          |    |
|                       | <b>Run Csetrale, Positive Cantest</b> |                |                                |              |                                   |                         |                                                                        |          |    |
| loice Position        | Actay                                 | Flags/Wanings  |                                |              | <b>Positive Control Status</b>    |                         |                                                                        |          |    |
|                       | Cortool                               |                |                                | <b>Valid</b> |                                   |                         |                                                                        |          |    |
|                       | <b>1730H</b>                          |                |                                | Valid.       |                                   |                         |                                                                        |          |    |
|                       | Deletione                             |                |                                | Vald         |                                   |                         |                                                                        |          |    |
|                       | 1,950%<br>1,9010                      |                |                                | vald<br>Vold |                                   |                         |                                                                        |          |    |
|                       | 67190                                 |                |                                | Valid        |                                   |                         |                                                                        |          |    |
|                       | 5703                                  |                |                                | Valid        |                                   |                         |                                                                        |          |    |
|                       | <b>Sconfigure</b>                     |                |                                | Vald         |                                   |                         |                                                                        |          |    |
|                       | Run Controls, Negative Conitot        |                |                                |              |                                   |                         |                                                                        |          |    |
| <b>Iolia</b> Position | Auser                                 | N7C            | Internal Control Bags/Wernings |              |                                   | Negative Control Status |                                                                        |          |    |
|                       | Cortist                               | Valid          | Viet                           |              |                                   | $W$ alid                |                                                                        |          |    |
|                       | <b>1750H</b>                          | Valid          | Vald                           |              |                                   | Vald                    |                                                                        |          |    |
|                       | Deletons<br><b>LISIR</b>              | Valid<br>Valid | Vald<br>Vald                   |              |                                   | Vald<br>Vald            |                                                                        |          |    |
|                       | 1,9610                                | Valid          | Vies                           |              |                                   | Vald                    |                                                                        |          |    |
|                       | 67195                                 | Valid          | Valid                          |              |                                   | Vald                    |                                                                        |          |    |
|                       | 5700                                  | Valid          | Vald                           |              |                                   | <b>Vald</b>             |                                                                        |          |    |
|                       | Inperiors                             | Valid          | Vald                           |              |                                   | Vald                    |                                                                        |          |    |
| angle Result Table:   |                                       |                |                                |              |                                   |                         |                                                                        |          |    |
| wate D Sangle Nave    |                                       |                | <b>CGFR Stellas</b>            |              | Curtist D. Deba D. Regulateration |                         | <b>ECFR Wateres Ste</b>                                                |          |    |
|                       |                                       |                |                                |              | 4.07<br>5.66                      |                         | 790M Detected<br>Deletions Demoted                                     |          |    |
|                       |                                       |                |                                |              | 623                               |                         | <b>RVR Detected</b>                                                    |          |    |
|                       | <b>EAMPLE 1</b>                       |                | Mutation Dotsched              | 27.26        | 2.97<br>4.00                      |                         | L951Q Dutected<br>G715 <detected< td=""><td></td><td></td></detected<> |          |    |
|                       |                                       |                |                                |              | $\frac{18}{12}$                   |                         | 5.RUB Detected                                                         |          |    |
|                       |                                       |                |                                |              | 215.                              |                         | <b>Innebony</b> Catested                                               |          |    |
|                       | SANPLE 2                              |                | Mutation Detected              | 30.00        | 300                               |                         | 790M Celected<br><b>Delations Detected</b>                             |          |    |
|                       | CANPLE 3                              |                | Mutation Detected              | 27.11        | $^{741}_{601}$                    |                         | 730M Detected<br><b>USIR Detected</b>                                  |          |    |
|                       | <b>CANPLE 4</b>                       |                | Mutation Dotacred              | 29.76        | $^{12}_{12}$                      |                         | 770M Detected<br>LIBITQ Distacted                                      |          |    |
|                       | <b>CAMPLE 5</b>                       |                | <b>Multiple Determed</b>       | 25.41        | $^{6.36}_{6.36}$                  |                         | 720M Cettebed<br>6719 <detected< td=""><td></td><td></td></detected<>  |          |    |
|                       | SAMPLE 6                              |                | Mutation Detected              | 25.22        | $\frac{632}{722}$                 |                         | 730M Detected<br>\$700 Detected                                        |          |    |
|                       | SAMPLE 7                              |                | Mutation Demoted               | 25.22        | 716<br>642                        |                         | 730M Eethdwt<br><b>Marine Case</b>                                     |          |    |

<span id="page-44-0"></span>17 pav. Skirtukas "Analysis" (Analizė) (1) ir pateikti rezultatai. 2 = skydas "Run Controls, Positive Control" (Tvrimo kontrolinės medžiagos, teigiama kontrolinė medžiaga); 3 = skydas "Run Controls, Negative Control" (Tyrimo kontrolinės medžiagos, neigiama kontrolinė medžiaga); 4 = "Sample Result Table" (Mėginių rezultatų lentelė); 5 = skydas "Mutation Status" (Mutacijos būsena).

Tyrimo rezultatai pateikiami, kaip nurodyta toliau (18 [pav.\)](#page-45-0).

**"Run Controls, Positive Control" (Tyrimo kontrolinės medžiagos, teigiama kontrolinė medžiaga)**: Jei rezultatas yra priimtiname intervale, stulpelyje "Positive Control Status" (Teigiamos kontrolinės medžiagos būsena) bus rodoma "Valid" (Tinkama), kitaip bus rodomas rezultatas "Invalid" (Negalioja).

**"Run Controls, Negative Control" (Tyrimo kontrolinės medžiagos, neigiama kontrolinė medžiaga)**: jei tiek NTC, tiek "Internal Control" (Vidinė kontrolinė medžiaga) rezultatai yra priimtinuose intervaluose, stulpelyje "Negative Control Status" (Neigiamos kontrolinės medžiagos būsena) bus rodoma "Valid" (Tinkama), kitaip bus rodomas rezultatas "Invalid" (Negalioja).

**"Sample Result Table" (Mėginių rezultatų lentelė)**: Mutacijų turinčių mėginių konkrečios mutacijos pateikiamos stulpelyje "EGFR Mutation Status" (EGFR mutacijos būsena).

18. Spustelėkite **Report** (Ataskaita), kad būtų sukurtas ataskaitos failas. Atidaromas langas "Report Browser" (Ataskaitų naršyklė). Dalyje **Templates** (Šablonai) pasirinkite **EGFR CE Analysis Report** (EGFR CE analizės ataskaita), tada spustelėkite **Show** (Rodyti) [\(18 pav.\)](#page-45-0).

**Pastaba**. Norėdami įrašyti ataskaitą į kitą vietą internetinio archyvo formatu, kiekvienos ataskaitos viršutiniame kairiajame kampe spustelėkite **Save As** (Įrašyti kaip).

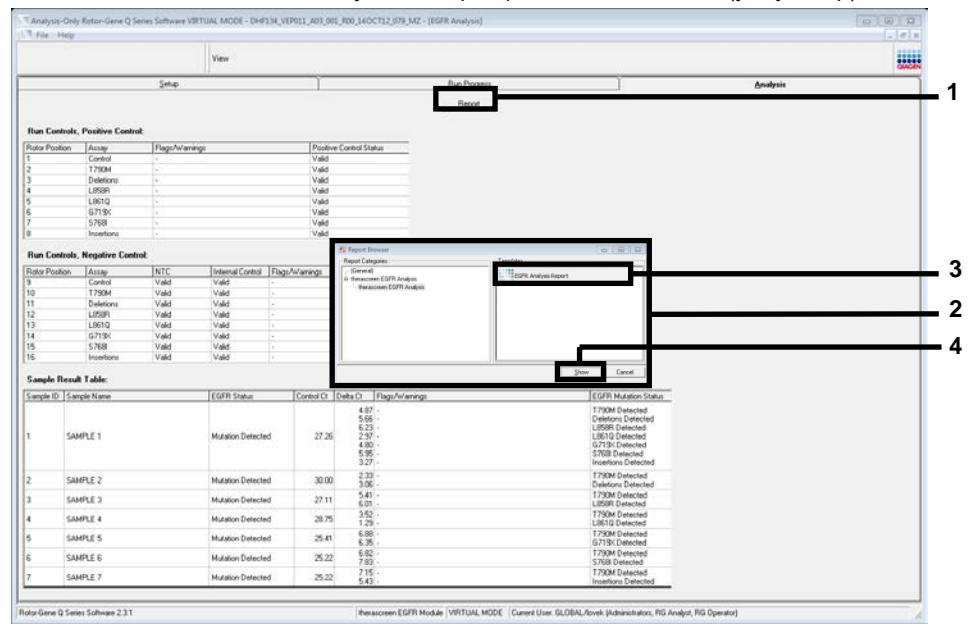

<span id="page-45-0"></span>**18 pav. "EGFR CE Analysis Report" (EGFR CE analizės ataskaitos) pasirinkimas.** 1 = "Report" (Ataskaita); 2 = skydas "Report Browser" (Ataskaitų naršyklė); 3 = "EGFR CE Analysis Report" (EGFR analizės ataskaita);  $4 =$  "Show" (Rodyti).

# <span id="page-46-0"></span>Rezultatų aiškinimas (automatinis)

Užbaigus tyrimą, "*therascreen* EGFR Assay Package" automatiškai išanalizuoja ir pateikia aptiktas mutacijas. Toliau pateiktas paaiškinimas, kaip "*therascreen* EGFR Assay Package" analizuoja ir pateikia aptiktas mutacijas.

**Pastaba**. Informacijos apie neautomatinę rezultatų analizę ieškokite skyriuje [Rezultatų](#page-89-0)  [aiškinimas \(neautomatinis\).](#page-89-0)

PGR ciklas, kurio metu konkrečios reakcijos fluorescencija viršija slenksčio reikšmę, apibrėžiamas kaip C<sub>T</sub> reikšmė. C<sub>T</sub> reikšmė nurodo konkrečios įvesties DNR kiekį. Mažos C<sub>T</sub> reikšmės nurodo aukštesnius įvesties DNR lygius, o didelės  $C<sub>T</sub>$  reikšmės – mažesnius jvesties DNR lygius. Reakcijos naudojant  $C<sub>T</sub>$  reikšmę klasifikuojamos kaip teigiama amplifikacija.

"Rotor-Gene Q" programinė įranga įterpia fluorescencijos signalus tarp bet kurių dviejų  $j$ rašytų reikšmių. Todėl  $C_T$  reikšmės gali būti bet kuris realusis skaičius (neapsiribojant sveikaisiais) nuo 0 iki 40. "*therascreen* EGFR RGQ PCR Kit" slenksčio reikšmė nustatyta kaip 0,075 santykinių fluorescencijos vienetų Green (FAM) kanale ir 0,02 Yellow (HEX) kanale. Šios reikšmės yra automatiškai sukonfigūruotos "*therascreen* EGFR Assay Package". Tyrimo kontrolinės medžiagos (PC, NTC ir IC) vertinamos norint užtikrinti, kad yra priimtinos  $C_T$  reikšmės ir tinkamai atliekamos reakcijos.

Kiekvieno mutacijos tyrimo mėginio  $\Delta C_T$  reikšmės apskaičiuojamos pagal šią formulę:

 $\Delta C_T$  = [mutacijos tyrimo C<sub>T</sub> reikšmė] – [kontrolinio tyrimo C<sub>T</sub> reikšmė]

Mėginiai klasifikuojami kaip turintys mutacijų, jei jų ∆C<sub>T</sub> reikšmė yra šio tyrimo ∆C<sub>T</sub> ribinių reikšmių intervale. Jei reikšmė yra didesnė už  $\Delta C_T$  ribinių reikšmių intervala, mėginyje gali būti mažesnis mutacijų procentas, nei galima aptikti naudojant "*therascreen* EGFR RGQ PCR Kit" (už tyrimo ribų), arba mėginyje nėra mutacijų, ir apie tai pranešama kaip "No Mutation Detected" (Mutacijų neaptikta). Jei reikšmė yra mažesnė už ∆C⊤ ribinių reikšmių intervalą, mėginys bus pažymėtas kaip "Invalid" (Negalioja).

Jei mutacijų reakcijoje nevyksta amplifikacija, pateikiamas rezultatas "No Mutation Detected" (Mutacijų neaptikta). Visos foninės amplifikacijos apskaičiuotos ∆C⊤ reikšmės turėtų būti didesnės negu ∆C⊤ ribinių reikšmių intervalo viršutinė riba, o mėginys klasifikuojamas kaip "No Mutation Detected" (Mutacijų neaptikta).

Tyrimo rezultatai pateikiami kaip "Mutation Detected" (Mutacijų aptikta), "No Mutation Detected" (Mutacijų neaptikta), "Invalid" (Negalioja) arba, jei kontrolinis tyrimas nepavyks, "Run Control Failed" (Kontrolinis tyrimas nepavyko). Jei mėginiuose bus aptikta mutacijų, bus pranešta apie konkrečias mutacijas. Auglyje gali būti ne viena mutacija. Tokiais atvejais bus pateikta informacija apie kelias mutacijas.

# "Rotor-Gene Q *therascreen* EGFR Assay Package" žymės

[8 lentelėje](#page-49-0) (kitame psl.) išvardytos galimos žymės, kurias gali sugeneruoti "Rotor-Gene Q *therascreen* EGFR Assay Package", jų reikšmės ir atliktini veiksmai.

Žymių pavadinimai sudaryti taip, kad pateiktų informaciją apie paveiktą rinkinio komponentą, paveiktą mėginį arba kontrolę ir nepavykusios reakcijos režimą.

Pavyzdžiui:

- **PC\_CTRL\_ASSAY\_FAIL** = teigiamos kontrolės (Positive Control, PC) kontrolinis tyrimas (CTRL\_ASSAY) nepavyko (FAIL)
- **NTC\_INT\_CTRL\_FAIL** = kontrolinės medžiagos be matricos (No Template Control, NTC) vidinė kontrolė (INT\_CTRL) nepavyko (FAIL)
- **SAMPLE\_CTRL\_HIGH\_CONC** = mėginio (SAMPLE) kontrolinio tyrimo (CTRL) didelė koncentracija (HIGH\_CONC).

### <span id="page-49-0"></span>**8 lentelė. Žymės, reikšmė ir atliktini veiksmai**

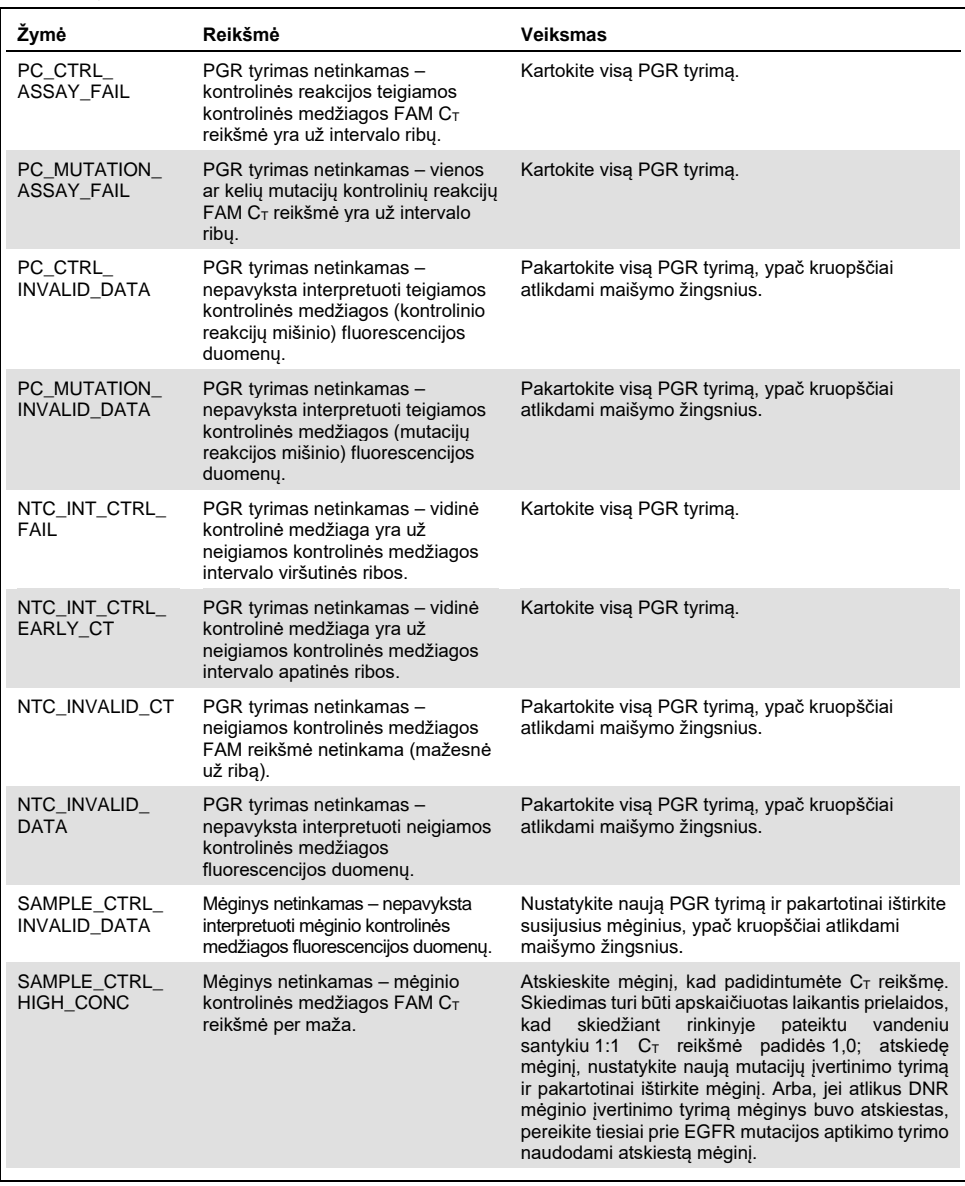

Lentelės tęsinys iš ankstesnio puslapio

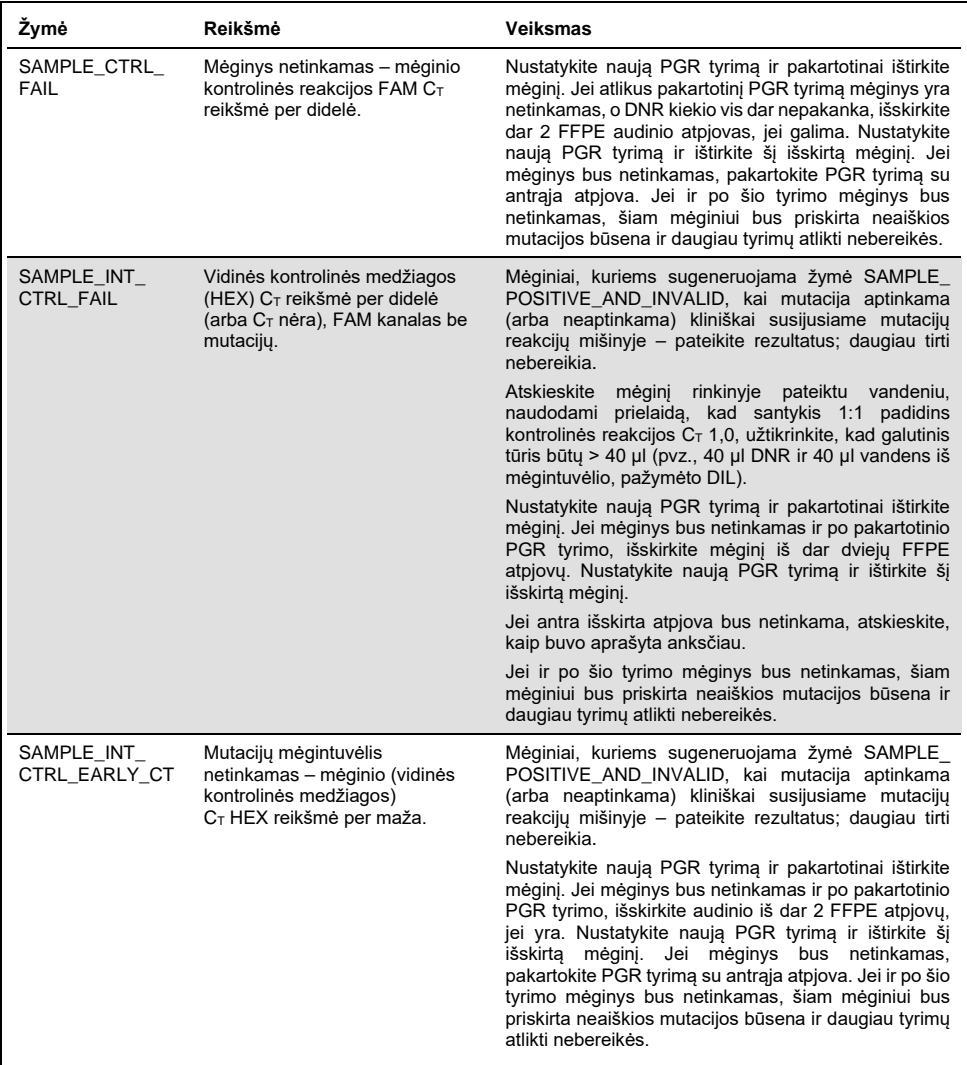

## Lentelės tęsinys iš ankstesnio puslapio

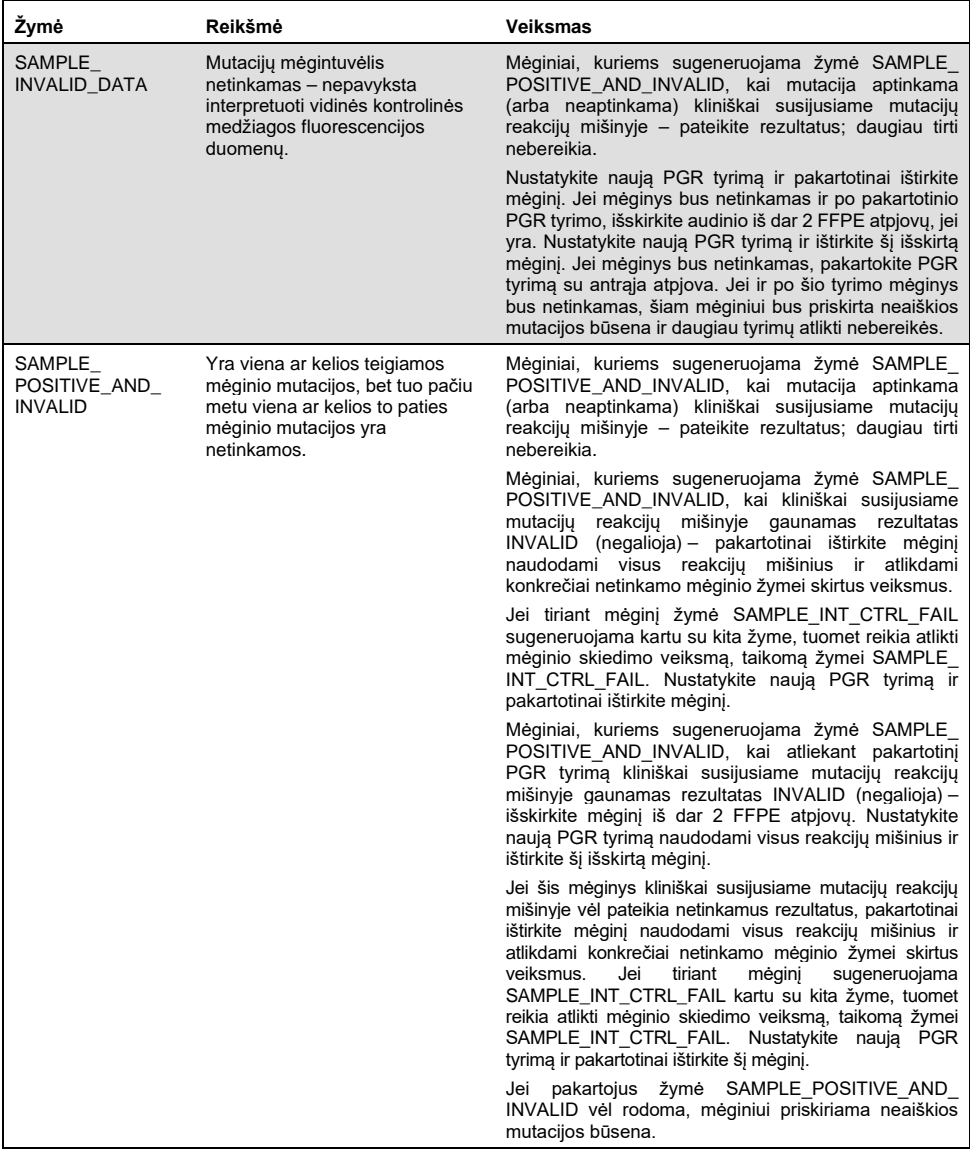

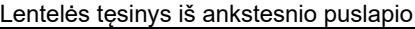

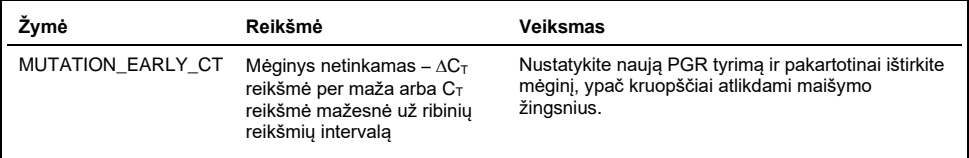

# Trikčių šalinimo vadovas

Šis trikčių šalinimo vadovas gali padėti šalinant atsiradusias triktis. Daugiau informacijos rasite mūsų techninės pagalbos centro svetainės puslapyje "Dažniausiai Užduodami Klausimai" (Frequently Asked Questions, FAQ) adresu **[www.qiagen.com/FAQ/FAQList.aspx](https://www.qiagen.com/us/support/faqs/?akamai-feo=off)**. QIAGEN techninėse tarnybose dirbantys mokslininkai visada mielai atsakys į visus jums kilusius klausimus apie šiame vadove ir protokoluose pateiktą informaciją, mėginius ir tyrimų technologijas (kontaktinę informaciją žr. galiniame viršelyje arba apsilankykite **[www.qiagen.com](http://www.qiagen.com/)**).

#### **Pastabos ir pasiūlymai**

#### **Rodomas teigiamas NTC mėginių rezultatas Green FAM kanale**

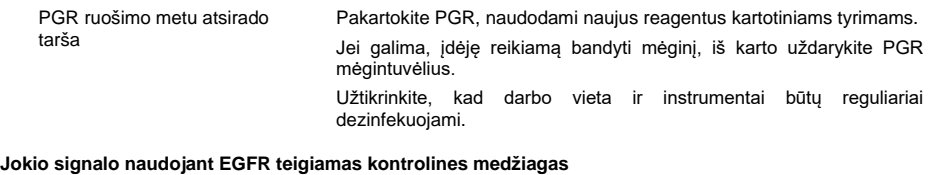

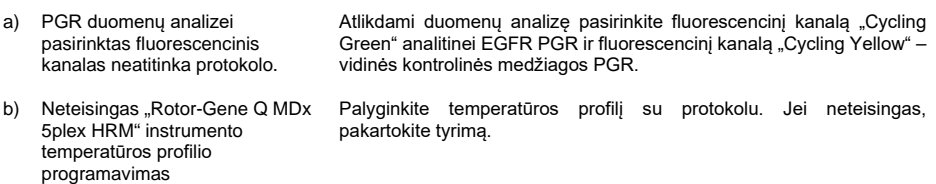

#### **Pastabos ir pasiūlymai**

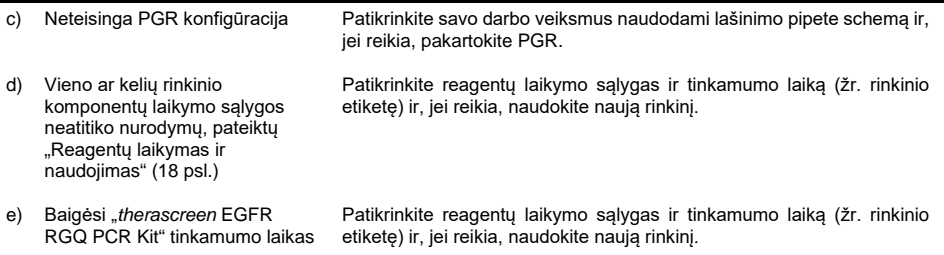

# Kokybės kontrolė

Vadovaujantis QIAGEN ISO sertifikuota kokybės valdymo sistema, kiekviena "*therascreen* EGFR RGQ PCR Kit" partija išbandoma pagal nustatytas specifikacijas, siekiant nuolat išlaikyti produktų kokybę.

# Apribojimai

Produkto rezultatai turi būti interpretuojami susijusių klinikinių ir laboratorinių duomenų kontekste, o nustatant diagnozę nenaudojami be konteksto.

Produkta turi naudoti tik personalas, specialiai išmokytas atlikti "in vitro" diagnostines procedūras ir dirbti su "Rotor-Gene Q MDx 5plex HRM" instrumentais.

Produktą numatyta naudoti tik su "Rotor-Gene Q MDx 5plex HRM" real-time PCR ciklų valdikliu.

Siekiant užtikrinti optimalius rezultatus reikia griežtai laikytis "*therascreen EGFR RGQ PCR Kit" vadovo* nurodymų. Nerekomenduojama skiesti reagentų kitaip, nei nurodyta šiame vadove, nes gali sumažėti jų veiksmingumas.

Prieš atliekant mėginio analizę su "*therascreen* EGFR RGQ PCR Kit" svarbu įvertinti mėginio DNR kiekį ir kokybę. Papildomas kontrolinės reakcijos mišinys pateikiamas siekiant nustatyti, ar  $C_T$  reikšmė yra tinkama tyrimui. Absorbcijos rodmenų negalima naudoti, nes jie nesusiję su  $C_T$  reikšmėmis fragmentuotuose DNR mėginiuose.

EGFR delecijų reakcijos mišinio pradmenys buvo sukurti taip, kad aptiktų įvairias 19 egzono delecijas, apimančias nukleotidus nuo 55174772 iki 55174795 (GRCh38 chr7) – 23 bp intervalą.

Nors buvo analitiškai patvirtinta ir pademonstruota, kad 19 egzono delecijų tyrimas aptinka 14 nurodytų 19 egzono delecijų (žr. sąrašą šio vadovo [1 lentelėje\)](#page-6-0), tačiau įmanoma, kad delecijų pradmenų rinkinys amplifikuos papildomas mutacijas (įskaitant papildomas 19 egzono delecijas, 19 egzono intarpus ir L747P mutaciją).

Tokiu atveju paciento mėginiui dėl papildomų mutacijų bus gautas rezultatas "Deletions Detected" (Aptiktos delecijos).

Be to, įmanoma, kad L858R tyrimas aptiks L858Q mutaciją. Todėl, jei yra paciento mėginyje, dėl L858Q mutacijos gali būti gautas rezultatas "L858R Detected" (Aptikta L858R).

Reikia atkreipti dėmesį į tinkamumo datas, išspausdintas ant dėžutės ir visų komponentų etikečių. Pasibaigus tinkamumo laikui, komponentų naudoti negalima.

# Efektyvumo charakteristikos

## Analitinis efektyvumas

"*therascreen* EGFR RGQ PCR Kit" specifinės efektyvumo charakteristikos buvo nustatytos tyrimais, kuriuose buvo naudojami FFPE audinių mėginiai, surinkti iš NSCLC sergančių pacientų ir FFPE žmogaus ląstelių linijų (FFPE ląstelių linijų). FFPE ląstelių linijos buvo sugeneruotos naudojant plaučių vėžio ląstelių liniją (A549), kad būtų sukurtos ląstelių linijos, kuriose būtų norimos specifinės EGFR mutacijos. Kai audinių mėginių ar ląstelių linijų nebuvo, buvo naudojama plazmidžių DNR.

Tuštumo riba (Limit of Blank, LOB), darbinis diapazonas, ribinės reikšmės ir ∆C⊤ ribinių reikšmių intervalai

Siekiant nustatyti kiekvieno mutacijos tyrimo LOB ir  $\Delta C_T$  ribines reikšmes, vadovaujantis NCCLS EP17–A (2004) (12) rekomendacija tyrimo metu iš viso buvo ištirta 417 FFPE mėginių. Be to, buvo nustatytas darbinis diapazonas. ∆C<sub>T</sub> ribinių reikšmių intervalai parodyti [9 lentelė](#page-55-0).

| <b>Tyrimas</b> | $CT$ intervalas    | ΔCτ ribinių reikšmių intervalas<br>$(\Delta C_T)$ |
|----------------|--------------------|---------------------------------------------------|
| <b>T790M</b>   | nuo 0,00 iki 40,00 | nuo -10.00 ≥ iki ≤ 7.40                           |
| Delecijos      | nuo 0,00 iki 40,00 | nuo $-10,00 \geq iki$ ≤ 8,00                      |
| <b>L858R</b>   | nuo 0.00 iki 40.00 | nuo -10.00 ≥ iki ≤ 8.90                           |
| L861Q          | nuo 0,00 iki 40,00 | nuo -10,00 ≥ iki ≤ 8,90                           |
| G719X          | nuo 0,00 iki 40,00 | nuo -10,00 ≥ iki ≤ 8,90                           |
| S768I          | nuo 0,00 iki 40,00 | nuo -10,00 ≥ iki ≤ 8,90                           |
| Intarpai       | nuo 0,00 iki 40,00 | nuo -10.00 ≥ iki ≤ 8.00                           |

<span id="page-55-0"></span>**9 lentelė. Nustatyti kiekvienos mutacijos tyrimo** ∆**CT ribinių reikšmių intervalai**

Nustatytas kontrolinės reakcijos  $C_T$  diapazonas nuo 23,70 iki 31,10  $C_T$ .

Ribinės tyrimo reikšmės ir darbiniai diapazonai buvo patikrinti naudojant standartus ir papildomus FFPE mėginius. Patikrinimo metu buvo įvertintos ribinės reikšmės, kad laukinio tipo DNR fone būtų galima atskirti tinkamą mutaciją, kiekvieną tyrimą įvertinant su aukštos koncentracijos įvesties genomine DNR ir aukštos koncentracijos įvesties mutacijos DNR (žr. [Kryžminis reaktyvumas](#page-57-0)). Taip pat buvo vertintas įvesties DNR poveikis mutacijos aptikimui (žr. [DNR įvesties poveikis](#page-56-0) ∆C<sub>T</sub> reikšmėms). Apatinė intervalo riba įtraukta siekiant atmesti PGR fluorescencijos artefaktą.

Norint nustatyti "*therascreen* EGFR RGQ PCR Kit" efektyvumą nesant matricos ir užtikrinti, kad tuščias mėginys arba mėginys su laukinio tipo DNR nesukuria analitinio signalo, kuris galėtų rodyti mažą mutacijos koncentraciją, buvo vertinami mėginiai be matricos ir NSCLC EGFR laukinio tipo DNR. Rezultatai parodė, kad NTC mėginiuose ir FFPE laukinio tipo mėginiuose jokių teigiamų mutacijų nebuvo aptikta.

## <span id="page-56-0"></span>DNR įvesties poveikis ∆C<sub>T</sub> reikšmėms

DNR įvesties lygis apibrėžiamas kaip bendras amplifikuojamos EGFR DNR kiekis mėginyje, nustatytas pagal kontrolinės reakcijos C<sub>T</sub> reikšmes. Siekiant įrodyti, kad "*therascreen* EGFR RGQ PCR Kit" veiksmingumas yra vienodas kontrolinės reakcijos  $C_T$  diapazone (23,70–31,10), visi 7 EGFR mutacijos tyrimai buvo atlikti naudojant 6 santykių 1:3 skiedinių sekas (DNR išskirta iš FFPE ląstelių linijų). Kiekvienos mutacijos 1 skiedimo tikslinė C<sub>T</sub> buvo apytiksliai 24,70. Galutinis skiedimas, kurio  $C<sub>T</sub>$  buvo apytiksliai 32–33, nepateko į kontrolinės reakcijos C⊤ diapazoną. Bendrai ∆C⊤ reikšmės, išmatuotos esant skirtingiems visos DNR įvesties lygiams, darbiniame "*therascreen* EGFR RGQ PCR Kit" diapazone buvo nuoseklios.

## <span id="page-57-0"></span>Kryžminis reaktyvumas

Aukšto DNR įvesties lygio laukinio tipo EGFR DNR buvo tiriama, siekiant įvertinti nespecifinę amplifikaciją. Rezultatai parodė, kad žemiausios ∆C<sub>T</sub> reikšmės viršijo nustatytas ribines reikšmes. Tai rodo, kad nespecifinės amplifikacijos nėra.

Aukšto DNR įvesties lygio FFPE ląstelių linijos buvo tiriamos naudojant visus reakcijos mišinius, siekiant įvertinti potencialų kryžminį reaktyvumą. Rezultatai parodė, kad dėl mutacijų reakcijų kryžminio reaktyvumo poveikio nebuvo. Visų neatitinkamų reakcijos mišinių ir DNR mėginių visos mažiausios ∆C⊤ reikšmės buvo aukštesnės nei atitinkamo tyrimo ribinės reikšmės.

## Tikslumas: palyginimas su analitiniu kontroliniu metodu

Tyrimas parodė, kad "*therascreen* EGFR RGQ PCR Kit" mutacijos aptikimas atitinka dvikryptį Sangerio sekvenavimą. Šiame tyrime buvo tiriama 360 FFPE mėginių.

Siekiant įvertinti teigiamų rezultatų procentinį sutapimą (Positive Percent Agreement, PPA), neigiamų rezultatų procentinį sutapimą (Negative Percent Agreement, NPA) ir bendrą procentinį sutapimą (Overall Percent Agreement, OPA), buvo analizuojami mėginiai ir su Sangerio, ir su "*therascreen* EGFR RGQ PCR Kit" tinkamais rezultatais. Šie procentai kartu su atitinkamais dvipusiais 95 % patikimumo intervalais (Confidence Interval, CI) apibendrinti 10 [lentelėje](#page-57-1).

#### <span id="page-57-1"></span>**10 lentelė. Sutapimo analizė**

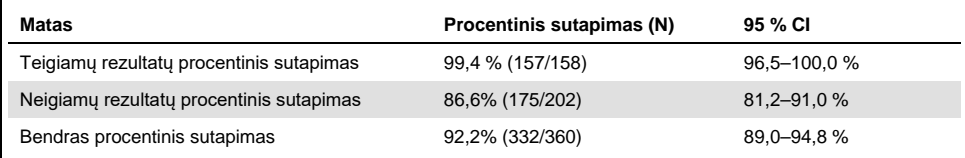

28 prieštaringi bendro procentinio sutapimo rezultatai:

- 1 (3,6 %) mėginys buvo laukinio tipo (t. y. mutacija neaptikta), naudojant "*therascreen* EGFR RGQ PCR Kit", tačiau naudojant Sangerio sekvenavimą rezultatai parodė, kad mutacija aptikta.
- 27 (96,4 %) mėginiuose buvo aptikta mutacija, naudojant "therascreen EGFR RGQ PCR Kit", tačiau naudojant Sangerio sekvenavimą, rezultatai buvo laukinio tipo.

## Aptikimo ribos (Limit of Detection, LOD) reikšmės

Tyrimas buvo atliktas, siekiant nustatyti kiekvienos iš 29 EGFR mutacijų LOD. LOD buvo apibrėžta kaip mažiausias mutacinės DNR kiekis laukinio tipo DNR fone, kuriam esant mutaciniame mėginyje teigiami mutacijos rezultatai bus 95 % testo rezultatų  $(C_{95})$ .

Siekiant nustatyti kiekvienos mutacijos LOD, buvo paruošti mažos ir didelės įvesties DNR koncentracijos mėginiai su skirtingos mutacijos procentais ir ištirti, naudojant "*therascreen* EGFR RGQ PCR Kit" (11 [lentelė\)](#page-59-0). Kiekvieno tyrimo LOD buvo apskaičiuota naudojant logistinės regresijos metodą. Siekiant patikrinti LOD, remiantis nustatyta LOD buvo ištirti mutacijos mėginiai ir patikrintas teigiamas tyrimo rodiklis.

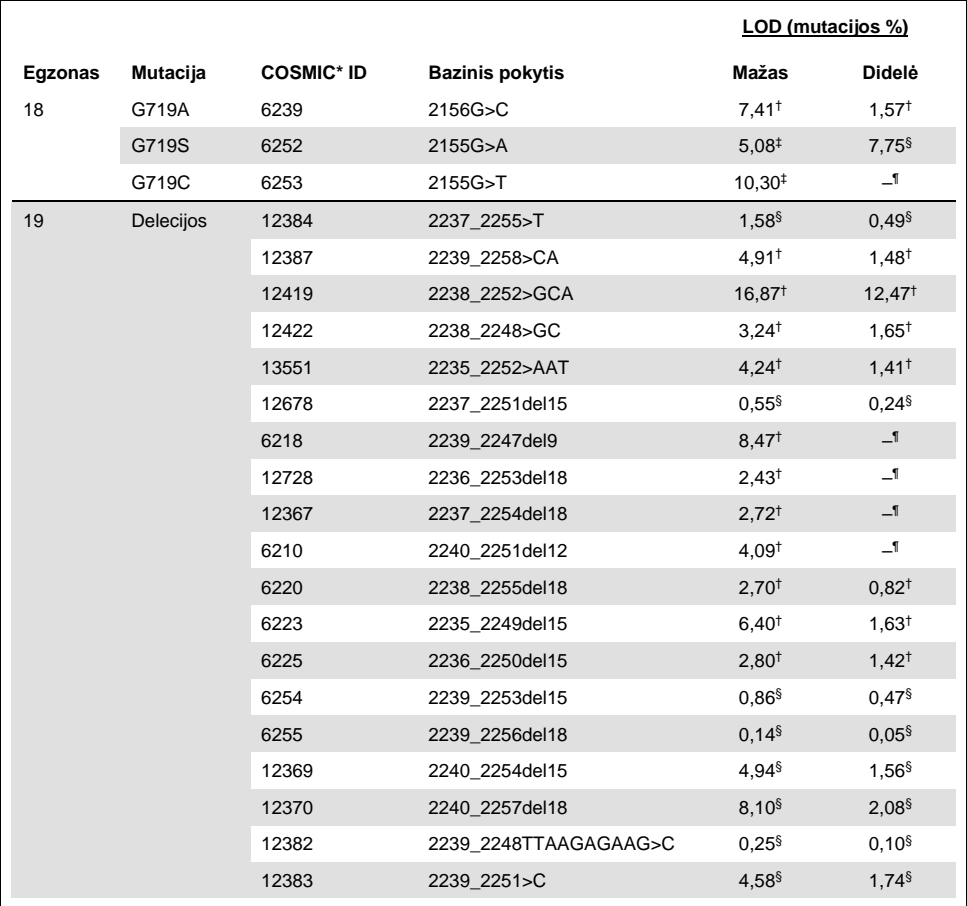

#### <span id="page-59-0"></span> **lentelė. LOD nustatyta, naudojant mažo ir didelio DNR įvesties lygio FFPE klinikinius mėginius, FFPE ląstelių linijas arba plazmides**

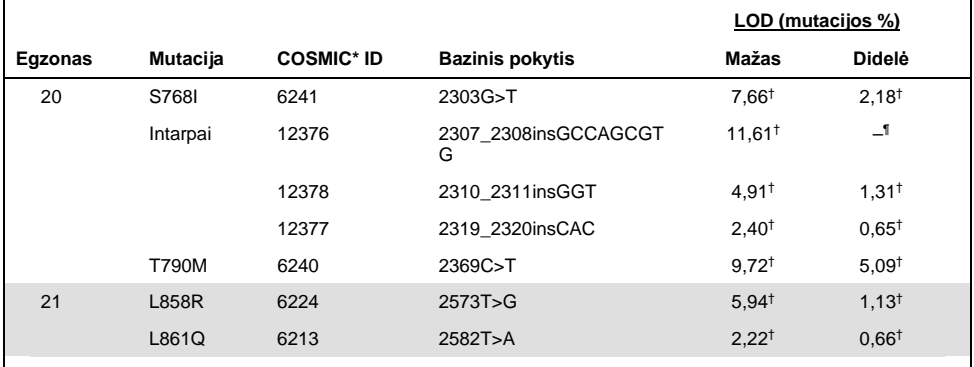

### Lentelės tęsinys iš ankstesnio puslapio

\* COSMIC: "Catalogue of Somatic Mutations in Cancer" (Somatinių vėžio mutacijų katalogas): **<http://cancer.sanger.ac.uk/>**.

† LOD reikšmės nustatytos naudojant ląstelių linijas

- ‡ LOD reikšmės nustatytos naudojant plazmides
- § LOD reikšmės nustatytos naudojant klinikinius mėginius

¶ Nevertinta

# Trukdžiai

### Nekrotinio audinio poveikis

NSCLC FFPE klinikiniai mėginiai (EGFR mutaciniai ir laukinio tipo mėginiai), kuriuose nekrotinio audinio buvo iki 50 %, nedarė įtakos "*therascreen* EGFR RGQ PCR Kit" aptikimo rezultatams.

## Egzogeninės medžiagos

Mutaciniuose ir laukinio tipo mėginiuose buvo tiriamos DNR išskyrimo procese esančios ir galimai trukdančios medžiagos, esant 10× koncentracijai: parafinas, ksilenas, etanolis ir proteinazė K. Rezultatai parodė, kad šios medžiagos nedarė įtakos "*therascreen* EGFR RGQ PCR Kit" rezultatams.

## Atkuriamumas

### Partijų atkuriamumas

"*therascreen* EGFR RGQ PCR Kit" tyrimo sistemoje naudojami du atskiri rinkiniai: DNR išskirti skirtas "QIAamp DSP DNA FFPE Tissue Kit" arba "QIAamp DNA FFPE Tissue Kit" ir DNR amplifikacijai bei EGFR mutacijos būklei aptikti skirtas "*therascreen* EGFR RGQ PCR Kit". Partijų atkuriamumas ir pakeičiamumas buvo įrodytas naudojant 3 partijas iš "QIAamp DSP DNA FFPE Tissue Kit" ir 3 partijas iš "*therascreen* EGFR RGQ PCR Kit". Bendras tinkamų aptikimų partijose procentas EGFR mutacijos tyrime buvo 97,8 % (317/324), o laukinio tipo mėginiuose – 100 % (379/379).

### Mėginių naudojimas

"QIAamp DSP DNA FFPE Tissue Kit" atkuriamumas buvo tiriamas, naudojant atpjovas iš trijų FFPE mėginių blokų, konkrečiai 19 egzono delecijos mutacijos mėginys (2235–2249 del15), 21 egzono L858R mutacijos mėginys ir vienas laukinio tipo mėginys. Kiekviename mėginyje išskyrimas buvo atliekamas du kartus 3 vietose ir per 6 dienų laikotarpį tiriamas 3 ne paeiliui einančias dienas, pateikiant iš viso 18 duomenų šaltinių vienam mėginiui. Kiekvienoje vietoje 2 operatoriai atliko tyrimą, naudodami 1 "QIAamp DSP DNA FFPE Tissue Kit" partiją (1 partija vienai vietai, iš viso 3 partijos) kartu su tokia pačia "*therascreen* EGFR RGQ PCR Kit" reagentų partija visose vietose. Visi mutacinio ir laukinio tipo mėginių rezultatai buvo tinkami ir pateikė tikėtiną aptikimo rezultatą (tinkamas aptikimas = 100 %, 18/18 kiekviename mėginyje), kuris patvirtino "*therascreen* EGFR RGQ PCR Kit" atkuriamumą ir pakartojamumą DNR išskyrimo priešanalitiniame veiksme.

## Tikslumas ir atkuriamumas

"*therascreen* EGFR RGQ PCR Kit" tikslumas ir atkuriamumas buvo tikrinamas, tiriant DNR, kuri buvo išskirta iš NSCLC FFPE klinikinių mėginių arba FFPE ląstelių linijų, atspindinčių "*therascreen* EGFR RGQ PCR Kit" septynis mutacijų tyrimus. NSCLC laukinio tipo FFPE klinikiniai mėginiai taip pat buvo įtraukti į tyrimą (12 [lentelė](#page-63-0)).

Norint įvertinti tyrimo atkuriamumą, buvo atliekamas matricos tipo tyrimas: mėginiai buvo tiriami 3 laboratorijose (vietose), naudojant 3 partijas iš "therascreen EGFR RGQ PCR Kit" (3 partijos 3 vietose), kiekvienoje vietoje naudojant 2 operatorius, 2 instrumentus ir kiekvieną mėginį (paruoštą LOD artimu lygiu) ištiriant du kartus per 16 dienų laikotarpį. Kiekvienos atskiros mutacijos atkuriamumas kiekvienoje vietoje buvo atliekamas per ne paeiliui einančias dienas. Tinkamų aptikimo atvejų santykis pateiktas kitame puslapyje esančioje 12 [lentelėje](#page-63-0).

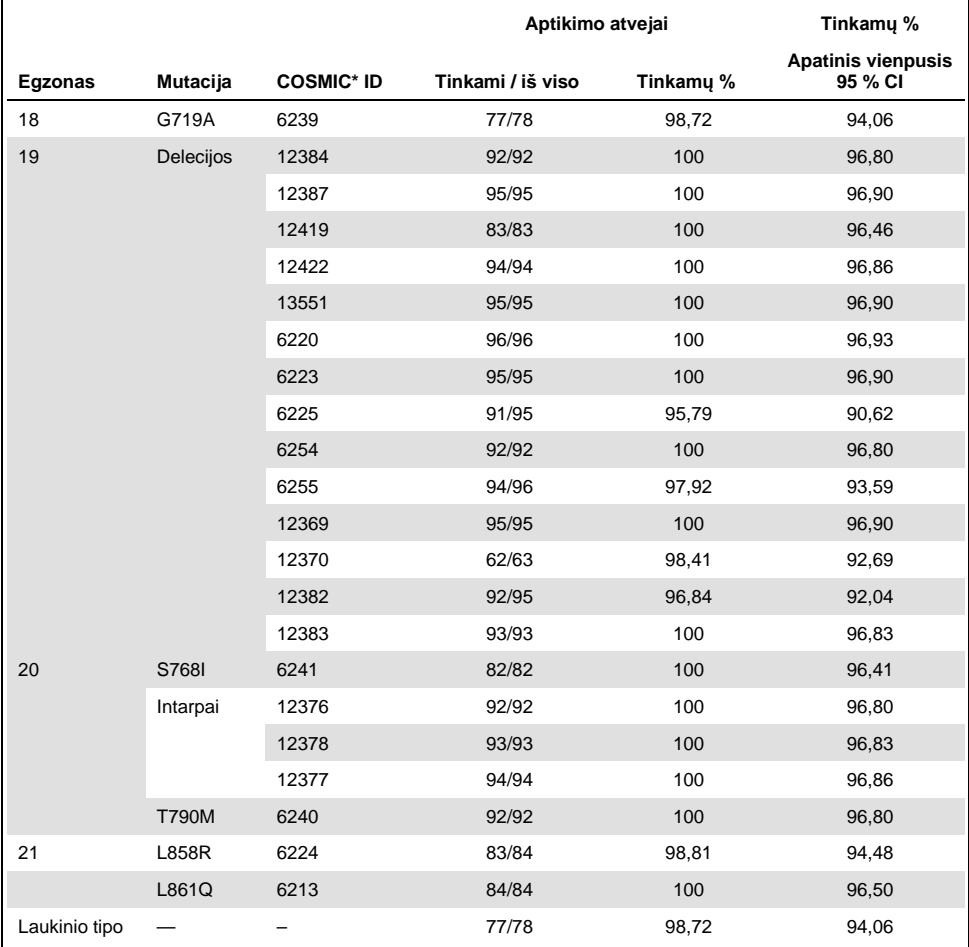

### <span id="page-63-0"></span>**lentelė. Tyrimo atkuriamumas – tirtų EGFR mutacijų tinkamų aptikimo atvejų santykis**

\* COSMIC: "Catalogue of Somatic Mutations in Cancer" (Somatinių vėžio mutacijų katalogas): **<http://cancer.sanger.ac.uk/>**.

Siekiant įvertinti tyrimo, kelių tyrimų, kelių dienų, kelių partijų ir kelių vietų kintamumo standartinį nuokrypį ir 95 % patikimumo intervalą, buvo naudojama variacijos komponentų analizė. Visuose variacijos komponentuose visų tirtų EGFR mutacijų bendras variacijos koeficientas (Coefficient of Variation, CV) buvo ≤ 14,11 %. Visuose mutacijų skyduose kelių partijų, kelių dienų ir kelių tyrimų CV procentas buvo ≤ 8,33 %. Tyrimo kintamumo (pakartojamumo / tikslumo) CV procentas svyravo nuo 5,99 % iki 13,49 %.

# Klinikinis efektyvumas

# Klinikinių rezultatų duomenys: "GIOTRIF<sup>®"</sup>

"LUX-Lung 3" klinikinis tyrimas – tai tarptautinis, kelis centrus apimantis, atviras, atsitiktinis 3 etapo tyrimas, kuriame buvo lyginamas afatinibas ir chemoterapija, kaip pirmos eilės gydymas pacientams, sergantiems IIIB arba IV stadijos plaučių liaukinių ląstelių vėžiu su EGFR suaktyvinančia mutacija (ClinicalTrials.gov numeris NCT00949650). Paciento tinkamumas įtraukti į tyrimą buvo nustatytas ištyrus paciento EGFR mutacijos būklę klinikinio tyrimo (Clinical Trial Assay, CTA) metu. Audinių mėginių retrospektyvus tyrimas buvo atliktas naudojant "*therascreen* EGFR RGQ PCR Kit". Siekiant įvertinti "*therascreen* EGFR RGQ PCR Kit" ir CTA atitikimą, buvo atliktas papildomas tyrimas.

Remiantis CTA tyrimo rezultatais, 345 pacientai buvo įtraukti į atsitiktinę imtį (afatinibas: 230 pacientų; chemoterapija: 115 pacientų). Pirminis veiksmingumo rezultatas buvo išgyvenamumas ligai neprogresuojant (Progression-Free Survival ,PFS), kurį įvertino nepriklausoma peržiūros komisija (Independent Review Committee, IRC). Tiriant 345 atsitiktinai atrinktus pacientus, 264 pacientų auglių mėginiai (afatinibas: 178 pacientų; chemoterapija: 86 pacientų) buvo ištirti retrospektyviu būdu, naudojant "*therascreen* EGFR RGQ PCR Kit". IRC nustatė, kad visoje CTA+ populiacijoje ir "*therascreen* EGFR RGQ PCR Kit+" / CTA+ populiacijoje pacientų, atsitiktinai įtrauktų į afatinibo grupę, PFS buvo statistiškai reikšmingai didesnis, palyginti su pacientų, atsitiktinai įtrauktų į chemoterapijos grupę, PFS. Visi veiksmingumo rezultatai apibendrinti 13 [lentelėje](#page-66-0) ir 19 [paveikslėlyje](#page-66-1).

#### <span id="page-66-0"></span>**13 lentelė. "LUX-Lung 3" klinikinio tyrimo populiacijos pacientų, tirtų naudojant "***therascreen* **EGFR RGQ PCR Kit", klinikinė nauda**

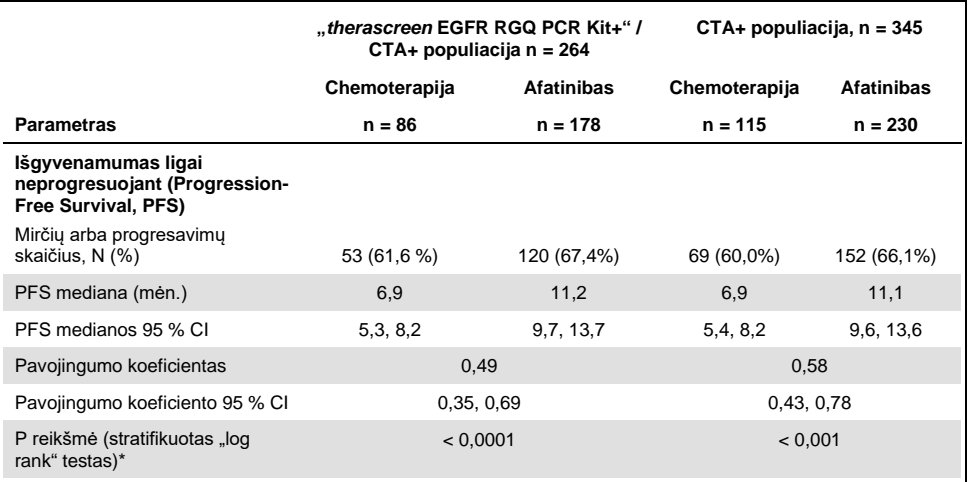

\* Stratifikuota pagal EGFR mutacijos būklę ir rasę.

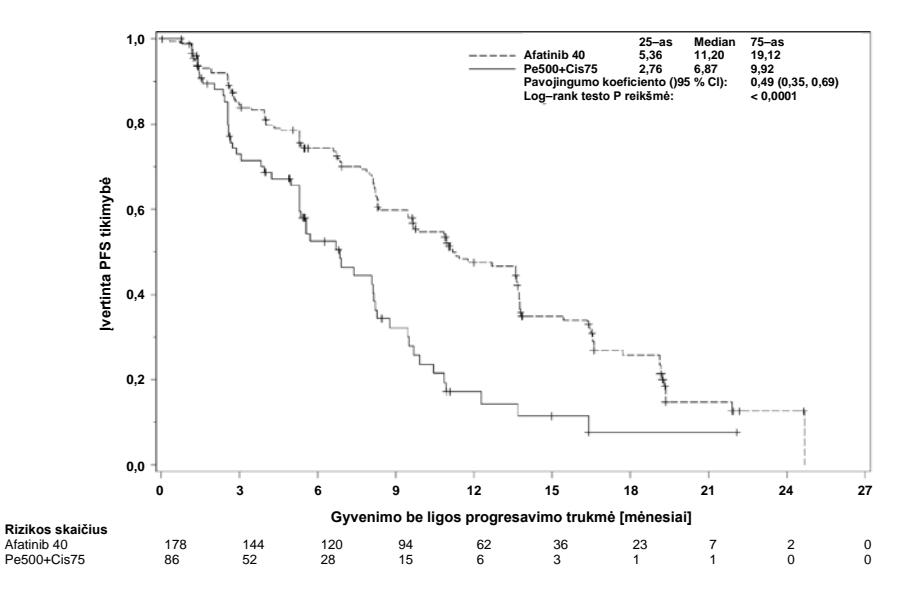

<span id="page-66-1"></span>**19 pav. Nepriklausomos peržiūros komisijos sudaryta išgyvenamumo ligai neprogresuojant (Progression-Free Survival, PFS) Kaplan–Meier kreivė pagal gydymo grupę ("***therascreen* **EGFR RGQ PCR Kit+" / CTA+ populiacija).**

"*therascreen* EGFR RGQ PCR Kit+" / CTA+ pogrupio (n = 264) analizė parodė, kad afatinibu gydomų pacientų PFS laikas reikšmingai padidėjo (PFS mediana 11,2 mėn., palyginti su 6,9 mėn.), o ligos progresavimas ar mirtis pasireiškė rečiau (HR = 0,49, 95 % CI [0,35; 0,69], p < 0,0001), palyginti su pacientais, kurie buvo gydomi chemoterapija. Klinikinė nauda, stebima pacientų, kurie buvo tiriami naudojant "*therascreen* EGFR RGQ PCR Kit", pogrupyje, buvo panaši į naudą, stebimą visoje tyrimo populiacijoje (n = 345).

## Klinikinių rezultatų duomenys: "IRESSA<sup>®"</sup>

IRESSA paskesnės priemonės (IRESSA Follow-Up Measure, IFUM) tyrimas buvo 4 etapo atviras vienos grupės tyrimas (NCT01203917) norint apibūdinti pirminei terapijai skirto gefitinibo efektyvumą ir saugumą / toleravimą taikant baltaodžiams pacientams, sergantiems IIIA/B/IV stadijos EGFR mutacijų turinčiu vietoje išplitusiu arba metastazavusiu NSCLC. IFUM tyrimas buvo skirtas objektyvaus atsako dažniui įvertinti pagal RECIST kriterijus tiriant prospektyviai atrinktus EGFR mutaciniu NSCLC sergančius baltaodžius pacientus.

Tinkami pacientai privalėjo turėti EGFR 19 egzono, L858R, L861Q arba G719X pakaitalo mutacijos deleciją ir neturėti T790M arba S768I mutacijos arba 20 egzono intarpų auglio mėginiuose, kaip prospektyviai buvo nustatyta atliekant CTA. Mėginių, gautų iš IFUM klinikiniame tyrime tirtų pacientų, retrospektyvus tyrimas buvo atliktas naudojant atrankinės diagnostikos "*therascreen* EGFR RGQ PCR Kit". Buvo atliktas papildomas tyrimas norint įvertinti "*therascreen* EGFR RGQ PCR Kit" ir CTA, naudoto atrenkant pacientus IFUM klinikiniam tyrimui, atitikimą. Bendras dviejų tyrimų atitikimas aptinkant EGFR 19 egzono delecijas ir L858R mutaciją buvo 98,2 % (n = 700/713; 95 % CI: 96,9 %, 99,0 %) ir 88,2 % PPA  $(n = 90/102; 95 \% \text{ Cl}$ : 80,4 %, 93,8 % ir 99,8 % NPA  $(n = 610/611; 95 \% \text{ Cl}$ : 99,1 %, 100,0 %).

CTA tyrimo rezultatai gauti tiriant 859 pacientus, iš kurių 106 pacientai buvo tinkami gydyti gefitinibu. Iš 859 mėginių, turinčių CTA rezultatą, 765 mėginius buvo galima ištirti retrospektyviai naudojant "*therascreen* EGFR RGQ PCR Kit", įskaitant 87 mėginius, kurių EGFR mutacijos rezultatas buvo teigiamas, tiek atliekant CTA, tiek tiriant "therascreen EGFR RGQ PCR Kit".

Pagrindinis veiksmingumo rezultatas buvo objektyvaus atsako dažnis (Objective Response Rate, ORR), įvertintas koduota nepriklausoma centrine peržiūra (Blinded Independent Central Review, BICR) ir tyrėjų. Klinikinė nauda, stebima pacientų, kurie buvo tiriami naudojant "*therascreen* EGFR RGQ PCR Kit", pogrupyje, buvo panaši į naudą, stebimą visoje tyrimo populiacijoje.

Visi veiksmingumo rezultatai apibendrinti 14 [lentelėje](#page-68-0).

<span id="page-68-0"></span>**14 lentelė. IFUM klinikinio tyrimo populiacijos pacientų, tirtų naudojant "***therascreen* **EGFR RGQ PCR Kit", klinikinė nauda**

| <b>Parametras</b>                                                                                | "therascreen EGFR RGQ<br>PCR Kit" + populiacija n = 87 | CTA+ populiacija,<br>$n = 106$ |
|--------------------------------------------------------------------------------------------------|--------------------------------------------------------|--------------------------------|
| Objektyvaus atsako dažnis (Objective<br>Response Rate, ORR) pagal BICR<br>Atsako skaičius (N)    | 42                                                     | 53                             |
| ORR, % (95 % CI)                                                                                 | $48,3(38,1-58,6)$                                      | $50,0(40,6-59,4)$              |
| Atsako trukmės mediana (mėnesiais)                                                               | $6.9(5.6-11.4)$                                        | $6.0(5.6-11.1)$                |
| Objektyvaus atsako dažnis (Objective<br>Response Rate, ORR) pagal tyrėjus<br>Atsako skaičius (N) | 62                                                     | 74                             |
| ORR, % (95 % CI)                                                                                 | 71,3 (61,0-79,7)                                       | 69,8 (60,5-77,7)               |
| Atsako trukmės mediana (mėnesiais)                                                               | $8,3(7,2-11,3)$                                        | $8,3(7,6-11,3)$                |

**BICR**: Blinded Independent Central Review (koduota nepriklausoma centrinė peržiūra); **CI**: Confidence Interval (ntervalpatikimumo intervalas); **CTA**: Clinical Trial Assay (klinikinis tyrimas).

**Pastaba**. Rinkinys + yra teigiami 19 egzono delecijų / L8585R / L861Q / G719X rezultatai.

Atsižvelgiant į tai, kad "*therascreen* EGFR RGQ PCR Kit" nebuvo naudojamas atrenkant pacientus į IFUM klinikinį tyrimą, buvo atlikta papildoma veiksmingumo analizė, norint atsižvelgti į pacientus, kurie nebuvo įtraukti į tyrimą, nes atliekant CTA jų rezultatas buvo neigiamas, bet rezultatas galėjo būti teigiamas tiriant "*therascreen* EGFR RGQ PCR Kit" (t. y. "*therascreen* EGFR RGQ PCR Kit+" / CTA–), taip pat į pacientus, kurie buvo įtraukti į tyrimą, bet pakartotinai tiriant "*therascreen* EGFR RGQ PCR Kit" jų rezultatas nebuvo tinkamas (t. y. "*therascreen* EGFR RGQ PCR Kit" – nežinomas / CTA+). Visų hipotetinių analizių rezultatai iš esmės buvo panašūs į gautus atliekant pirminę veiksmingumo analizę.

# Literatūra

- 1. Pao, W. and Miller, V.A. (2005) Epidermal growth factor receptor mutations, small molecule kinase inhibitors, and non-small-cell lung cancer: current knowledge and future directions. J. Clin. Oncol. **23**, 2556.
- 2. Johnson, B.E. and Jaenne, P.A. (2005) Epidermal growth factor receptor mutations in patients with non-small cell lung cancer. Cancer Res. **65**, 7525.
- 3. Inoue, A., et al. (2006) Prospective Phase II study of gefitinib for chemotherapy-naive patients with advanced non-small cell lung cancer with epidermal growth factor receptor gene mutations. J. Clin. Oncol. **24**, 3340.
- 4. Asahina, H., et al. (2006) A Phase II study of gefitinib as a first-line therapy for advanced non-small cell lung cancers with epidermal growth factor receptor (EGFR) gene mutations. 42nd Ann Mtg of the American Society of Clinical Oncology (ASCO), Atlanta 2 6 June 2006. J. Clin. Oncol. **24** (18S) (Suppl), Abstr 13014.
- 5. Paz-Ares, L. et al. A prospective phase II trial of erlotinib in advanced non-small cell lung cancer (NSCLC) patients (p) with mutations in the tyrosine kinase (TK) domain of the epidermal growth factor receptor (EGFR). 42nd Ann Mtg of the American Society of Clinical Oncology (ASCO), Atlanta 2 6 June 2006. J. Clin. Oncol. **24** (18S) (Suppl), Abstr 7020.
- 6. Kobayashi, K., et al. (2008) First-line gefitinib for poor PS patients with EGFR mutations. 44th Ann Mtg of the American Society of Clinical Oncology (ASCO), Chicago 31 May 3 June 2008. J. Clin. Oncol. **26** (15S) (Suppl), Abstr 8070.
- 7. Sequist, L.V., et al. (2008) First-line gefitinib in patients with advanced non-small cell lung cancer harbouring somatic EGFR mutations. J. Clin. Oncol. **15**, 2442.
- 8. Porta, R. et al. (2008) Erlotinib customization based on epidermal growth factor receptor (EGFR) mutations in stage IV non-small-cell lung cancer (NSCLC) patients (p). J. Clin. Oncol. **26** (May 20 suppl), abstr 8038.
- 9. Jaene, P.A. and Johnson, B.E. (2006) Effect of epidermal growth factor receptor tyrosine kinase domain mutations on the outcome of patients with non-small cell lung cancer treated with epidermal growth factor receptor tyrosine kinase inhibitors. Clin. Cancer Res. **12**, 4416s.
- 10. Whitcombe, D. et al. (1999) Detection of PCR products using self-probing amplicons and fluorescence. Nature Biotech. **17**, 804.
- 11. Thelwell, N. et al. (2000) Mode of action and application of Scorpion primers to mutation detection. Nucleic Acids Res. **28**, 3752.
- 12. Clinical and Laboratory Standards Institute (CLSI) (2004). Protocols for Determination of Limits of Detection and Limits of Quantitation: Approved Guideline, 1st ed. CLSI Document EP-17A. Wayne, PA: Clinical and Laboratory Standards Institute (formerly NCCLS).

# **Simboliai**

Ant pakuotės ir etikečių gali būti pateikti šie simboliai:

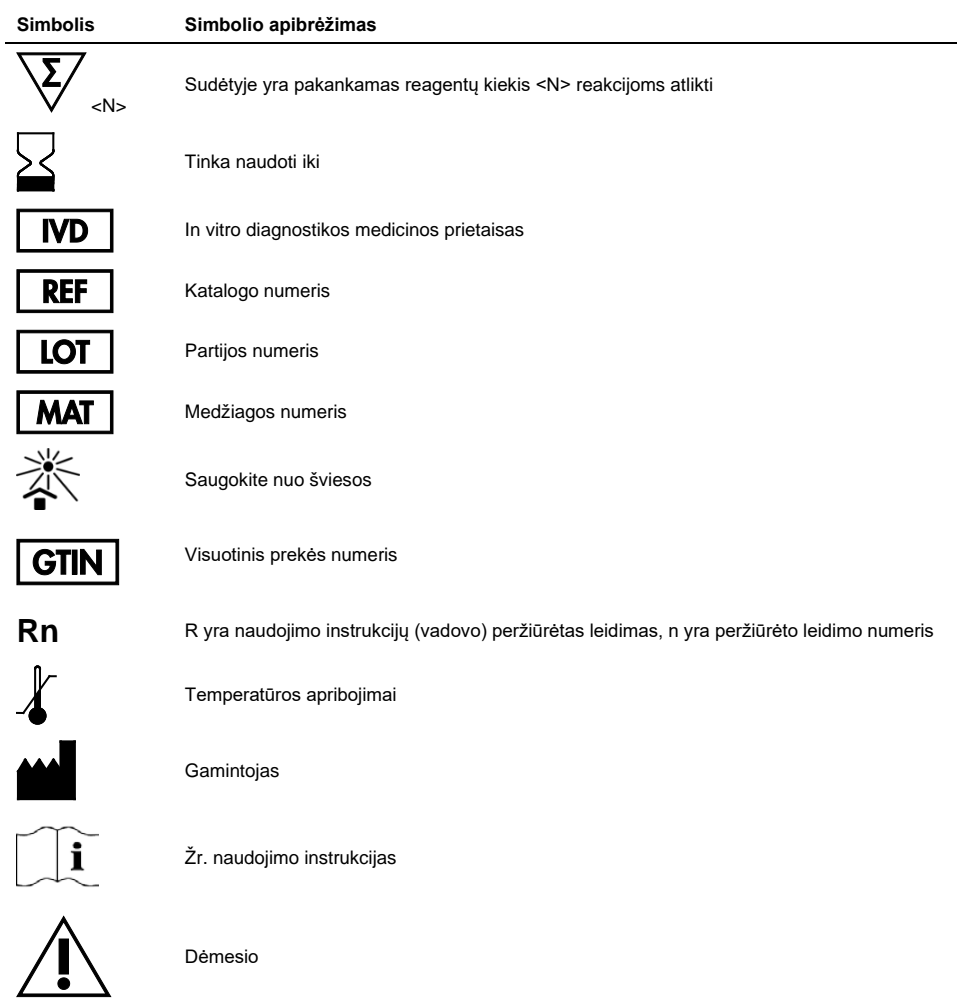
# Priedas A: "therascreen EGFR RGQ PCR Kit" rankinio paruošimo protokolas

Šiame skyriuje pateikiamos instrukcijos, kaip naudoti "*therascreen* EGFR RGQ PCR Kit" su "Rotor-Gene Q" programinės įrangos 2.3.5 arba naujesne versija atviruoju režimu (t. y. nenaudojant "Rotor-Gene Q *therascreen* EGFR CE Assay Package").

# Bendroji informacija

- Reikalingų medžiagų sąrašo ieškokit[e Būtinos, bet nepateikiamos priemonės](#page-13-0).
- Visų mėginių paruošimo ir išdėstymo instrukcijų ieškokit[e Protokolas. Mėginių](#page-21-0)  [įvertinimas](#page-21-0) i[r Protokolas. EGFR mutacijos aptikimas.](#page-33-0)
- Prieš pradėdami kiekvieną tyrimą įsitikinkite, kad ciklo parametrai yra tinkami.

## <span id="page-72-1"></span>Protokolas. temperatūros profilio sukūrimas

Prieš pradėdami sukurkite "*therascreen* EGFR RGQ PCR Kit" analizės temperatūros profilį. DNR mėginių vertinimo ir EGFR mutacijos aptikimo ciklo parametrai yra tokie patys.

### Procedūra

Ciklo parametrų suvestinė pateikta 15 [lentelėje](#page-72-0).

#### <span id="page-72-0"></span>**15 lentelė. Temperatūros profilis**

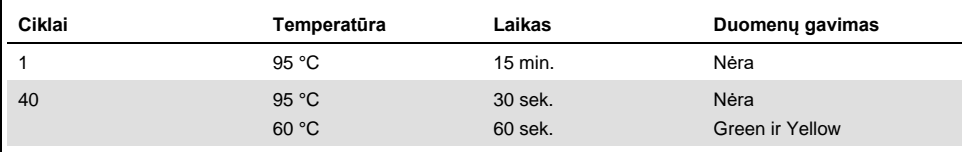

- 1. Du kartus spustelėkite "**Rotor-Gene Q Series Software 2.3**" piktogramą, esančią kompiuterio, prijungto prie "Rotor-Gene Q MDx 5plex HRM" instrumento, darbalaukyje.
- 2. Norėdami sukurti naują šabloną, pasirinkite **Empty Run** (Tuščias tyrimas), tada spustelėkite **New** (Naujas) ir įveskite "New Run Wizard" (Naujo tyrimo vedlys).
- 3. Pasirinkite rotoriaus tipą **72-well rotor** (72 šulinėlių rotorius). Patvirtinkite, kad fiksuojamasis žiedas uždėtas, ir pažymėkite langelį **Locking Ring Attached** (Fiksuojamasis žiedas uždėtas). Spustelėkite **Next** (Kitas) (20 [pav.\)](#page-73-0).

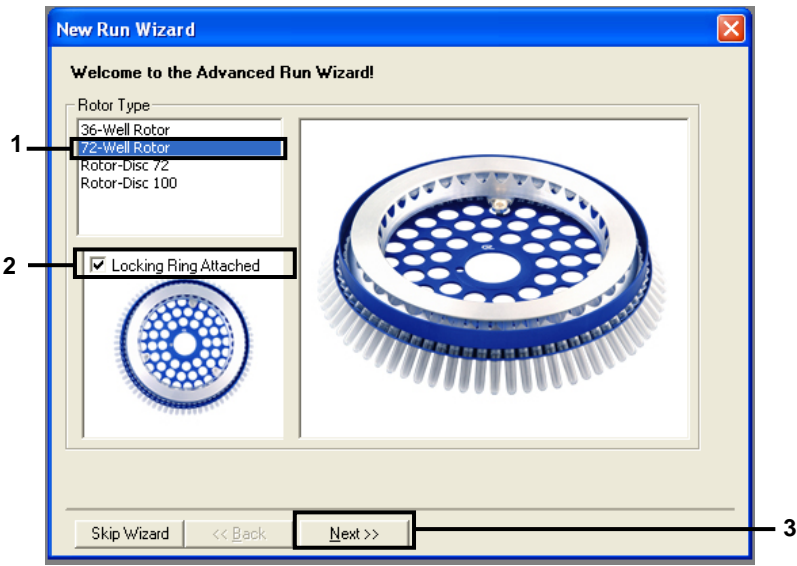

<span id="page-73-0"></span>**20 pav. Dialogo langas "New Run Wizard" (naujos procedūros vedlys).** 1 = "Rotor type" (Rotoriaus tipas); 2 = laukas "Locking Ring Attached" (Fiksuojamasis žiedas uždėtas); 3 = "Next" (Kitas).

4. Įveskite operatoriaus vardą. Įtraukite pastabas ir įveskite reakcijos tūrį **25**. Įsitikinkite, kad lauke **Sample Layout** (Mėginio išdėstymas) rodoma **1, 2, 3…** . Spustelėkite **Next** (Kitas) (21 [pav.\)](#page-74-0).

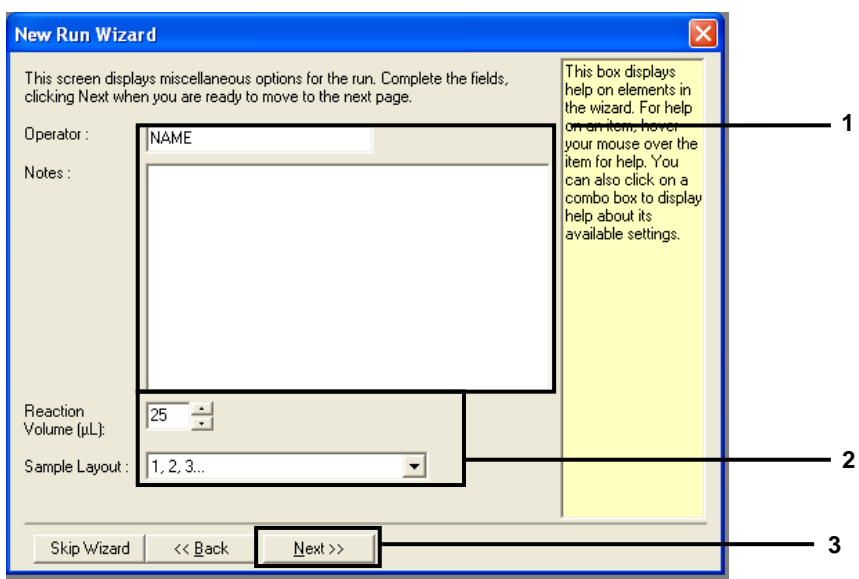

- <span id="page-74-0"></span>21 pav. Operatoriaus vardo ir reakcijų tūrių įvedimas. 1 = dialogo lango laukas "Operator" (Operatorius) ir "Notes" (Pastabos); 2 = laukas "Reaction Volume" (Reakcijos tūris) ir "Sample Layout" (Mėginio išdėstymas); 3 = "Next" (Kitas).
- 5. Dialogo lange "New Run Wizard" (Naujos tyrimų serijos vedlys) spustelėkite **Edit Profile** (Redaguoti profilį) (22 [pav.\)](#page-75-0) ir patikrinkite tyrimo parametrus, atlikdami toliau nurodytus veiksmus.

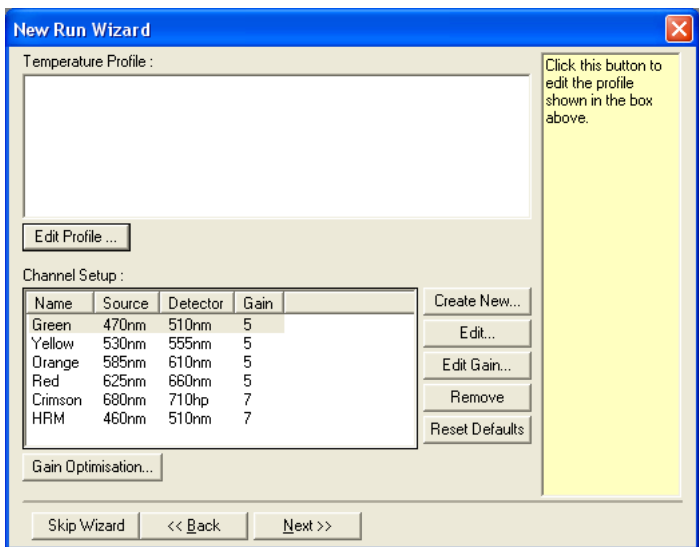

<span id="page-75-0"></span>22 pav. Parinktis "Edit Profile" (Redaguoti profili) vedlyje "New Run Wizard" (Naujo tyrimo vedlys).

6. Spustelėkite **Insert after** (Įterpti po) ir pasirinkite **New Hold at Temperature** (Naujas išlaikymas esant temperatūrai) (23 [pav.\)](#page-75-1).

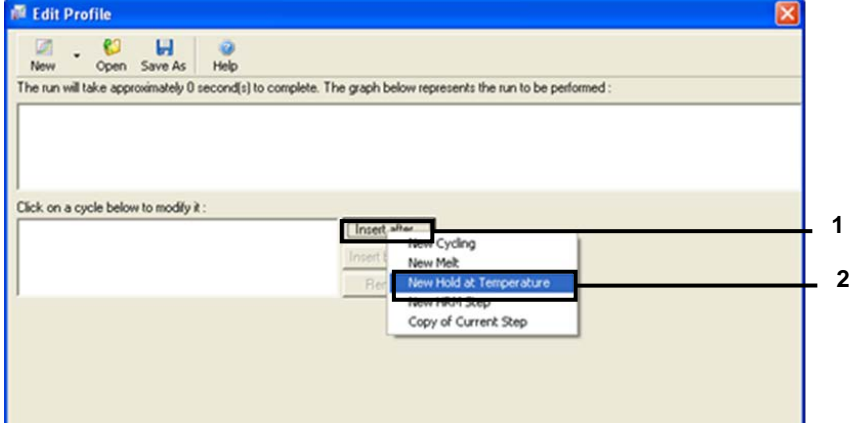

<span id="page-75-1"></span>**23 pav. Pradinio inkubavimo veiksmo įterpimas.** 1 = "Insert After" (Įterpti po); 2 = "New Hold at Temperature" (Naujas išlaikymas esant temperatūrai).

7. Lauke **Hold Temperature** (Išlaikymo temperatūra) nustatykite reikšmę **95 °C**, o lauke **Hold Time** (Išlaikymo laikas) – **15 mins 0 secs** (15 min. 0 sek.). Spustelėkite **Insert After** (Iterpti po), tada pasirinkite **New Cycling** (Naujas ciklas) [\(24](#page-76-0) pav.).

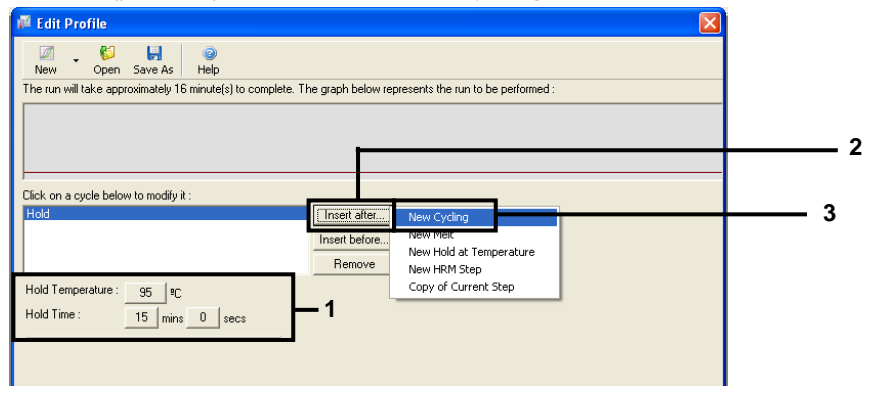

<span id="page-76-0"></span>**24 pav. Pradinis inkubavimo veiksmas, esant 95˚C.** 1 = "Hold Temperature" (Išlaikymo temperatūra) ir "Hold Time" (Išlaikymo laikas); 2 = "Insert After" (Iterpti po); 3 = "New Cycling" (Naujas ciklas).

8. Nustatykite ciklo kartojimų skaičių **40**. Pasirinkite pirmą žingsnį ir nustatykite **95 ˚C 30 sekundžių** [\(25 pav.\)](#page-76-1).

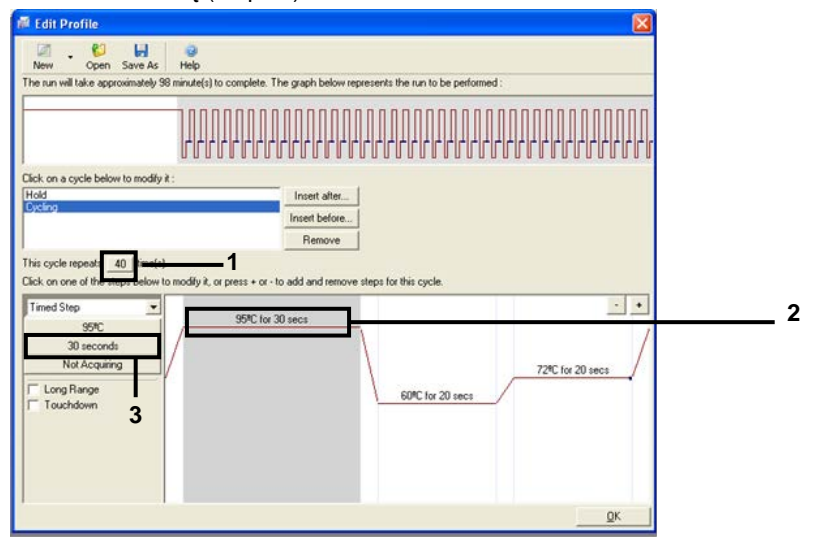

<span id="page-76-1"></span>**25 pav. Ciklo veiksmas, esant 95 ˚C.** 1 = laukas "Cycle repeats" (Ciklo kartojimų skaičius); 2 = pirmas veiksmas: temperatūros nustatymas; 3 = pirmas veiksmas: laiko nustatymas.

9. Pasirinkite antrą žingsnį ir nustatykite **60 °C 60 sekundžių**. Spustelėkite **Not Acquiring** (Negaunama), kad šio žingsnio metu būtų gaunami duomenys [\(26 pav.\)](#page-77-0).

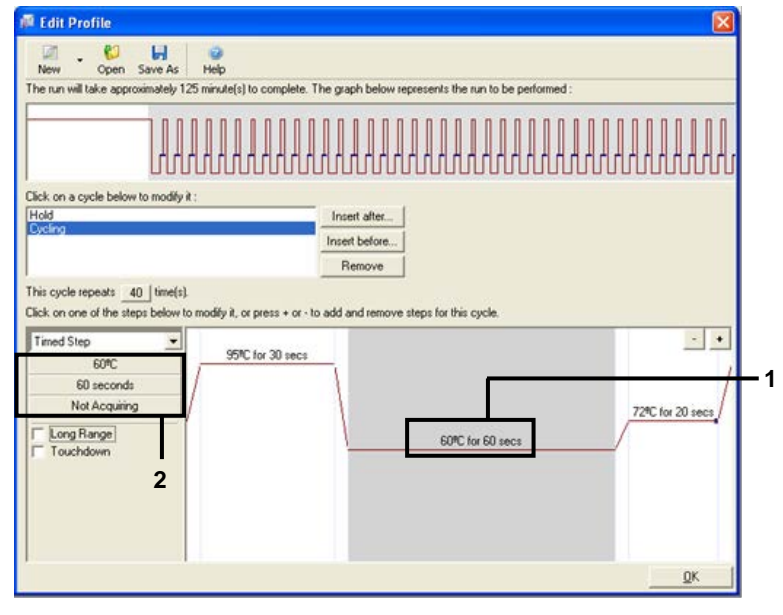

<span id="page-77-0"></span>**26 pav. Ciklo veiksmas, esant 60 ˚C** 1 = antras veiksmas: temperatūros ir laiko nustatymas; 2 = "Not Acquiring" (Negaunama).

10. Kaip gavimo kanalus pasirinkite **Green** ir **Yellow**. Spustelėkite >, kad perkeltumėte šiuos kanalus iš sąrašo **Available Channels** (Pasiekiami kanalai) į sąrašą **Acquiring Channels** (Gavimo kanalai). Spustelėkite **OK** (Gerai) [\(27](#page-78-0) pav.).

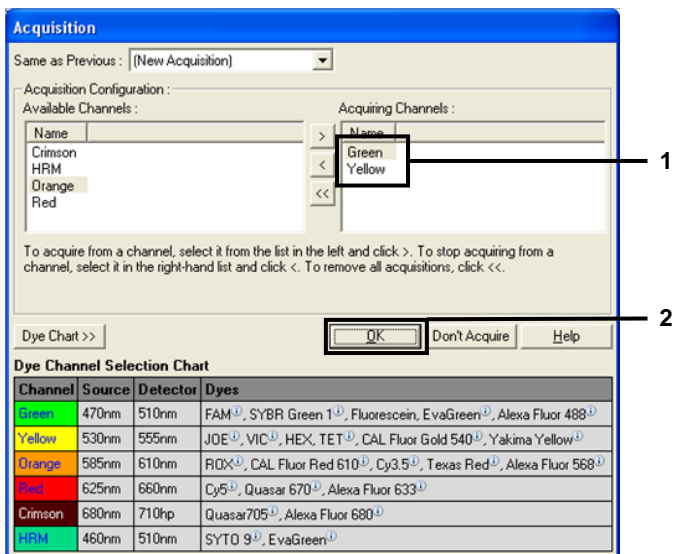

<span id="page-78-0"></span>**27 pav. Gavimas ciklo veiksme, esant 60 °C** 1 = Pasirinkti kanalai; 2 = Mygtukas "OK" (Gerai).

- 11. Pažymėkite trečiąjį veiksmą ir spustelėkite **–**, kad pašalintumėte. Spustelėkite **"OK"**
	- (Gerai) (28 [pav.\)](#page-78-1).

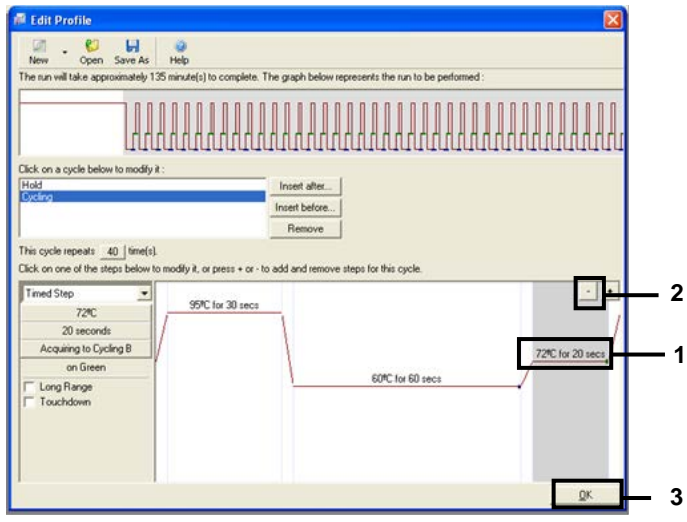

<span id="page-78-1"></span>**28 pav. Išplėtimo žingsnio pašalinimas.** 1 = Trečias veiksmas; 2 = Panaikinti; 3 = "OK" (Gerai).

12. Kitame dialogo lange spustelėkite **Gain Optimisation** (Gavimo optimizavimas)

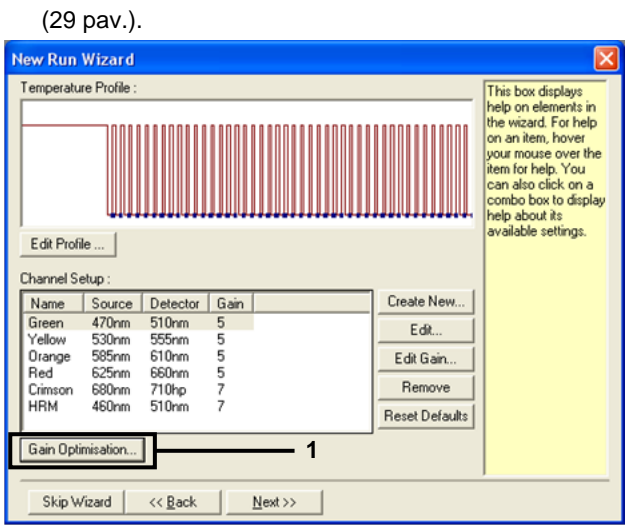

<span id="page-79-0"></span>**29 pav. Gain Optimisation (Gavimo optimizavimas) (1).**

13. Spustelėkite **Optimize Acquiring** (Optimizuoti gavimą). Rodomi kiekvieno kanalo nustatymai. Spustelėkite **"OK"** (Gerai), kad patvirtintumėte abiejų kanalų numatytąsias reikšmes [\(30 pav.\)](#page-80-0).

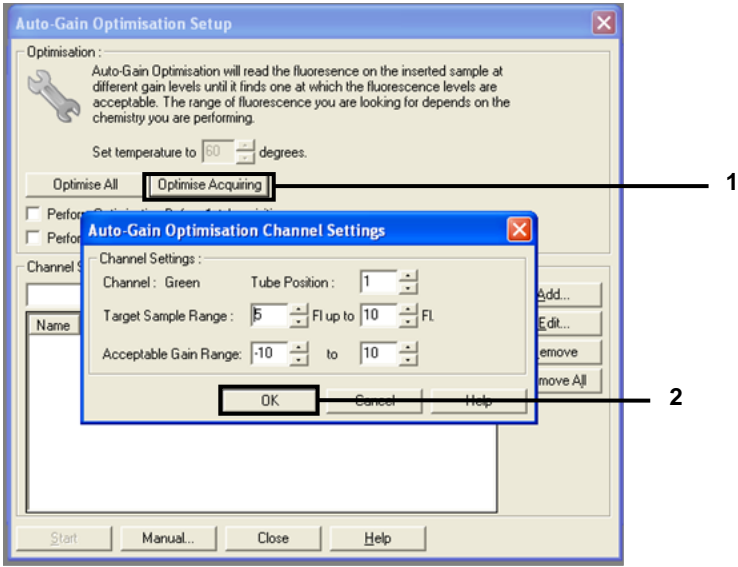

<span id="page-80-0"></span>**30 pav. Automatinis Green kanalo gavimo optimizavimas.** 1 = "Optimise Acquiring" (Optimizuoti gavimą);  $2 = .OK$ " (Gerai).

14. Pažymėkite langelį **Perform Optimisation before 1st Acquisition** (Atlikti optimizavimą prieš pirmą gavimą), tada spustelėkite **Close** (Uždaryti) ir grįžkite į vedlį (31 [pav.\)](#page-81-0).

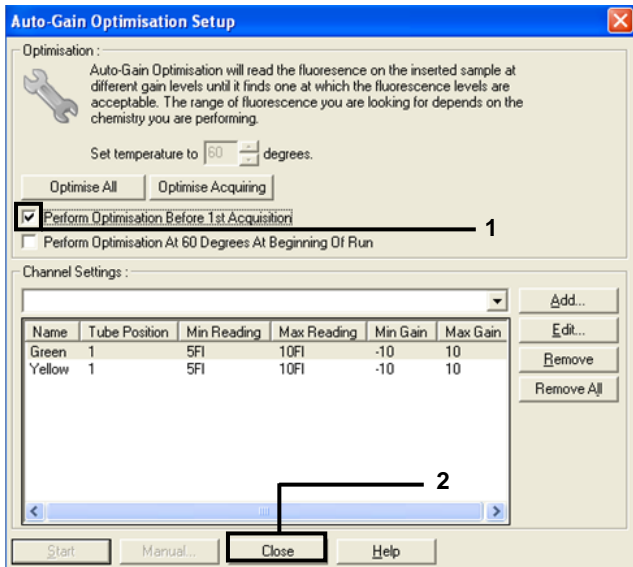

- <span id="page-81-0"></span>**31 pav. Green ir Yellow kanalų pasirinkimas.** 1 = "Perform Optimisation before 1st Acquisition" (Atlikti optimizavimą prieš pirmą gavimą); 2 = Mygtukas "Close" (Uždaryti).
- 15. Spustelėkite Next (Kitas) (32 [pav.](#page-82-0)). Norėdami įrašyti "therascreen EGFR RGQ PCR Kit" šabloną (\*.ret failą) atitinkamoje vietoje pasirinkdami spustelėkite **Save Template** (Įrašyti šabloną).

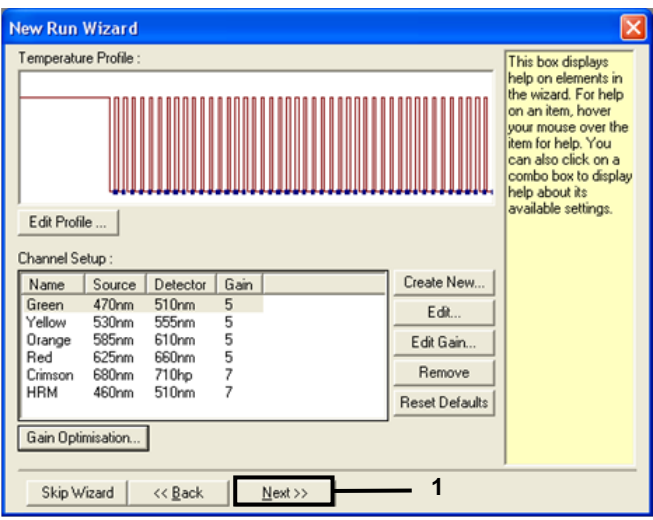

<span id="page-82-0"></span>**pav. "Next" (Kitas) (1).**

# Procedūra (vadovas)

# Protokolas. mėginių vertinimas (vadovas)

Šis protokolas naudojamas visam amplifikuojamos DNR kiekiui mėginiuose įvertinti ir turi būti atliekamas prieš EGFR analizę.

- Paruoškite mėginius, kaip aprašyta skyriuj[e Protokolas. Mėginių įvertinimas](#page-21-0), iki 11 veiksmo.
- Nustatykite PGR tyrimą "Rotor-Gene Q MDx 5plex HRM" instrumentu, kaip aprašyta skyriuje Protokolas: "therascreen [EGFR RGQ PCR Kit" "Rotor-Gene](#page-84-0) Q" nustatymas.
- Pabaigę tyrimą, analizuokite duomenis pagal instrukcijas, pateiktas skyriuje [Mėginių](#page-91-0)  [įvertinimo duomenų analizė](#page-91-0).

## Protokolas. EGFR mutacijos aptikimas (neautomatinis)

- Atlikus mėginio įvertinimą, jį galima tirti, norint nustatyti EGFR mutacijas.
- Paruoškite mėginius, kaip aprašyta skyriuje Protokolas: EGFR mutacijos aptikimas, iki 11 veiksmo.
- Nustatykite PGR tyrimą "Rotor-Gene Q MDx 5plex HRM" instrumentu, kaip aprašyta skyriuje Protokolas: "therascreen [EGFR RGQ PCR Kit" "Rotor-Gene](#page-84-0) Q" nustatymas.
- Pabaige tyrima, analizuokite duomenis pagal instrukcijas, pateiktas skyriuje "EGFR [mutacijų aptikimo duomenų analizė](#page-92-0).

<span id="page-84-0"></span>Protokolas: "therascreen EGFR RGQ PCR Kit" "Rotor-Gene Q" nustatymas

#### Procedūra

1. Atidarykite "Rotor-Gene Q" serijos programinės įrangos 2.3.5 arba naujesnę versiją ir atitinkamą "*therascreen* EGFR RGQ PCR Kit" temperatūros profilį (\*.ret failą).

Instrukcijų, kaip sukurti temperatūros profilį ir patikrinti tyrimo parametrus, ieškokite [Protokolas. temperatūros profilio sukūrimas](#page-72-1).

2. Įsitikinkite, kad pasirinktas tinkamas rotorius, ir pažymėkite langelį **Locking Ring Attached** (Fiksuojamasis žiedas uždėtas). Spustelėkite **Next** (Kitas) (33 [pav.\)](#page-84-1).

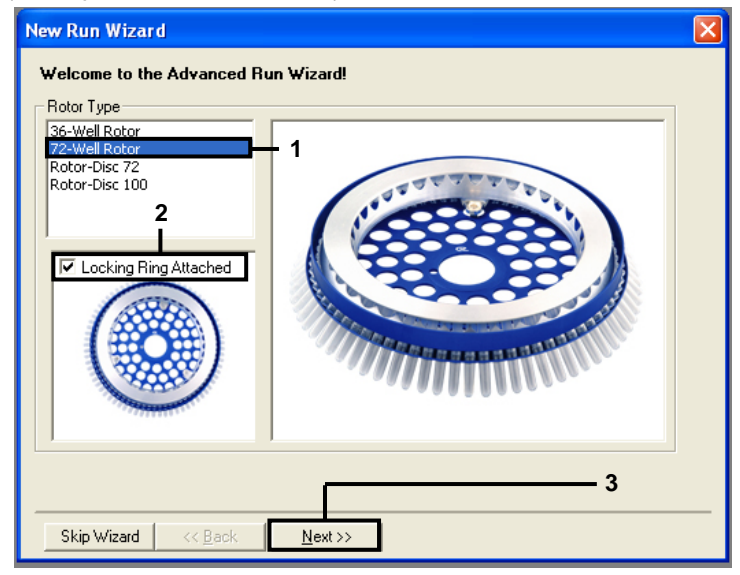

<span id="page-84-1"></span>**33 pav. Dialogo langas "New Run Wizard" (Naujo tyrimo vedlys) ir darbo pradžios ekranas.** 1 = "Rotor type" (Rotoriaus tipas); 2 = laukas "Locking Ring Attached" (Fiksuojamasis žiedas uždėtas); 3 = "Next" (Kitas).

3. Įveskite operatoriaus vardą. Įtraukite pastabų, patikrinkite, kad reakcijos tūris būtų nustatytas kaip **25**, o lauke **Sample Layout** (Mėginio išdėstymas) būtų reikšmė **1, 2, 3…**. Spustelėkite **Next** (Kitas) (34 [pav.\)](#page-85-0).

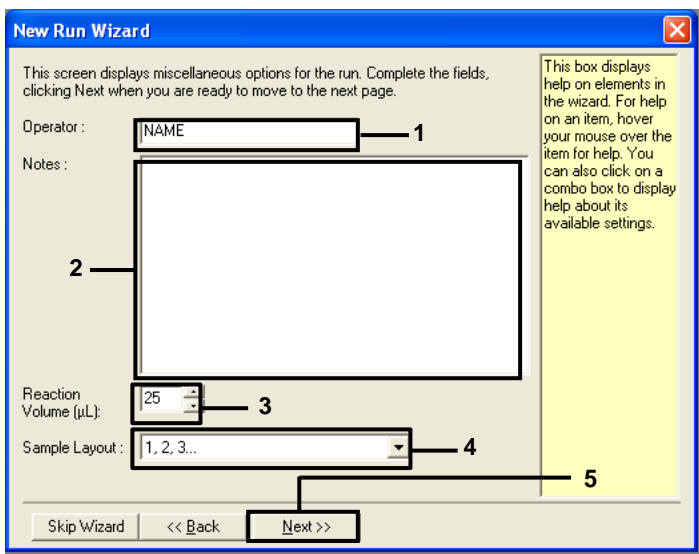

<span id="page-85-0"></span>**34 pav. "New Run Wizard" (Naujo tyrimo vedlys) parinkčių ekranas.** 1 = laukas "Operator" (Operatorius); 2 = laukas "Notes" (pastabos), 3 = laukas "Reaction Volume" (Reakcijos tūris); 4 = laukas "Sample Layout" (Mėginių  $i\$ sdėstymas), 5 = "Next" (Kitas).

**Pastaba**. Kitam lange galima redaguoti temperatūros profilį. (Redaguoti nebūtina, nes temperatūros profilis buvo sukurtas pagal instrukcijas, pateiktas [Protokolas.](#page-72-1)  [temperatūros profilio sukūrimas](#page-72-1))

4. Spustelėkite **Next** (Kitas) (35 [pav.\)](#page-86-0).

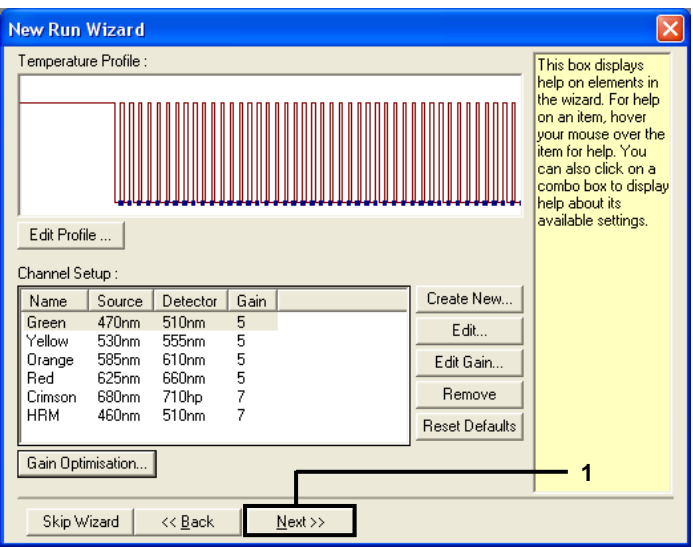

<span id="page-86-0"></span>**35 pav. Dialogo langas "New Run Wizard" (Naujo tyrimo vedlys) ir temperatūros redagavimo ekranas (1 = "Next" (Kitas)).**

5. Patikrinkite suvestinę, tada spustelėkite **Start Run** (Pradėti tyrimų seriją), įrašykite tyrimų serijos failą ir pradėkite tyrimų seriją (36 [pav.\)](#page-86-1).

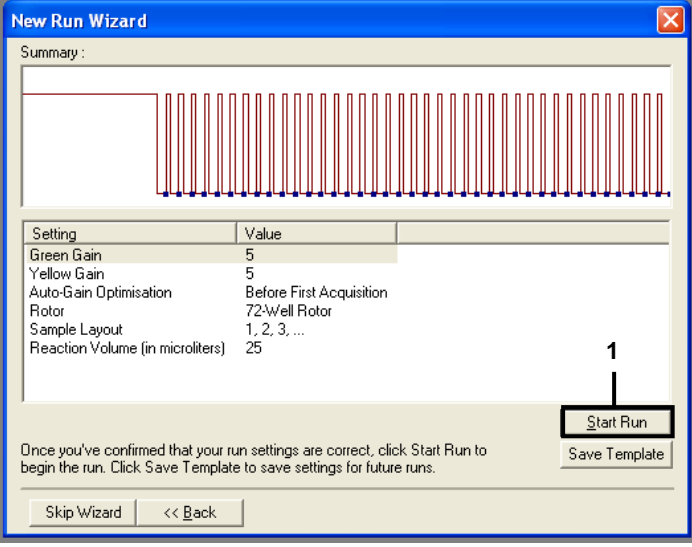

<span id="page-86-1"></span>36 pav. Dialogo langas "New Run Wizard" (Naujo tyrimo vedlys) ir suvestinės ekranas (1 = "Start Run" **(Pradėti tyrimą).**

- 6. Naujame lange, kuris rodomas pradėjus tyrimą, atlikite vieną iš nurodytų veiksmų.
	- Įveskite mėginių pavadinimus.
	- Spustelėkite **Finish** (Baigti), kad galėtumėte įvesti mėginių pavadinimus vėliau. Norėdami tai padaryti, tyrimo metu arba pasibaigus tyrimui pasirinkite **Sample** (Mėginys).

**Svarbu**. Jei spustelėsite **Finish and Lock Samples** (Baigti ir užrakinti mėginius), nebegalėsite redaguoti mėginių pavadinimų. Turite itin atidžiai įvesti mėginių pavadinimus, kad būtų užtikrintas tinkamas mėginių tyrimas ir analizė.

Pastaba. Įvedant mėginių pavadinimus, tuščių mėgintuvėlių laukai stulpelyje "Name" (Pavadinimas) turėtų būti palikti tušti.

- 7. Pabaigę tyrimą analizuokite duomenis, kaip nurodyta skyriuje [Mėginių įvertinimo](#page-91-0)  [duomenų analizė](#page-91-0) arba EGFR [mutacijų aptikimo duomenų analizė](#page-92-0).
- 8. Jei reikia kiekybinių ataskaitų, "Rotor-Gene Q" tyrimo failo įrankių juostoje spustelėkite piktogramą **Reports** (Ataskaitos).
- 9. Ataskaitų naršyklėje, dalyje "Report Categories" (Ataskaitų kategorijos) spustelėkite **Cycling A Green (page 1)** (Cycling A Green (1 puslapis)) (37 [pav.\)](#page-87-0).

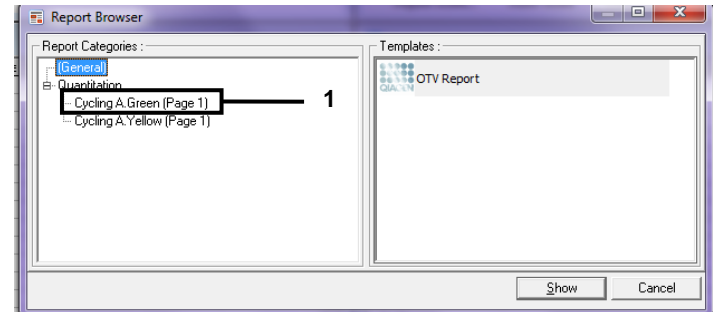

<span id="page-87-0"></span>**37 pav. Ataskaitų naršyklė (1 = "Cycling A. Green (Page 1)" (Cycling A Green (1 puslapis)).**

10. Dalyje "Templates" (Šablonai) pasirinkite **Quantitation (Full Report)** (Kiekybinė (išsami ataskaita)) (38 [pav.\)](#page-88-0).

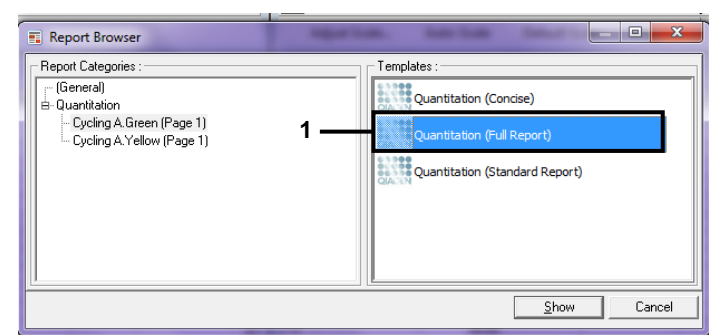

<span id="page-88-0"></span>**38 pav. Kiekybinė ataskaita (išsami ataskaita) (1).**

- 11. Norėdami generuoti ataskaitą, spustelėkite **Show** (Rodyti).
- 12. Norėdami įrašyti elektroninę versiją, spustelėkite **Save As** (Įrašyti kaip).
- 13. Kartokite su **Cycling A. Yellow (Page 1)** (Cycling A. Yellow (1 puslapis)).

# Rezultatų aiškinimas (neautomatinis)

Pasibaigus "*therascreen* EGFR RGQ PCR Kit" tyrimui (DNR mėginio įvertinimui ar EGFR mutacijos analizei), analizuokite duomenis pagal toliau pateiktą procedūrą.

- Analizės programinės įrangos nustatymai
- DNR mėginio įvertinimo analizė (neautomatinė) **Pastaba**. Mėgintuvėlių išdėstymas pateiktas 4 [lentelėje](#page-24-0).
- EGFR mutacijos aptikimo analizė (neautomatinė) **Pastaba**. Mėgintuvėlių išdėstymas pateiktas 7 [lentelėje](#page-36-0).

## <span id="page-89-0"></span>Programinės įrangos analizės nustatymai

- 1. Atidarykite atitinkamą tyrimo failą (\*.rex), naudodami "Rotor-Gene Q" serijos programinės įrangos 2.3.5 arba naujesnę versiją.
- 2. Jei prieš atliekant tyrimą mėginiams nebuvo suteiktas pavadinimas, spustelėkite **Edit Samples** (Redaguoti mėginius).
- 3. Stulpelyje "**Name**" (Pavadinimas) įterpkite mėginių pavadinimus.

**Pastaba**. Tuščių mėgintuvėlių pavadinimų nerašykite.

- 4. Spustelėkite **Analysis** (Analizė). Analizės puslapyje spustelėkite **Cycling A. Yellow** ir patikrinkite Yellow (HEX) kanalą.
- 5. Spustelėkite **Named On** (Pavadinta).

**Pastaba**. Taip užtikrinama, kad tušti mėgintuvėliai nebūtų įtraukti į analizę.

- 6. Pasirinkite **Dynamic tube** (Dinaminis mėgintuvėlis).
- 7. Pasirinkite **Slope correct** (Teisingas nuolydis).
- 8. Pasirinkite **Linear scale** (Linijinė skalė).
- 9. Pasirinkite **Take Off Adj** (Kilimo koregavimas) ir viršutiniame lauke ("If take off point was calculated before cycle" (Jei kilimo taškas buvo apskaičiuotas prieš ciklą) įveskite reikšme **15.01**, o apatiniame lauke ("then use the following cycle and take off point" (tada naudoti šį ciklą ir kilimo tašką) – reikšmę **20.01**.
- 10. Nustatykite slenksčio reikšmę 0.02 ir patikrinkite Yellow (HEX) kanalo C<sub>T</sub> reikšmes.
- 11. Analizės puslapyje spustelėkite **Cycling A Green**, kad peržiūrėtumėte **Green** (FAM) kanalą.
- 12. Pasirinkite **Named On** (Pavadinta).
- 13. Pasirinkite **Dynamic tube** (Dinaminis mėgintuvėlis).
- 14. Pasirinkite **Slope correct** (Teisingas nuolydis).
- 15. Pasirinkite **Linear scale** (Linijinė skalė).
- 16. Pasirinkite **Take Off Adj** (Kilimo koregavimas) ir viršutiniame lauke ("If take off point was calculated before cycle" (Jei kilimo taškas buvo apskaičiuotas prieš ciklą) įveskite reikšme **15.01**, o apatiniame lauke ("then use the following cycle and take off point" (tada naudoti šį ciklą ir kilimo tašką) – reikšmę **20.01**.
- 17. Nustatykite slenksčio reikšmę **0.075** ir patikrinkite kanalo Green (FAM) kanalo CT reikšmes.

## <span id="page-91-0"></span>Mėginių įvertinimo duomenų analizė

Pasibaigus DNR mėginio įvertinimui, analizuokite duomenis, kaip nurodyta skyriuje [Programinės įrangos analizės nustatymai.](#page-89-0) (Mėgintuvėlių išdėstymas pateiktas 4 [lentelėje](#page-24-0), [25](#page-24-0) psl.)

Tyrimo kontrolinės medžiagos analizė

### **Neigiamos kontrolinės medžiagos**

Norint užtikrinti, kad matrica nebūtų užteršta, NTC neturi generuoti mažesnės nei 40 C $_T$ reikšmės Green (FAM) kanale.

Norint užtikrinti tinkamą tyrimo nustatymą, NTC turi rodyti amplifikaciją diapazone nuo 29,85 iki 35,84 Yellow (HEX) kanale. Nurodytos reikšmės turi patekti į šį diapazoną, įskaitant nurodytas reikšmes.

### **Teigiama kontrolinė medžiaga**

EGFR PC turi pateikti  $C_T$  reikšmę Green (FAM) kanale, kuri patektų į diapazoną nuo 28,13 iki 34,59. Jei reikšmė nepatenka į šį diapazoną, tai rodo tyrimo nustatymo problemą. Tyrimas nepavyko.

**Pastaba**. Mėginio duomenų naudoti negalima, jei neigiamos arba teigiamos kontrolinės medžiagos tyrimas nepavyksta.

### Mėginių analizė

Jei DNR mėginio įvertinimo tyrimo kontrolės yra tinkamos, analizę galima tęsti. Mėginio kontrolinės medžiagos C<sub>T</sub> reikšmė turi patekti į diapazona nuo 23,70 iki 31,10 Green (FAM) kanale. Jei mėginio  $C_T$  reikšmė nepatenka į šį diapazona, pateikiamos toliau nurodytos rekomendacijos.

 $<$  23,70 mėginio kontrolinio tyrimo  $C_T$ 

Mėginiai, kurių kontrolinės medžiagos  $C_T$  reikšmė yra < 23,70 (didelė DNR koncentracija), perkraus mutacijos tyrimus, todėl juos reikia atskiesti. Norėdami aptikti žemo lygio mutacijas, per daug koncentruotus mėginius reikia atskiesti, kad  $C<sub>T</sub>$  reikšmės pateiktų į diapazoną nuo 23,70 iki 31,10. Atskiedus mėginio DNR, padidėja  $C_T$  reikšmė (atskiedus santykiu 1:1,  $C<sub>T</sub>$  reikšmė padidėja apytiksliai 1,0). Skieskite mėginius rinkinyje pateiktu vandeniu (Vanduo skiedimui).

 $>$  31,10 mėginio kontrolinio tyrimo  $C_T$ 

Rekomenduojama pakartotinai išskirti mėginius, kurių kontrolinės medžiagos C<sub>T</sub> yra > 31,10 Green (FAM) kanale. Norint aptikti visas EGFR mutacijas, esant nurodytoms tyrimo ribinėms reikšmėms, pradinė DNR matrica yra nepakankama.

## <span id="page-92-0"></span>EGFR mutacijų aptikimo duomenų analizė

Kai norint aptikti EGFR mutacijas reikia ištirti mėginį, prieš tai turi būti atliktas DNR mėginio įvertinimas (žr. [Mėginių įvertinimo duomenų analizė](#page-91-0)).

Pasibaigus EGFR mutacijų aptikimui, analizuokite duomenis, kaip nurodyta [Programinės](#page-89-0)  [įrangos analizės nustatymai.](#page-89-0) (mėgintuvėlių išdėstymas pateiktas 7 [lentelėje](#page-36-0).)

### Tyrimo kontrolinės medžiagos analizė

Žr. tyrimo kontrolinės medžiagos analizės schemą, parodytą 39 [paveikslėlyje](#page-93-0).

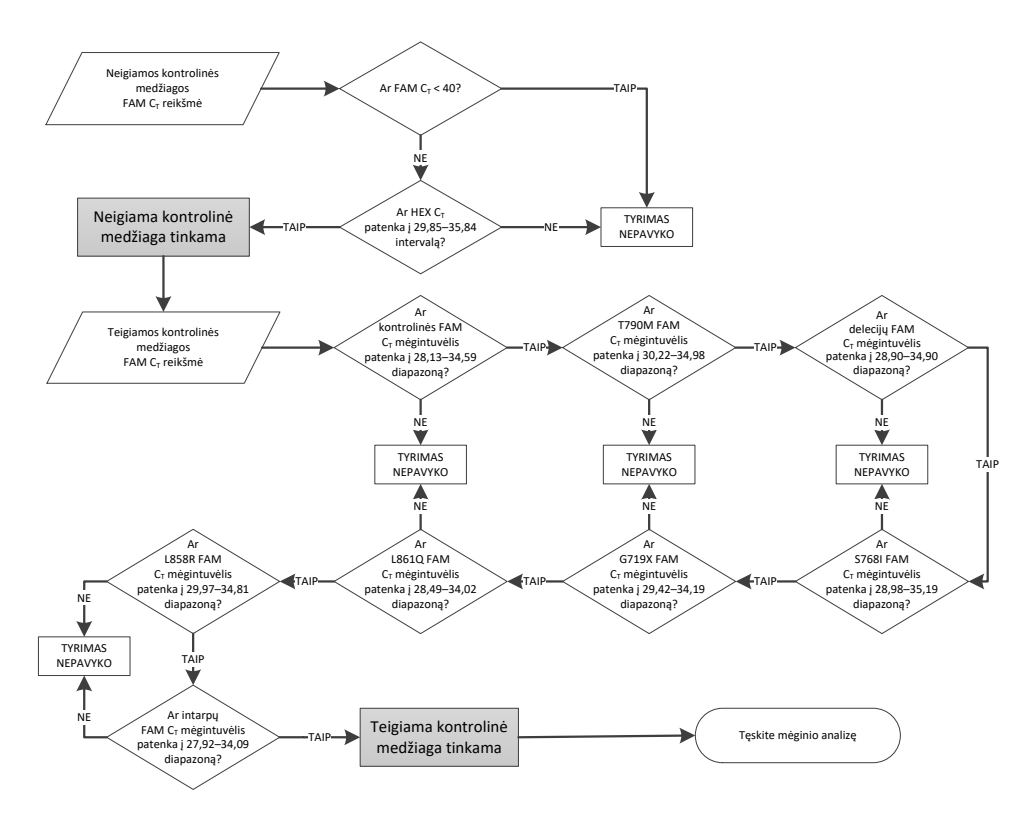

<span id="page-93-0"></span>**39 pav. Tyrimo kontrolinės medžiagos analizės schema, skirta EGFR mutacijoms aptikti.**

#### Neigiamos kontrolinės medžiagos

Norint užtikrinti, kad matrica nebūtų užteršta, kiekvienos EGFR mutacijos tyrimo NTC neturi generuoti mažesnės nei 40 C<sup>T</sup> reikšmės Green (FAM) kanale.

Norint užtikrinti tinkamą tyrimo nustatymą, NTC turi rodyti amplifikaciją diapazone nuo 29,85 iki 35,84 Yellow (HEX) kanale. Nurodytos reikšmės turi patekti į šį diapazoną, įskaitant nurodytas reikšmes.

### Teigiama kontrolinė medžiaga

Kiekvienos EGFR mutacijos tyrime EGFR PC turi pateikti  $C_T$  reikšmę Green (FAM) kanale, kuri patektų į diapazoną, kaip parodyta 16 [lentelėje.](#page-94-0) Jei reikšmė nepatenka į šį diapazoną, tai rodo tyrimo nustatymo problemą. Tyrimas nepavyko.

**Pastaba**. Mėginio duomenų naudoti negalima, jei tyrimo neigiamos arba teigiamos kontrolinės medžiagos tyrimas nepavyksta.

<span id="page-94-0"></span>**16 lentelė. Priimtini reakcijos teigiamos kontrolinės medžiagos C<sup>T</sup> diapazonai (EGFR mutacijos aptikimo tyrimas)**

| Reakcijos mišinys | Mėginys   | Kanalas | ΔC <sub>T</sub> ribinių reikšmių intervalas |
|-------------------|-----------|---------|---------------------------------------------|
| Kontrolinis       | PC.       | Green   | nuo 28,13 iki 34,59                         |
| <b>T790M</b>      | <b>PC</b> | Green   | nuo 30,22 iki 34,98                         |
| Delecijos         | PC.       | Green   | nuo 28.90 iki 34.90                         |
| <b>L858R</b>      | <b>PC</b> | Green   | nuo 29,97 iki 34,81                         |
| L861Q             | PC.       | Green   | nuo 28.49 iki 34.02                         |
| G719X             | <b>PC</b> | Green   | nuo 29,42 iki 34,19                         |
| S768I             | PC.       | Green   | nuo 28.98 iki 35.19                         |
| Intarpai          | <b>PC</b> | Green   | nuo 27,92 iki 34,09                         |

Mėginio analizė – mėginio kontrolinės medžiagos Green (FAM) kanalo  $C<sub>T</sub>$  reikšmė Jei EGFR mutacijos aptikimo tyrimo teigiamos ir neigiamos kontrolinės medžiagos yra tinkamos, galima tęsti EGFR mutacijos aptikimą mėginiuose.

Mėginio kontrolinės medžiagos  $C_T$  reikšmė Green (FAM) kanale turi patekti į diapazoną nuo 23,70 iki 31,10. (mėgintuvėlių išdėstymas pateiktas 7 [lentelėje](#page-36-0).)

Jei mėginio kontrolinės medžiagos  $C_T$  reikšmė nepatenka į šį diapazoną, pateikiamos toliau nurodytos rekomendacijos.

 $<$  23,70 mėginio kontrolinio tyrimo C $<sub>T</sub>$ </sub>

Mėginiai, kurių kontrolinės medžiagos  $C_T$  reikšmė yra < 23,70 (didelė DNR koncentracija), perkraus mutacijos tyrimus, todėl juos reikia atskiesti. Norėdami aptikti žemo lygio mutacijas, per daug koncentruotus mėginius reikia atskiesti, kad  $C<sub>T</sub>$  reikšmės pateiktų į diapazoną nuo 23,70 iki 31,10. Atskiedus mėginio DNR, padidėja  $C_T$  reikšmė (atskiedus santykiu 1:1,  $C_T$  reikšmė padidėja apytiksliai 1,0). Skieskite mėginius rinkinyje pateiktu vandeniu (Vanduo skiedimui).

 $>$  31,10 mėginio kontrolinio tyrimo  $C_T$ 

Rekomenduojama pakartotinai išskirti mėginius, kurių kontrolinės medžiagos  $Cr$  yra  $> 31,10$  Green (FAM) kanale. Norint aptikti visas EGFR mutacijas, esant nurodytoms tyrimo ribinėms reikšmėms, pradinė DNR matrica yra nepakankama.

Žr. EGFR mutacijos aptikimo mėginio analizės schemą, parodytą 40 [paveikslėlyje](#page-96-0).

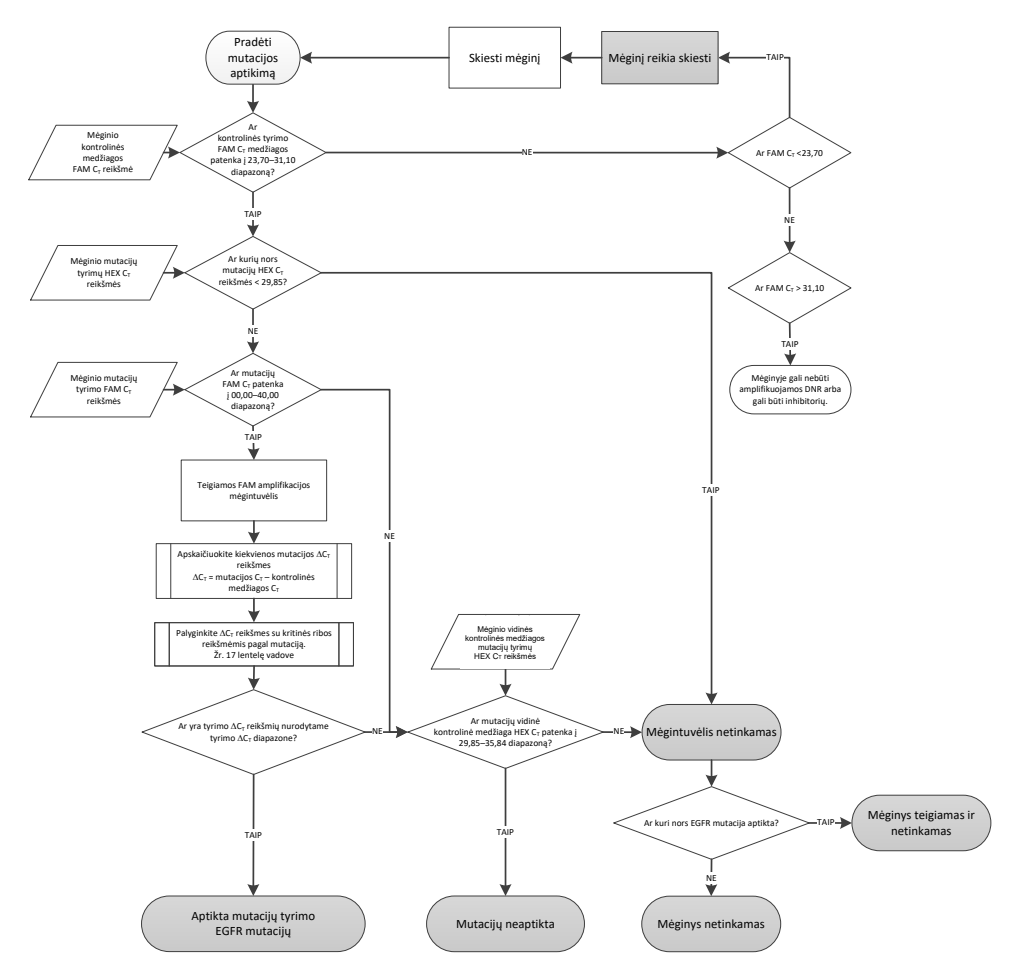

<span id="page-96-0"></span>**40 pav. Mėginio analizės schema, skirta EGFR mutacijoms aptikti.**

Mėginio analizė – mėginio vidinės kontrolinės medžiagos Yellow (HEX) kanalo  $C_T$ reikšmė

**Pastaba**. Žr. EGFR mutacijos aptikimo mėginio analizės schemą, parodytą 40 [paveikslėlyje](#page-96-0).

Turi būti išanalizuoti visi kiekvieno mėginio mėgintuvėliai. Patikrinkite, kad kiekvienas mėgintuvėlis iš vidinės kontrolinės medžiagos Yellow (HEX) kanale generuotų HEX signalą diapazone nuo 29,85 iki 35,84. Galimi 3 variantai.

- $\bullet$  Jei bet kurio tyrimo vidinės kontrolinės medžiagos C<sub>T</sub> reikšmė mažesnė už nurodytą diapazoną (< 29,85), Yellow (HEX) kanalo amplifikacijos rezultatas yra netinkamas. Mėgintuvėlio amplifikacija Yellow (HEX) kanale yra netinkama.
- $\bullet$  Jei vidinės kontrolinės medžiagos  $C_T$  reikšmė patenka į nurodytą diapazoną (nuo 29,85 iki 35,84), Yellow (HEX) kanalo amplifikacijos rezultatas yra teigiamas.
- Mėgintuvėlio amplifikacija Yellow (HEX) kanale yra tinkama.
- Jei vidinės kontrolinės medžiagos  $C_T$  reikšmė viršija nurodytą diapazoną (> 35,84), Yellow (HEX) kanalo amplifikacijos rezultatas yra neigiamas.

Jei Green (FAM) kanale amplifikacija vyksta, o tos reakcijos ∆C<sub>T</sub> reikšmė mažesnė arba lygi to mėgintuvėlio tyrimo kritinei reikšmei, Yellow (HEX) kanalo amplifikacija yra tinkama. Jei Green (FAM) kanale mėgintuvėlio amplifikacija nevyksta arba ∆C<sub>T</sub> reikšmė didesnė už tyrimo kritinę reikšmę, Yellow (HEX) kanalo amplifikacija yra netinkama.

Vidinės kontrolinės medžiagos amplifikacija Yellow (HEX) kanale gali būti nesėkminga dėl PGR inhibicijos. Atskiedus mėginį galima sumažinti inhibitorių poveikį. Atkreipkite dėmesį, kad atlikus šį veiksmą taip pat atskiedžiama mėginyje esanti tikslinė DNR. Skieskite mėginius rinkinyje pateiktu vandeniu (Vanduo skiedimui).

### Mėginio analizė – mėginio mutacijų tyrimų Green (FAM) kanalo  $C_T$  reikšmė

Visų septynių EGFR mutacijų reakcijų mišinių Green (FAM) kanalo reikšmes reikia patikrinti pagal 17 [lentelėje](#page-98-0) pateiktas reikšmes. Nurodytos reikšmės turi patekti į šių reikšmių diapazoną, įskaitant pateiktas reikšmes. (mėgintuvėlių išdėstymas pateiktas 7 [lentelėje](#page-36-0).)

<span id="page-98-0"></span>**17 lentelė. Priimtinos mėginio EGFR mutacijos reakcijų reikšmės Green (FAM) kanale (EGFR mutacijos aptikimo tyrimas)**

| Tyrimas          | $C_T$ diapazonas   | ΔC <sub>T</sub> ribinių reikšmių intervalas |
|------------------|--------------------|---------------------------------------------|
| T790M            | nuo 0,00 iki 40,00 | nuo -10,00 ≥ iki ≤ 7,40                     |
| <b>Delecijos</b> | nuo 0,00 iki 40,00 | nuo --10,00 ≥ iki ≤ 8,00                    |
| L858R            | nuo 0,00 iki 40,00 | nuo -10,00 ≥ iki ≤ 8,90                     |
| L861Q            | nuo 0,00 iki 40,00 | nuo -10,00 ≥ iki ≤ 8,90                     |
| G719X            | nuo 0,00 iki 40,00 | nuo -10,00 ≥ iki ≤ 8,90                     |
| S768I            | nuo 0,00 iki 40,00 | nuo -10,00 ≥ iki ≤ 8,90                     |
| Intarpai         | nuo 0,00 iki 40,00 | nuo -10,00 ≥ iki ≤ 8,00                     |

- $\bullet$  Jei mėginio C<sub>T</sub> reikšmės Green (FAM) kanale patenka į nurodytą diapazoną, FAM amplifikacija yra teigiama.
- $\bullet$  Jei mėginio C<sub>T</sub> reikšmės Green (FAM) kanale viršija nurodytą diapazoną, arba amplifikacija nevyksta, FAM amplifikacija yra neigiama.

Apskaičiuokite kiekvieno EGFR mutacijos aptikimo mėgintuvėlio, kuriame FAM amplifikacija vra teigiama, ∧C<sub>T</sub> reikšme, kaip parodyta, ir įsitikinkite, kad mutacijos ir kontrolinės medžiagos  $C_T$  reikšmės yra iš to paties mėginio. (mėgintuvėlių išdėstymas pateiktas 7 [lentelėje](#page-36-0).)

 $\Delta C_T$  = [mutacijos tyrimo C⊤ reikšmė] – [kontrolinio tyrimo C⊤ reikšmė]

Palyginkite mėginio  $\Delta C_T$  reikšme su analizuojamo tyrimo  $\Delta C_T$  ribinių reikšmių intervalu ([17](#page-98-0) lentelė). Įsitikinkite, kad pritaikytas tinkamas ∆C<sub>T</sub> ribinių reikšmių intervalas.

∆C⊤ ribinių reikšmių intervalo viršutinis taškas yra taškas, virš kurio tyrimo signalas gali būti teigiamas dėl laukinio tipo DNR ARMS pradmens foninio signalo. Jei mėginio ∆C<sub>T</sub> reikšmė yra didesnė už ∆C⊤ ribinių reikšmių intervalą, mėginys klasifikuojamas kaip neigiamas arba neaptinkamas tyrime, naudojant šį rinkinį. Jei mėginio reikšmė yra mažesnė nei ∆C⊤ ribinių reikšmių intervalo apatinė riba, taip gali būti dėl fluorescencijos artefaktų.

Kiekvieno mėginio kiekvienos mutacijos reakcijos būklė gali būti viena iš šių:

- Mutaciia aptikta
- Mutaciju neaptikta
- **Negalioja**

#### **Mutacija aptikta**

"Green" (FAM) kanalo amplifikacija teigiama, o ∆C<sub>T</sub> reikšmė patenka į ∆C<sub>T</sub> ribinių reikšmių intervalą. Jei aptinkamos kelios mėginio mutacijos, visas galima įtraukti į ataskaitą.

#### **Mutacijų neaptikta**

"Green" (FAM) kanalo amplifikacija teigiama, o ∆C<sub>T</sub> reikšmė didesnė už ∆C<sub>T</sub> ribiniu reikšmiu intervalą.

Green (FAM) kanalo amplifikacija yra neigiama, o Yellow (HEX) kanalo amplifikacija (vidinės kontrolinės medžiagos) – teigiama.

#### **Negalioja**

Yellow (HEX) kanalo amplifikacija (vidinės kontrolinės medžiagos) yra netinkama.

Green (FAM) kanalo ir Yellow (HEX) kanalo amplifikacija (vidinės kontrolinės medžiagos) yra neigiama.

**Pastaba**. Viename mėgintuvėlyje mėginio Yellow (HEX) kanalo amplifikacija gali būti neigiama, tačiau kitame mėgintuvėlyje Green (FAM) kanalo amplifikacija gali būti teigiama. Tokiu atveju rezultatas "mutation detected" (mutacija aptikta) antrajame mėgintuvėlyje gali būti laikomas tinkamu, tačiau konkreti nustatyta mutacija gali būti ne vienintelė galima mėginio mutacija.

Apskaičiuota ∆C⊤ yra mažesnė už ∆C⊤ ribinių reikšmių intervalą, o "Yellow" (HEX) kanalo amplifikacija (vidinė kontrolinė medžiaga) yra tikėtiname intervale.

# B priedas: "*therascreen* EGFR CE Assay Package" diegimas

"*therascreen* EGFR RGQ PCR Kit" skirtas naudoti kartu su "Rotor-Gene Q MDx 5plex HRM" instrumentu ir 72 šulinėlių rotoriumi. "*therascreen* EGFR CE Assay Package" galima atsisiųsti iš "*therascreen* EGFR RGQ PCR Kit" produkto tinklalapio **www.qiagen.com** svetainėje. Eikite *j* "Product Resources" (Produktų ištekliai) > "Supplementary Protocols" **(Papildomi protokolai)**, kad atsisiųstumėte tyrimo paketą. Į tyrimo paketą įtraukta "*therascreen* EGFR CE Control Run Locked Template" ir "*therascreen* EGFR CE Locked Template".

**Pastaba**. "*therascreen* EGFR CE Assay Package" suderinamas tik su "Rotor-Gene Q" programinės įrangos 2.3.5 arba naujesne versija. Prieš pradėdami diegti "*therascreen* EGFR CE Assay Package" įsitikinkite, kad įdiegta tinkama "Rotor-Gene Q" programinės įrangos versija. Jeigu "Rotor-Gene Q MDx" instrumentas buvo pateiktas su ankstesnės versijos programine įranga, atnaujinkite ją atsisiųsdami "Rotor-Gene Q" programinės įrangos 2.3.5 arba naujesnę versiją iš "Rotor-Gene Q MDx 5plex HRM" produktų puslapio (skyriuje "Operating Software" (Operacinė programinė iranga), dalyje "Product Resources" (Produktų ištekliai); žr. **[www.qiagen.com/shop/automated-solutions/pcr-instruments/rotor-gene](http://www.qiagen.com/gb/shop/automated-solutions/pcr-instruments/rotor-gene-q-mdx/)[q-mdx/#](http://www.qiagen.com/gb/shop/automated-solutions/pcr-instruments/rotor-gene-q-mdx/)resources**)**.**

### Procedūra

1. Atsisiųskite "*therascreen* EGFR CE Assay Package" iš **[www.qiagen.com](http://www.qiagen.com/)** ir perkelkite į USB saugojimo įrenginį be virusų.

Pastaba. Tyrimo paketas pasiekiamas "therascreen EGFR RGQ PCR Kit" 2 versijos produkto tinklalapio svetainėje. Eikite į "Product Resources" (Produktų ištekliai) > **"Supplementary Protocols" (Papildomi protokolai)**, kad atsisiųstumėte tyrimo paketą.

- 2. Istatykite USB saugojimo įrenginį į kompiuterį, prijungtą prie "Rotor-Gene Q MDx 5plex HRM" instrumento.
- 3. Raskite "*therascreen* **EGFR CE Assay Package**" failą.
- 4. Dešiniuoju pelės mygtuku spustelėkite "*therascreen* **EGFR CE Assay Package**", tada pasirinkite **Extract all** (Išskleisti viską), kad išskleistumėte failą.
- 5. Dukart spustelėkite **therascreen\_EGFR\_CE\_Assay\_Package\_3.0.6.exe**, kad pradėtumėte diegimą.

Arba raskite ir paleiskite šį vykdomosios programos failą iš prijungto kompiuterio failų naršyklės.

Atidaromas "*therascreen* EGFR CE Assay Package" sarankos vedlys.

6. Norėdami tęsti spustelėkite **Next** (Kitas) (41 [pav.\)](#page-102-0).

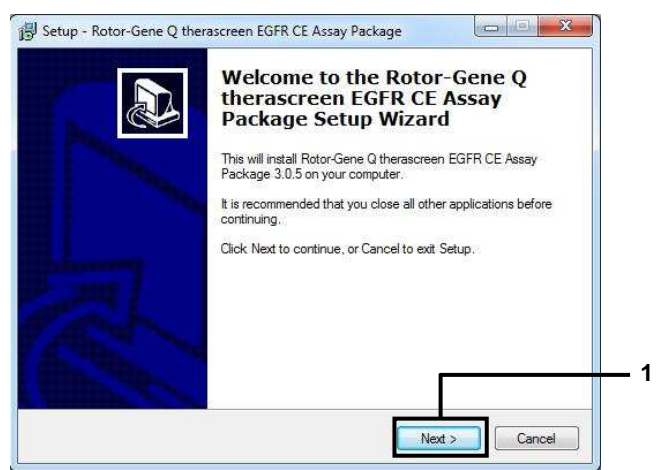

41 pav. Dialogo langas "Setup Wizard" (Sąrankos vedlys) (1 = "Next" (Kitas).

<span id="page-102-0"></span>7. Dialogo lange perskaitykite licencijos sutartį ir pasirinkite **I accept the agreement** (Sutinku su sutarties sąlygomis). Norėdami tęsti spustelėkite **Next** (Kitas) (42 [pav.\)](#page-102-1).

Sąranka paleidžiama automatiškai.

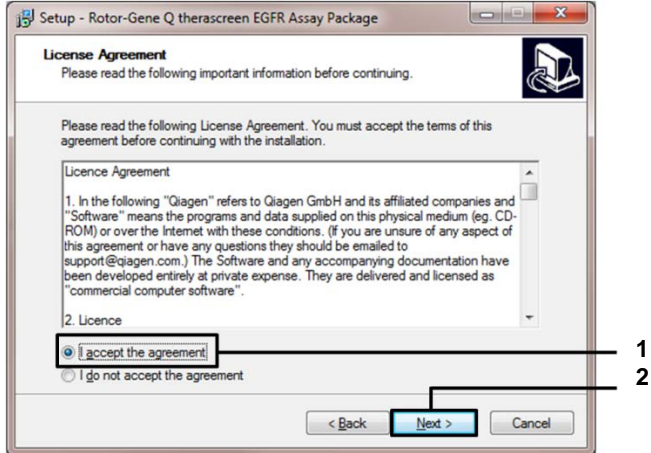

<span id="page-102-1"></span>**42 pav. Dialogo langas "License Agreement" (Licencijos sutartis).** 1 = "I accept the agreement" (Sutinku su<br>sutarties sąlygomis); 2 = "Next" (Kitas).

8. Baigus įdiegimą, dialogo lange "Setup (sąrankos) vedlys" spustelėkite **Finish** (Baigti) [\(43 pav.\)](#page-103-0).

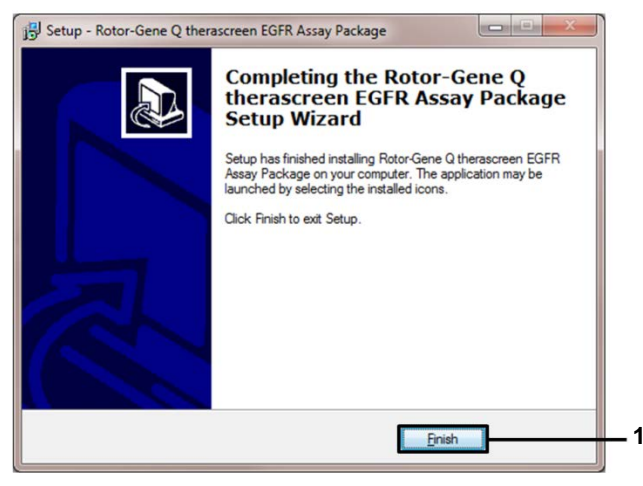

**43 pav. Nustatymo vedlio darbo užbaigimas (1 = "Finish" (Baigti).**

<span id="page-103-0"></span>9. Paleiskite kompiuterį iš naujo.

"*therascreen* EGFR CE Control Run Locked Template" (*therascreen* EGFR CE Control Run Locked šablonas) ir "*therascreen* EGFR CE Locked Template" (*therascreen* EGFR CE Locked šablonas) nuorodos sukuriamos automatiškai ir rodomos darbalaukyje (44 [pav.\)](#page-103-1).

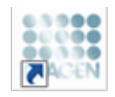

therascreen EGFR CE Control Run Locked Template

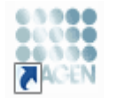

therascreen EGFR CE Locked Template

<span id="page-103-1"></span>**44pav. "EGFR CE Control Run Locked Template" (EGFR CE Control Run Locked šablonas) ir "EGFR CE Locked Template" (EGFR CE Locked šablonas) piktogramos.**

# Kontaktinė informacija

Prireikus techninės pagalbos ar papildomos informacijos, apsilankykite mūsų techninės pagalbos centre adresu **[www.qiagen.com/Support](https://www.qiagen.com/gb/support/?akamai-feo=off)**, skambinkite tel. 00800–22–44–6000 arba kreipkitės į vieną iš mūsų QIAGEN techninės priežiūros skyrių ar vietinių pardavėjų (žr. galinį viršelį arba apsilankykite **[www.qiagen.com](https://www.qiagen.com/)**).

# Užsakymo informacija

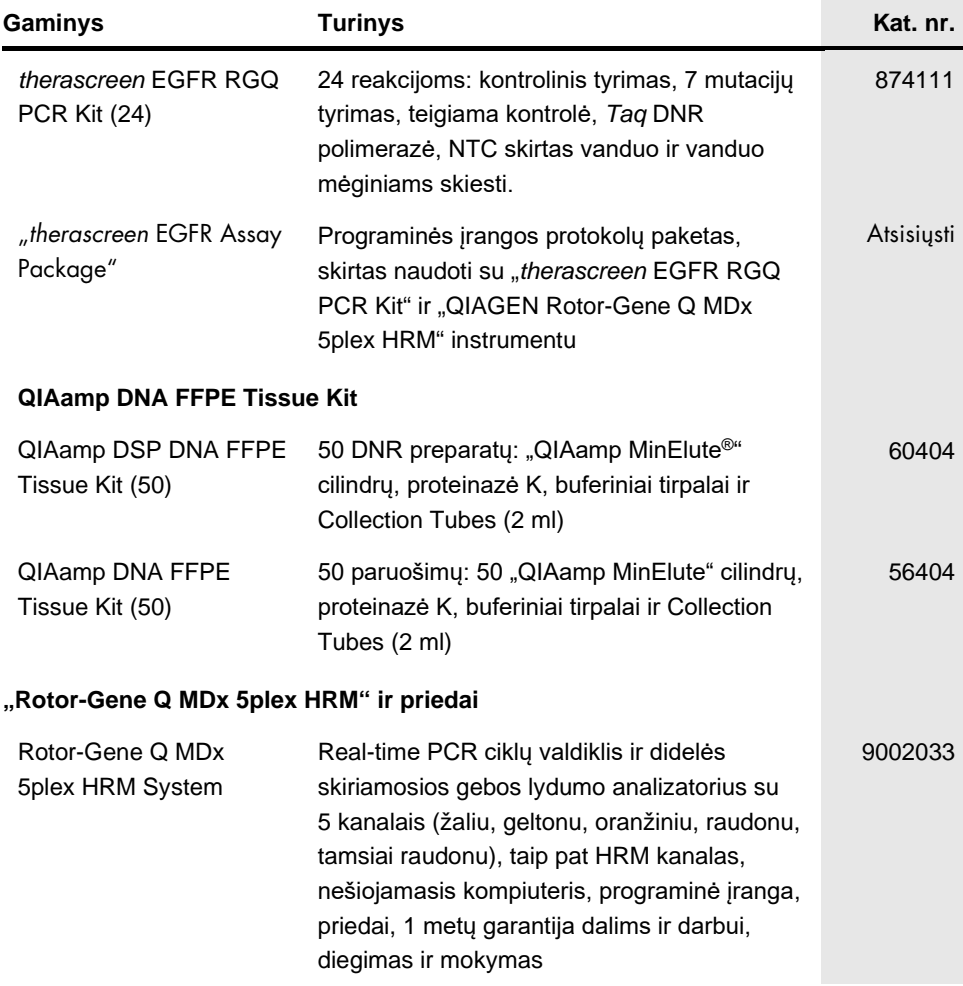

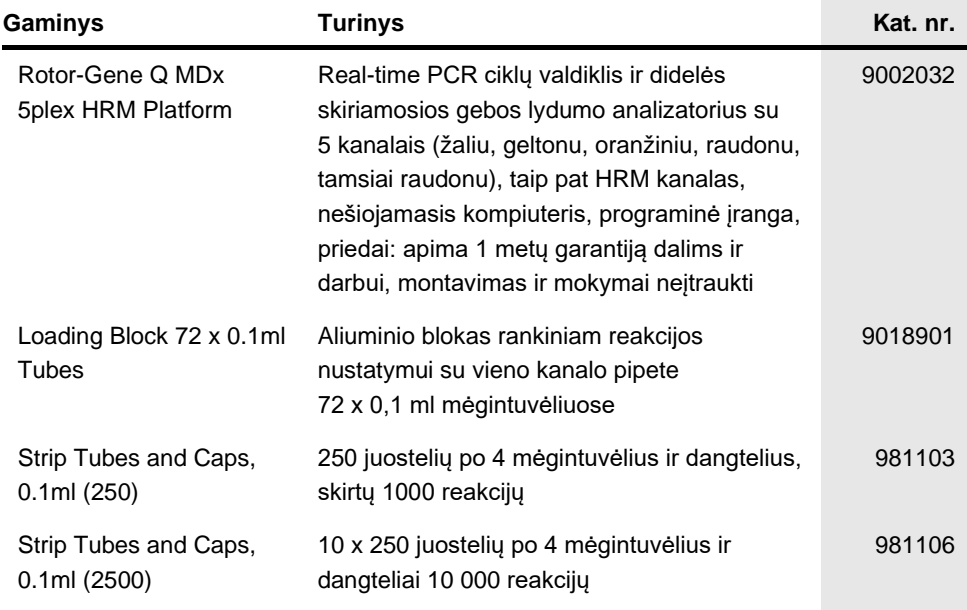

Naujausia informacija apie licencijavimą ir tam tikrų gaminių garantinių įsipareigojimų ribojimą pateikta atitinkamame "QIAGEN" rinkinio vadove arba naudotojo vadove. "QIAGEN" rinkinių vadovai arba naudotojo vadovai pasiekiami svetainėje **[www.qiagen.com](https://www.qiagen.com/)** arba galite jų paprašyti "QIAGEN" techninės pagalbos skyriaus ar vietinio platintojo.

# Dokumento peržiūrų istorija

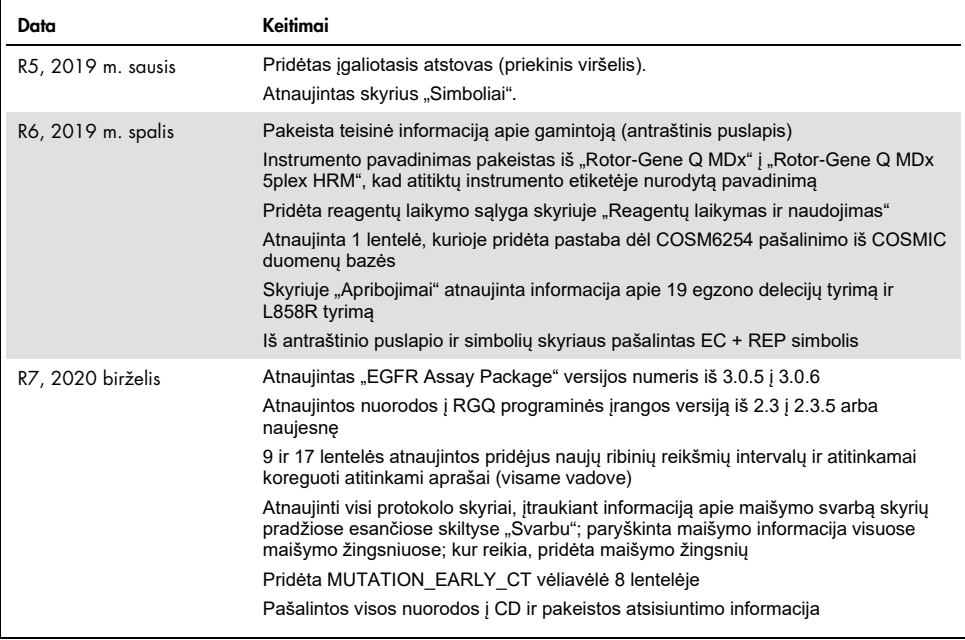
## **"***therascreen* **EGFR RGQ PCR Kit" ribotosios licencijos sutartis**

Naudodamas šį gaminį pirkėjas ar naudotojas sutinka su šiomis sąlygomis.

- 1. Produktą galima naudoti tik vadovaujantis protokolais, pateiktais su šiuo produktu, šiuo vadovu ir tik su komplekte esančiais komponentais. QIAGEN nesuteikia<br>jokios intelektinės nuosavybės licencijos naudoti ar įtraukti protokoluose, pateiktuose su šiuo produktu, šiame vadove ir papildomuose protokoluose, pateiktuos[e www.qiagen.com.](http://www.qiagen.com/) QIAGEN naudotojams pateikiami keli papildomi protokolai. Šiuos protokolus QIAGEN kruopščiai patikrino arba optimizavo. QIAGEN neteikia garantijų, kad šie protokolai nepažeidžia trečiųjų šalių teisių.
- 2. Jei aiškiai nenurodyta licencijose, QIAGEN nesuteikia garantijos, kad šis rinkinys ir (arba) jo naudojimas nepažeis trečiųjų šalių teisių.
- 3. Rinkiniui ir jo komponentams suteikta licencija naudoti vieną kartą; pakartotinai naudoti, atnaujinti ar perparduoti negalima.
- 4. QIAGEN aiškiai atsisako bet kokių kitų išreikštų ar numanomų licencijų, išskyrus aiškiai nurodytas licencijas.
- 5. Rinkinio pirkėjas ir naudotojas sutinka nesiimti ir neleisti niekam kitam imtis veiksmų, kurie galėtų paskatinti arba palengvinti anksčiau nurodytus draudžiamus<br>veiksmus. QIAGEN gali priversti vykdyti šios Ribotosios li išlaidas advokatams, pateikusi ieškinį dėl šios Ribotosios licencinės sutarties vykdymo arba su šiuo komplektu ir (arba) jo komponentais susijusių teisių į savo intelektinę nuosavybę.

## Atnaujintas licencijos sąlygas rasite **[www.qiagen.com](http://www.qiagen.com/)**.

Prekių ženklai: "QIAGEN®", "Sample to Insight®", "QIAamp®", "MinElute®", "Rotor-Gene®", "Scorpions®", "*therascreen®" ("*QIAGEN Group"); "FAM™", "HEX™" ("Thermo<br>Fisher Scientific Inc."); "GIOTRIF®" ("Boehringer Ingelheim" ir kt., net jei jie specialiai nepažymėti, vis tiek yra saugomi įstatymų.

"*therascreen* EGFR RGQ PCR Kit" CE paženklintas diagnostikos rinkinys pagal Europos direktyvą 98/79/EB dėl "in vitro" diagnostikos medicinos prietaisų. Tiekiama ne į visas šalis.

1121935 06-2020 HB-1909-007 © 2020 QIAGEN, visos teisės saugomos.

Užsakymas **[www.qiagen.com/shop](http://www.qiagen.com/shop)** | Techninė pagalba **[support.qiagen.com](http://support.qiagen.com/)** | Svetainė **[www.qiagen.com](http://www.qiagen.com/)**